# *SOFTWARE QUALITY ASSURANCE* **DENGAN METODA PENGUJIAN** *BLACK BOX* **(STUDI KASUS: PT.GIT SOLUTION)**

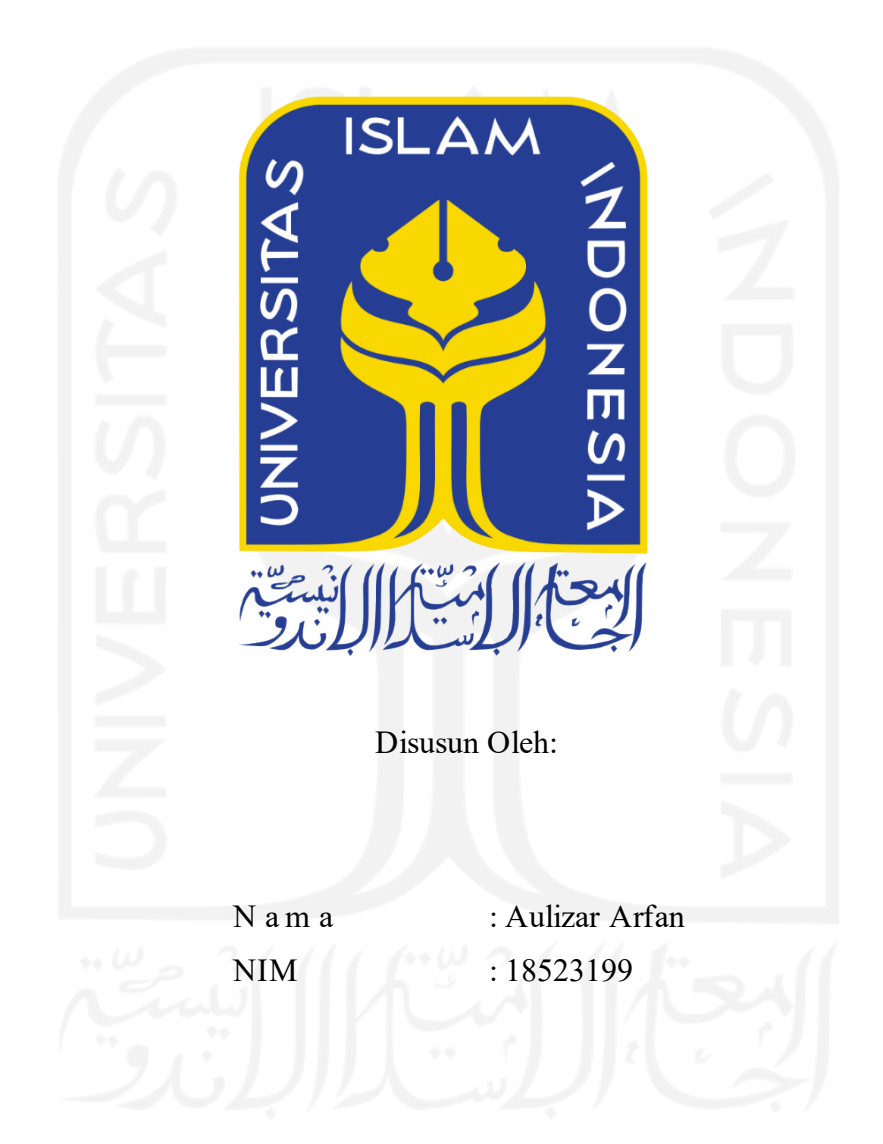

<span id="page-0-0"></span>**PROGRAM STUDI INFORMATIKA – PROGRAM SARJANA FAKULTAS TEKNOLOGI INDUSTRI UNIVERSITAS ISLAM INDONESIA**

#### **HALAMAN PENGESAHAN DOSEN PEMBIMBING**

# <span id="page-1-0"></span>*SOFTWARE QUALITY ASSURANCE* **DENGAN METODA PENGUJIAN** *BLACK BOX* **(STUDI KASUS: PT.GIT SOLUTION)**

# **TUGAS AKHIR JALUR MAGANG**

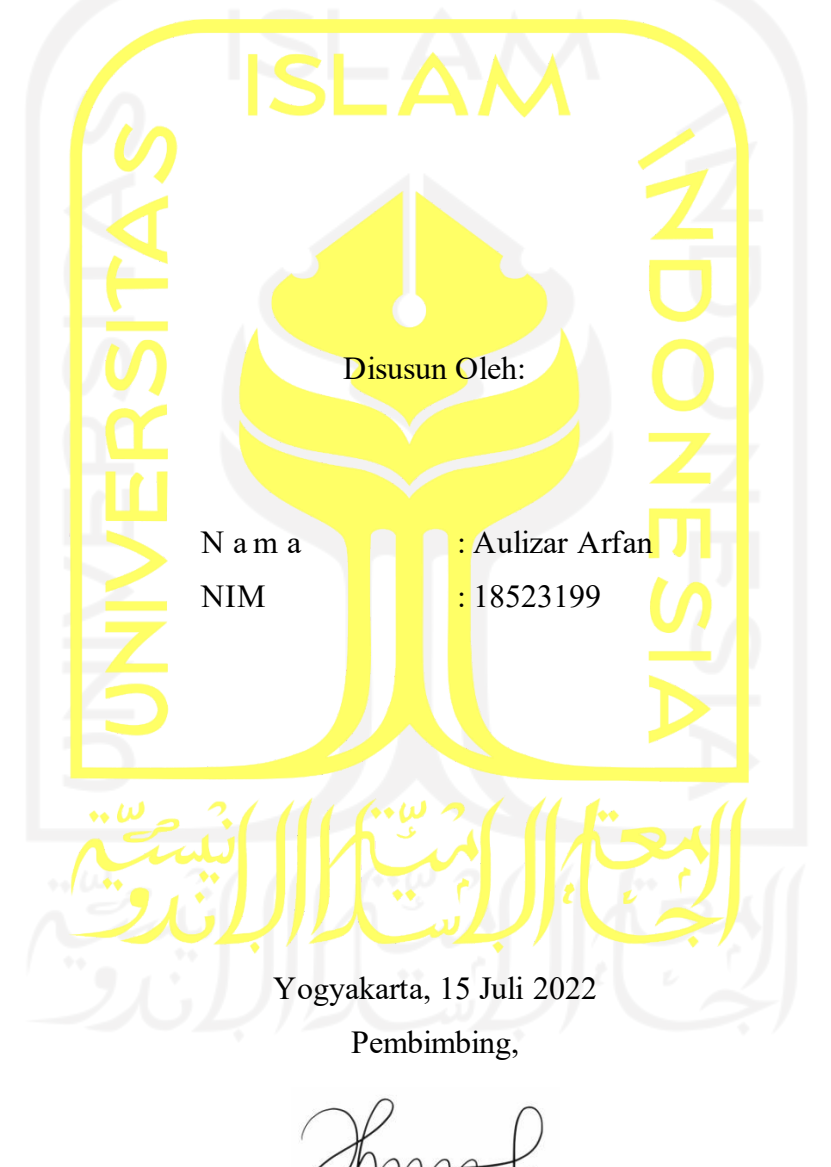

( Hendrik, S.T., M.Eng.)

# <span id="page-2-0"></span>*SOFTWARE QUALITY ASSURANCE* **DENGAN METODA PENGUJIAN** *BLACK BOX* **(STUDI KASUS: PT.GIT SOLUTION)**

# **TUGAS AKHIR JALUR MAGANG**

Telah dipertahankan di depan sidang penguji sebagai salah satu syarat untuk memperoleh gelar Sarjana Komputer dari Program Studi Informatika – Program Sarjana di Fakultas Teknologi Industri Universitas Islam Indonesia Yogyakarta, 03 Agustus 2022 Tim Penguji Hendrik, S.T., M.Eng. **Anggota 1**  Erika Ramadhani, S.T., M.Eng. **Anggota 2**  Sri Mulyati, S.Kom., M.Kom. Mengetahui, Ketua Program Studi Informatika – Program Sarjana Fakultas Teknologi Industri Universitas Islam Indonesia YOGYAKA alm  $\bigoplus_{T \in \mathsf{KMO}(\mathcal{O})} \bigoplus_{T \in \mathcal{O}} \mathsf{Radch}$  Dirgahayu, S $\mathcal{T}$ ., M.Sc. )

#### **HALAMAN PERNYATAANKEASLIAN TUGAS AKHIR**

<span id="page-3-0"></span>Yang bertanda tangan di bawah ini:

Nama : Aulizar Arfan NIM : 18523199

Tugas akhir dengan judul:

# *SOFTWARE QUALITY ASSURANCE* **DENGAN METODA PENGUJIAN** *BLACK BOX* **(STUDI KASUS: PT.GIT SOLUTION)**

Menyatakan bahwa seluruh komponen dan isi dalam tugas akhir ini adalah hasil karya saya sendiri. Apabila di kemudian hari terbukti ada beberapa bagian dari karya ini adalah bukan hasil karya sendiri, tugas akhir yang diajukan sebagai hasil karya sendiri inisiap ditarik kembali dan siap menanggung risiko dan konsekuensi apapun.

Demikian surat pernyataan ini dibuat, semoga dapat dipergunakan sebagaimana mestinya.

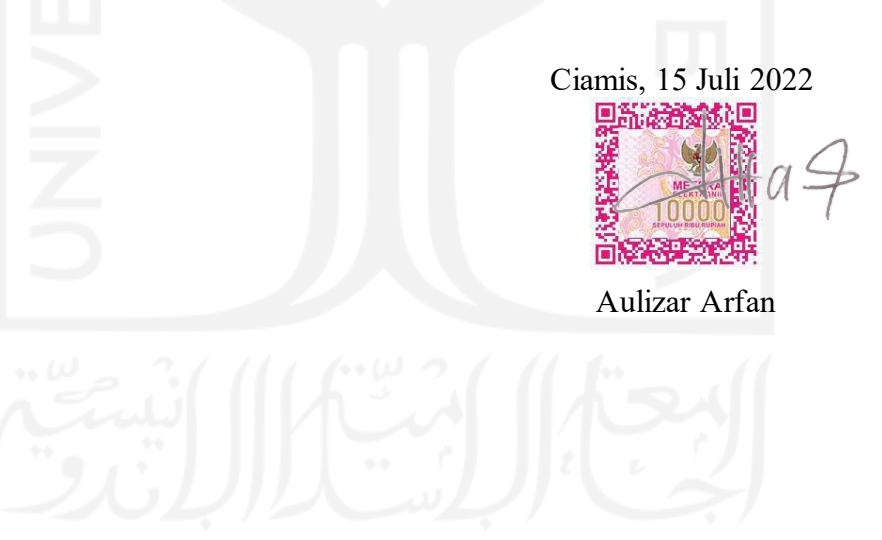

#### **HALAMAN PERSEMBAHAN**

<span id="page-4-0"></span>Saya persembahkan karya saya untuk kedua orang tua saya yang telah membimbing, memberikan kasih sayang, memberikan perhatian, memberikan arahan serta mendo'akan saya sehingga dapat menggapai proses sejauh ini dan akan terus berproses. Mudah-mudahan Allah selalu melindungi dan mengampuni kita semua. Kepada tambatan hati yang hingga saat ini menemani Rista Resliawati yang bersedia meluangkan waktu untuk selalu menemani disisi Baaaooohhh. Tak lupa hewan peliharaan yang saya sayangi dan cintai pertama kali saya temukan di kost waktu saya kuliah yaitu Ciko. Makasih Ciko kamu dan keturunanmu akan selalu mengingatkanku pada saat masa kuliah.

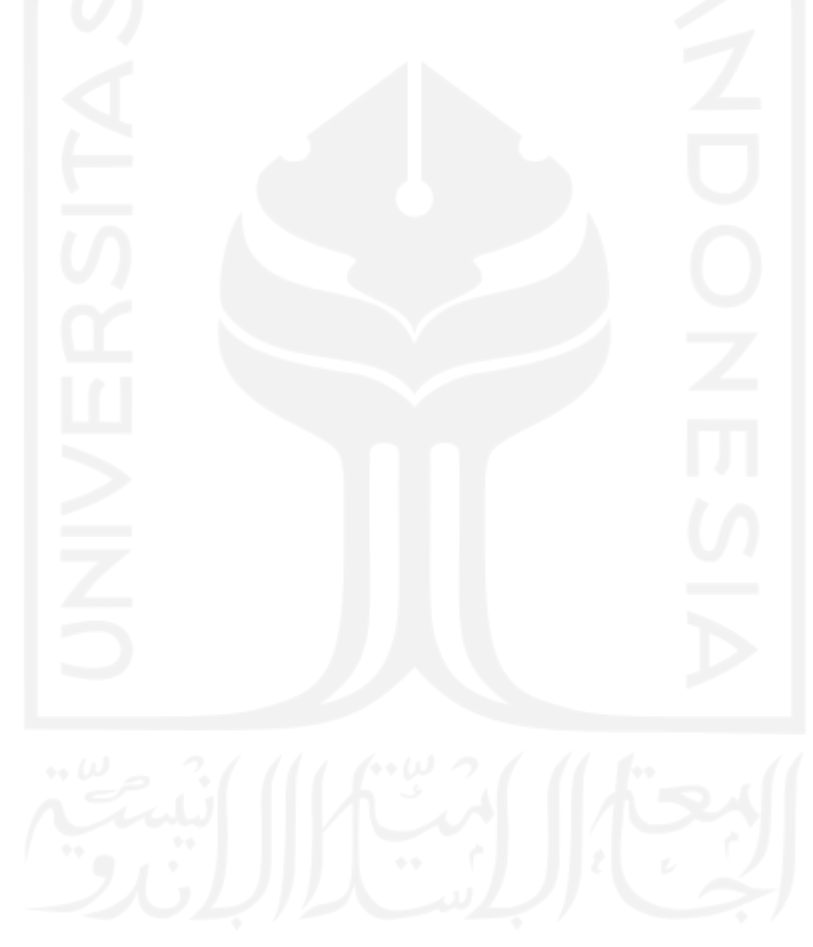

### **HALAMAN MOTO**

<span id="page-5-0"></span>"Aku sudah pernah merasakan semua kepahitan dalam hidup. Dan yang paling pahit ialah berharap pada manusia"

-Ali bin Abi Thalib

"If you're not a good shot today, don't worry. There are other ways to be useful"

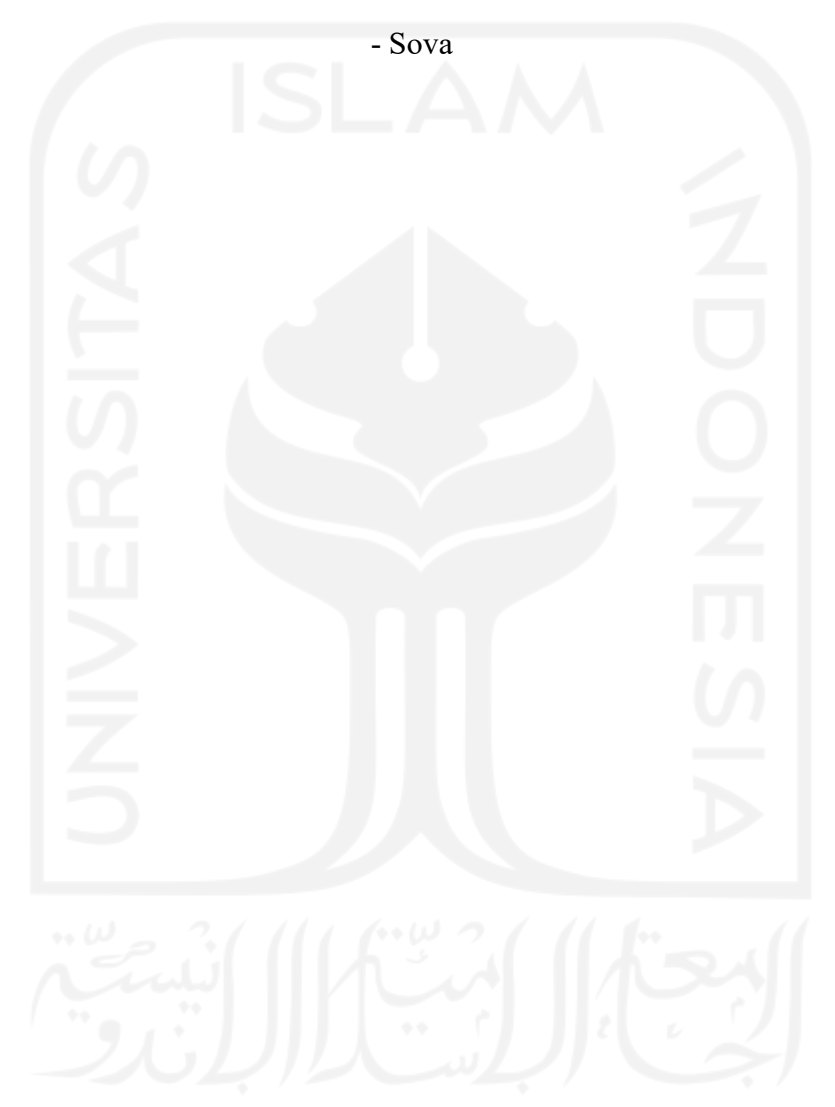

#### **KATA PENGANTAR**

<span id="page-6-0"></span>*Assalamu'alaikum Wr, Wb*. *Alhamdulillah* saya ucapkan sebagai bentuk rasa syukur saya kepada Allah *Subhanahu Wata'ala* yang telah melimpahkan nikmat yang tak terhingga. Tidak lupa kepada baginda Muhammad *Sallallahu Alaihi Wasallam* yang telah membimbing umatnya kepada jalan kebenaran hingga akhir zaman. Saya ingin menyampaikan terima kasih sebesar-besarnya kepada semua pihak yang mendukung laporan ini sebagai syarat tugas akhir penjaluran magang sekaligus syarat kelulusan sehingga dapat memperoleh gelar sarjana Program Studi Informatika Fakultas Teknologi Industri Universitas Islam Indonesia. Pihakpihak yang terkait sebagai berikut:

- 1. Allah *Subhanahu Wata'ala* yang memberikan rizki, keselamatan, kesehatan, kelancaran, dan kebarokahan dalam memberikan saya kesempatan untuk saya magang.
- 2. Nabi Muhammad *Sallallahu Alaihi Wasallam* yang telah membimbing umatnya kepada zaman yang terang benderang.
- 3. Orang tua yang selalu mendo'akan saya sehingga saya dapat berproses hingga saat ini.
- 4. Rista Resliawati yang memiliki peran sebagai penyemangat, dan mau menemani mengerjakan laporan akhir.
- 5. Bapak Nadiem Makarim selaku Menteri Pendidikan, Riset, dan Teknologi merupakan pencetus program Kampus Merdeka sehingga saya dapat merasakan manfaat yang begitu banyak sebagai peserta.
- 6. Bapak Hendrik sebagai pembimbing magang yang telah mendukung kelancaran dan memberikan masukan kepada saya selama magang hingga memberikan arahan ketika menyusun Laporan Akhir ini
- 7. PT.GIT Solution selaku perusahaan yang menampung saya sebagai anggota magang.
- 8. Bapak Ma'ruf Aziz Muzani selaku mentor yang memantau dan memberikan kelancaran saya selama magang.
- 9. Teman-teman yang tergabung dalam grup WA Kerang Ajaib diantaranya Kevin, Farel, Syahda, Dimas, Agung, Aan, dan Imam yang membantu membagikan informasi penting dan membantu satu sama lain dalam proses perkuliahan. Semoga kita dapat bersama-sama menggapai definisi sukses kita masing-masing.
- 10. Teman-teman satu angkatan Informatika UII kita dapat sama-sama berjuang menjemput.
- 11. Teman-teman batch 1 Kampus Merdeka sehingga kita dapat berproses bersama-sama.

Demikian yang dapat saya sampaikan. Laporan Tugas Akhir ini dibuat dengan usaha saya sendiri, meskipun masih banyak terdapat kesalahan. Mudah-mudahan dapat memberikan manfaat bagi siapa saja yang membacanya.

*Wassalamu'alaikum Wr, Wb.*

Ciamis, 13 Juli 2022 Aulizar Arfan

#### **SARI**

<span id="page-8-0"></span>Pengujian menjadi salah satu fase hal yang krusial ketika mengembangkan aplikasi. Hal tersebut dipicu karena pengujian menjadi penentu dari kualitas suatu aplikasi. Masalah yang akan dipecahkan oleh aplikasi tentu harus tepat sasaran dan memberikan solusi agar kebutuhan penggunanya dapat terpenuhi. Salah satu teknik pengujian *black box* berfokus pada interaksi yang dilakukan oleh pengguna sehingga dapat mendeteksi ambiguitas dan fungsionalitas pada aplikasi. Pengujian yang dilakukan secara manual maupun automasi dapat mendeteksi *bug* dalam interaksi pengguna pada aplikasi. Penggunaan *automation testing tool* Katalon Studio dapat membantu dalam manajemen pengujian dari mulai pembuatan *test case,* eksekusi *test case* dan dokumentasi hasil pengujian. Hasil dari Laporan Tugas Akhir ini menggambarkan bagaimana aplikasi dapat mencapai suatu kualitas yang diharapkan dan bagaimana proses pengujian dapat berjalan.

Kata kunci: Pengujian Aplikasi*,* Pengujian *Black Box*, Katalon Studio

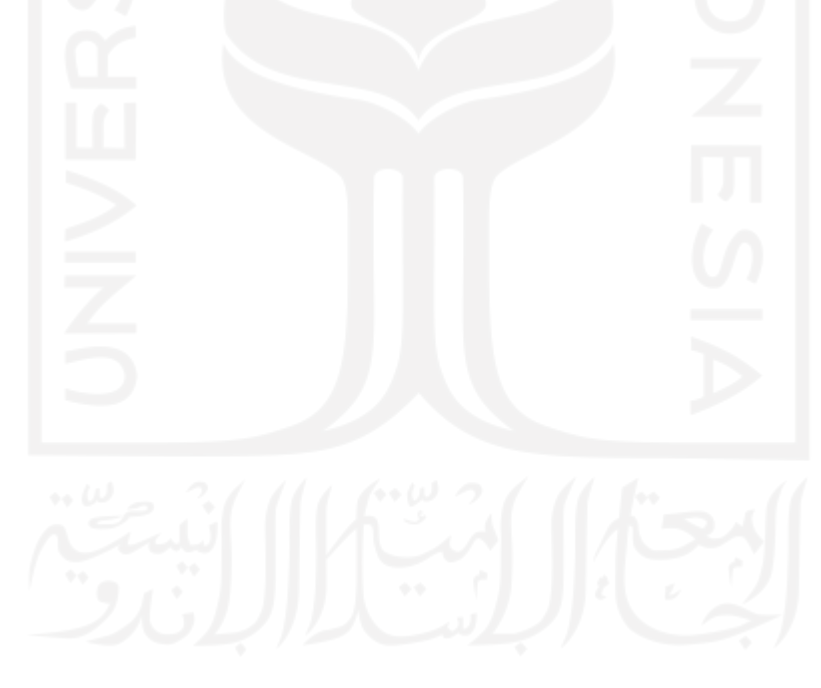

# **GLOSARIUM**

<span id="page-9-0"></span>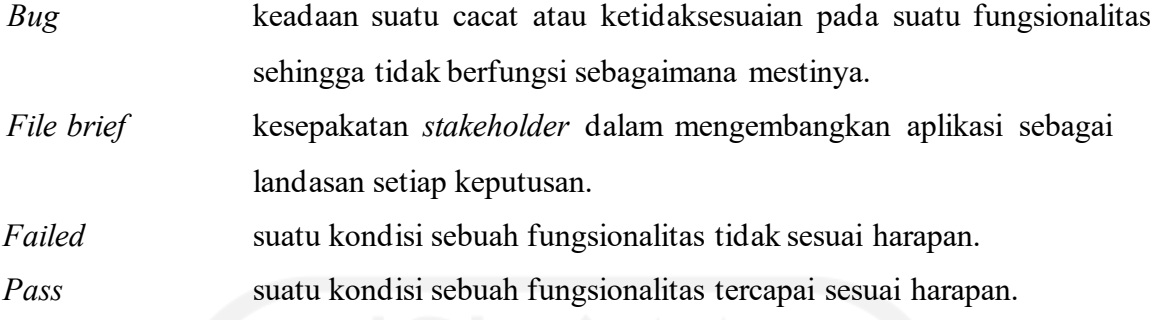

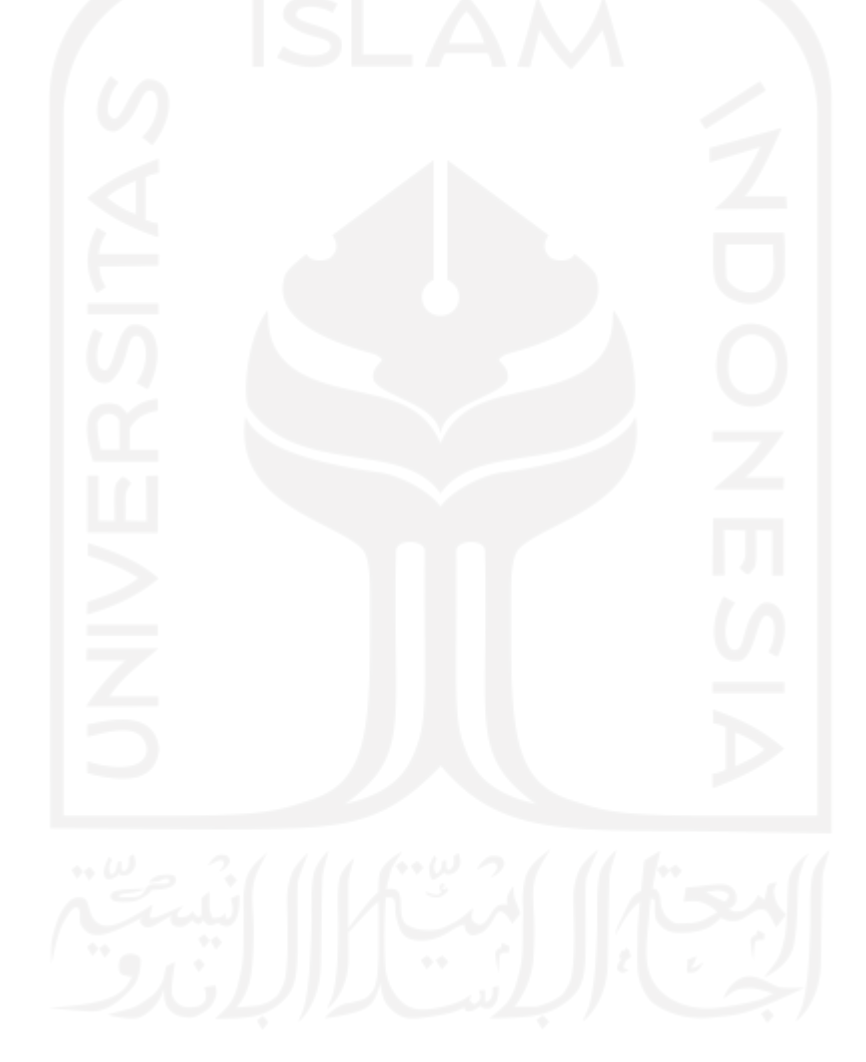

## **DAFTARISI**

<span id="page-10-0"></span>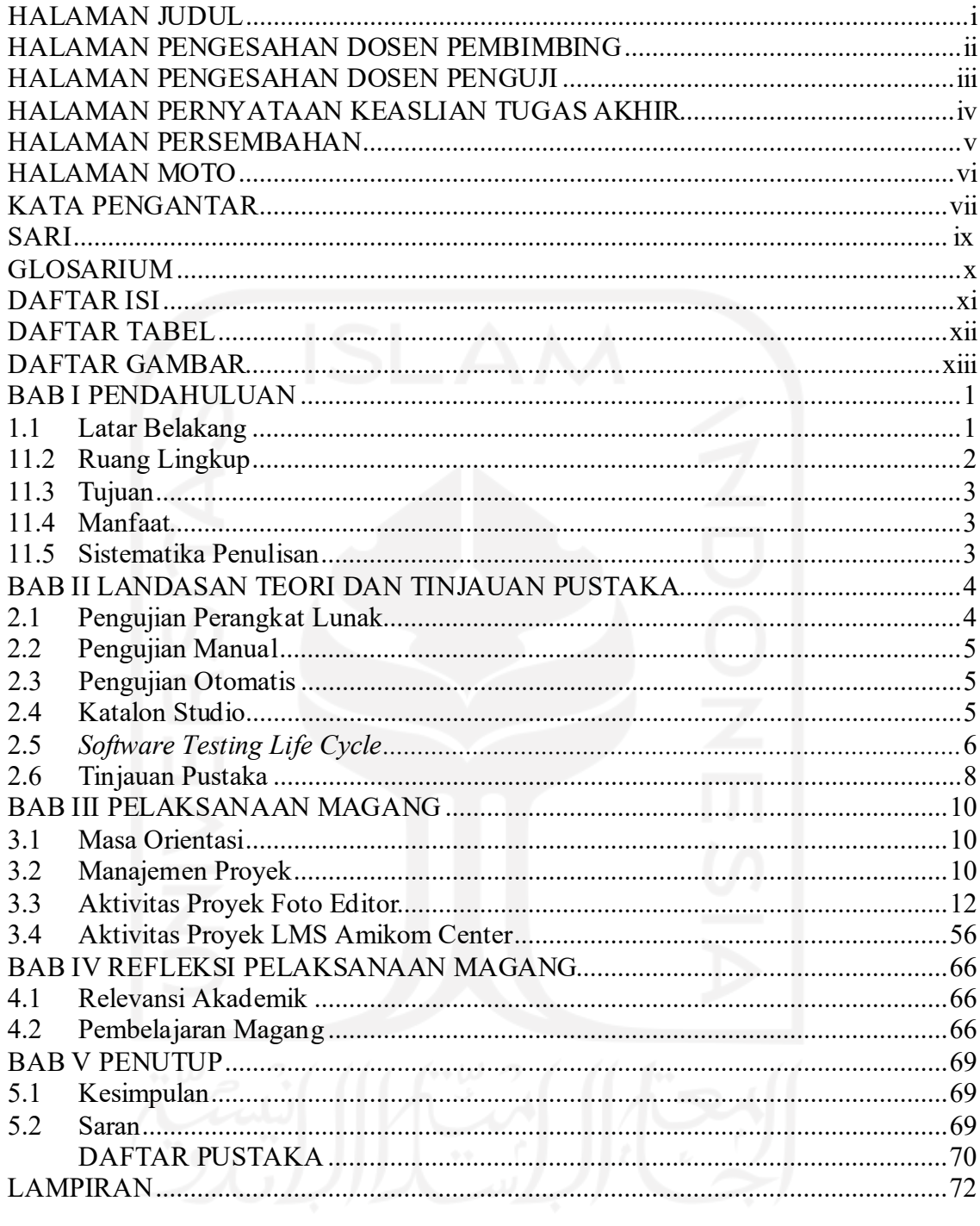

# **DAFTAR TABEL**

<span id="page-11-0"></span>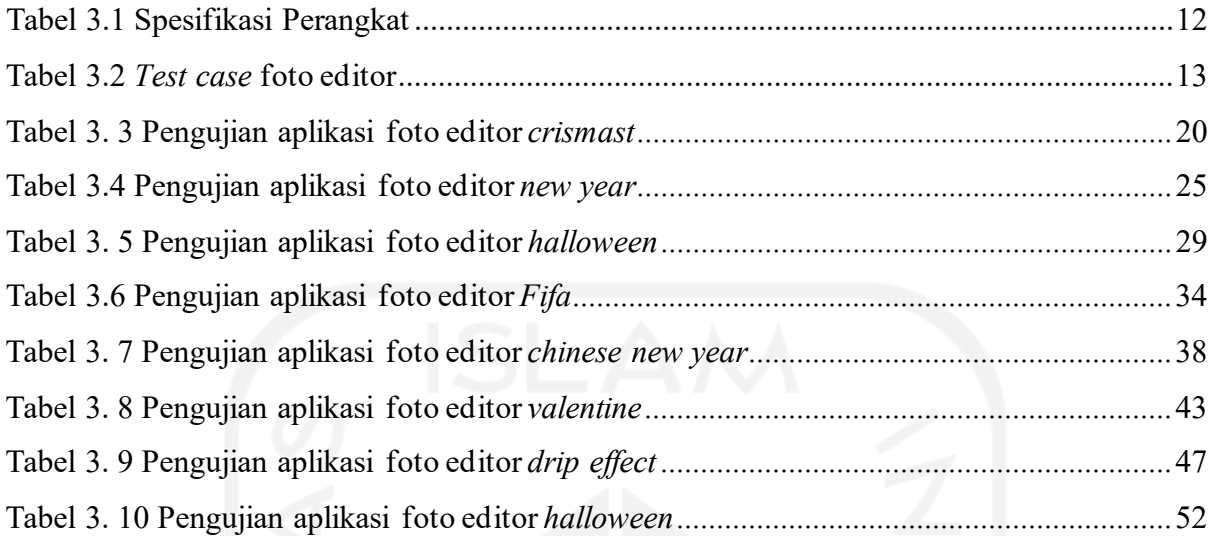

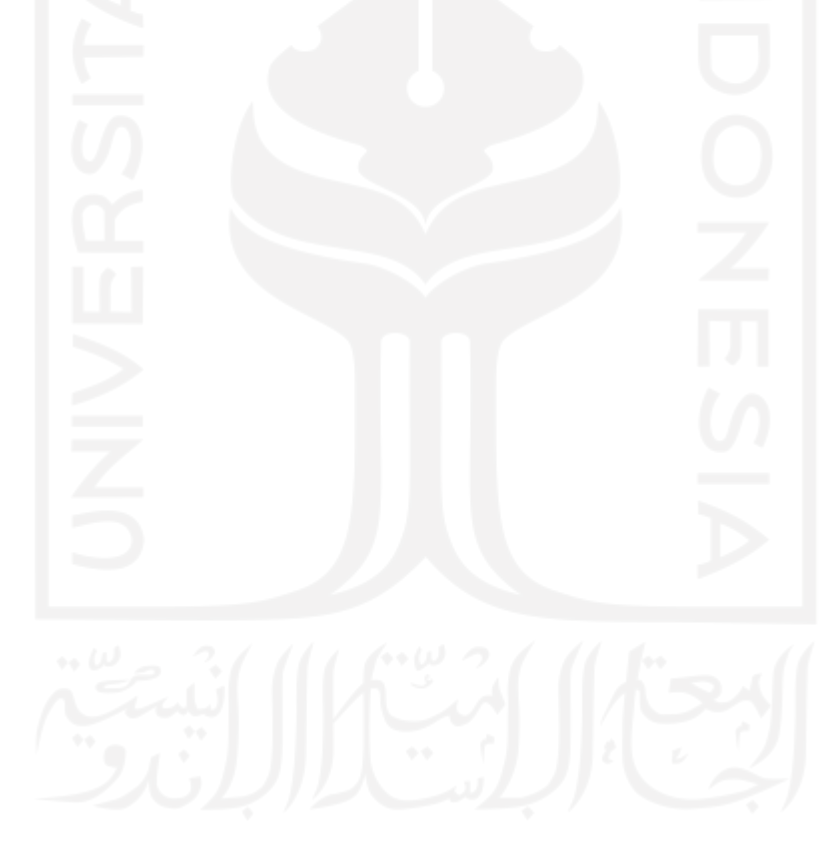

# **DAFTAR GAMBAR**

<span id="page-12-0"></span>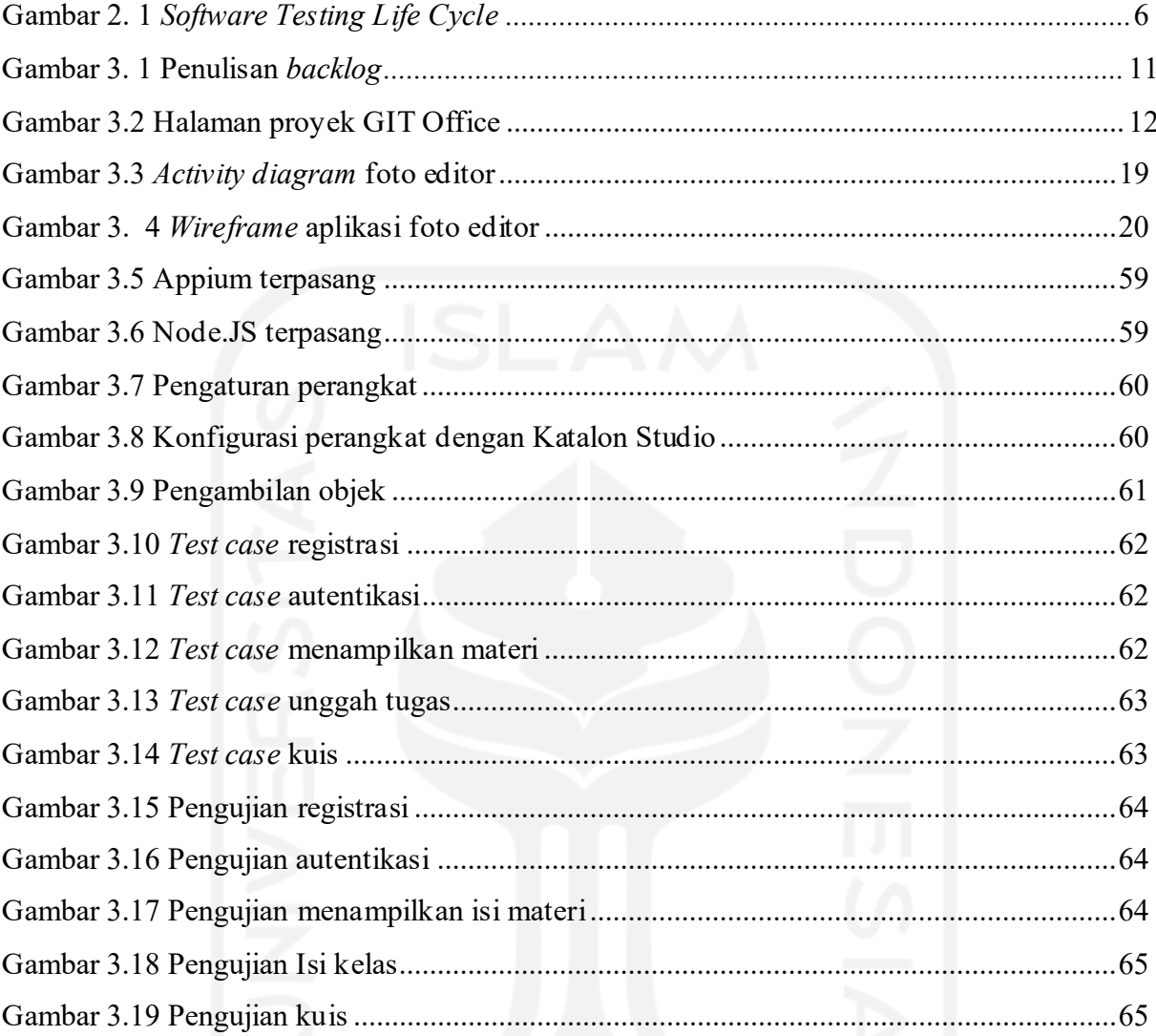

# **BAB I PENDAHULUAN**

#### <span id="page-13-1"></span><span id="page-13-0"></span>**1.1 Latar Belakang**

*Software Development Life Cycle* (SDLC) merupakan suatu siklus terstruktur untuk mengembangkan *software*. Siklus tersebut merupakan suatu teknik untuk meningkatkan kontrol manajemen proyek lalu membagi tugas yang kompleks ke dalam bagian-bagian agar dapat dikelola dengan skala lebih kecil (Ragunath et al, 2010). Fase tersebut dimulai dari fase *planning, testing* dan *deploying.*

Dalam fase pengujian perangkat lunak atau disebut juga *software quality assurance* (SQA) merupakan fase yang krusial untuk dilewati. Hal ini merupakan proses untuk evaluasi dan dokumentasi kualitas produk ketika tahap SDLC (Lee, 2014). Pengujian merupakan proses pencarian kesalahan (*debugging*). Dalam menemukan kesalahan tersebut, merupakan langkah preventif timbulnya masalah yang lebih besar. Sehingga hal tersebut dapat mempersingkat waktu pengembangan.

Metoda pengujian dapat dibagi menjadi dua cara, yaitu pengujian *black box* dan pengujian *whitebox.* Pengujian *black box* atau disebut juga pengujian fungsionalitas merupakan pengujian berdasarkan sudut pandang pengguna, sehingga tidak perlu untuk memeriksa kode secara langsung. Sedangkan pengujian *white box* adalah pengujian berdasarkan sudut pandang pengembang, fokus dalam pengujian merupakan untuk mengetahui *logic* serta struktur kode sehingga penguji dapat mengetahui arah setiap keputusan pada program (Nidhra, 2012).

Dalam melakukan pengujian dibagi menjadi dua. Pengujian tersebut adalah pengujian manual dan pengujian otomatis. Pengujian manual adalah menguji perangkat lunak satu demi satu dengan tidak memerlukan bantuan alat. Pengujian manual dilakukan dengan sebagaimana pengguna akan menggunakan perangkat lunak. Sedangkan pengujian otomatis adalah pengujian yang dijalankan dengan bantuan alat uji berupa *software* yang disebut *automation testing tools*. Dengan

PT.GIT Solution merupakan perusahaan *startup* yang bergerak di bidang pengembangan dan pembangunan sistem informasi. Perusahaan ini merupakan perusahaan dalam naungan yayasan AMIKOM Yogyakarta yang didirikan pada tahun 2003. PT.GIT solution juga menyediakan jasa *certification and training center*. Selain itu, perusahaan juga membuat aplikasi *mobile* berupa *game,* editor foto, dan lain-lain. Aplikasi berbasis *web* amikom center juga merupakan aplikasi yang dinaungi oleh PT.GIT Solution.

Pada makalah ini bertujuan untuk menunjukkan hasil dari mengimplementasikan *black box testing* dengan menggunakan teknik pengujian manual dan pengujian otomatis dengan bantuan *automation testing tool*. Proses pengujian dari analisis, perencanaan, eksekusi hingga hasil. Pengujian akan didokumentasikan untuk kepentingan perusahaan. Informasi ini dapat memberikan gambaran alur pengujian selama SDLC berjalan.

### <span id="page-14-0"></span>**1.2 Ruang Lingkup**

Melalui program Magang Bersertifikat Kampus Merdeka (MBKM), penulis berkesempatan untuk magang di perusahaan *startup* yaitu PT.GIT Solution. Magang mulai dilaksanakan pada bulan Agustus 2021 – Februari 2022. Selama 6 bulan berlangsung, penulis terlibat dalam proyek foto editor dan LMS Amikom Center. Dalam 6 bulan tersebut, proyek berjalan secara bersamaan tetapi dengan intensitas yang beragam. Penulis berkontribusi sebagai *Quality Assurance Software.*

Proyek foto editor merupakan proyek aplikasi *mobile* yang terdiri dari dua versi yaitu android dan iOS. Aplikasi ini rilis untuk mengisi setiap *event* penting dan tema yang disesuaikan*.* Proyek yang telah diselesaikan antara lain:

- a. Foto editor *crhistmas*
- b. Foto editor *new year*
- c. Foto editor *halloween*
- d. Foto editor *fifa*
- e. Foto editor *chinese new year*
- f. Foto editor *valentine*
- g. Foto editor *drip effect*
- h. Foto editor *black&white*

Dalam proyek foto editor, penulis berkontribusi menyusun *test case*, melakukan pengujian secara manual melalui emulator, menyampaikan *bug report*, dan menyusun *User Acceptance Text* (UAT) apabila aplikasi akan dirilis.

Proyek LMS Amikom Center merupakan proyek sistem pembelajaran milik PT.GIT Solution untuk mewadahi klien dari *e-learning* yang dimilikinya yaitu Amikom Center . Terdapat dua versi berbeda yaitu versi web dan *mobile* android. Penulis berkontribusi dalam melakukan pengujian manual untuk versi web. Sementara versi *mobile,* pengujian dilakukan dengan automasi. Penulis memberikan kontribusi berupa metode pengujian, lingkungan pengujian, membuat *test case,* dan dokumentasi hasil pengujian.

#### <span id="page-15-0"></span>**1.3 Tujuan**

Tujuan dari Laporan Tugas Akhir ini merupakan *black box testing* yang dilakukan secara manual dan otomatis, untuk menemukan *error*/*bug* selama masa pengembangan. Hal berikut merupakan upaya untuk meminimalisir cacat produk ketika aplikasi akan digunakan oleh pengguna.

#### <span id="page-15-1"></span>**1.4 Manfaat**

Manfaat yang dapat diberikan dari Laporan Tugas Akhir ini sebagai berikut:

- a. Sejauh mana, *automation testing tool* dapat menjalankan fungsinya sebagai alat pengujian produk digital.
- b. Urutan produksi aplikasi dari mulai perencanaan, produksi dan peluncuran.
- c. Dapat mengetahui kapasitas fungsionalitas suatu aplikasi.

#### <span id="page-15-2"></span>**1.5 Sistematika Penulisan**

Susunan sistematika penulisan sebagai berikut:

a. BAB I: Pendahuluan

Bab ini memuat tentang latar belakang, ruang lingkup magang, tujuan laporan, manfaat laporan dan sistematika penulisan.

b. BAB II: Dasar Teori

Bab ini memuat analisis dari penelitian-penelitian yang pernah dilakukan sebelumnya dan teori-teori dasar yang memiliki korelasi dengan laporan tugas akhir ini.

c. BAB III: Pelaksanaan Magang

Bab ini memuat aktivitas selama magang berlangsung. Gambaran bagaimana peranan pengujian yang dilakukan secara manual dan otomatis diterapkan secara langsung kepada proyek.

d. BAB IV:Refleksi Pelaksanaan Magang

Bab ini memuat tentangrefleksi bagaimana magang di perusahaan PT.GIT Solution secara *soft skill* dan *hard skill*.

e. BAB V: Kesimpulan dan Saran

Bab ini memuat kesimpulan yang dibuat dari hasil penelitian serta beberapa saran yang didapat dari pengalaman selama magang di PT.GIT Solution.

#### **BAB II**

#### **LANDASAN TEORI DAN TINJAUAN PUSTAKA**

#### <span id="page-16-1"></span><span id="page-16-0"></span>**2.1 Pengujian Perangkat Lunak**

Pengujian perangkat lunak adalah teknik yang digunakan untuk memverifikasi dan memvalidasi kualitas perangkat lunak serta untuk menemukan kesalahan sistem/*bug* selama program dijalankan (Nidhra, 2012). Hal tersebut mengacu kepada kebutuhan pengguna dalam suatu sistem, sehingga dapat tepat sasaran serta menghindari dari ketidaksesuaian. Menemukan *bug* dari pengembangan perangkat lunak bertujuan agar dapat menemukan solusi yang tepat pada sistem dan tidak mengganggu pada keberlangsungan SDLC.

Teknik dalam pengujian perangkat lunak dapat dibagi menjadi dua kategori yaitu pengujian struktural dan pengujian fungsionalitas. Teknik pengujian struktural atau disebut juga *white box testing* merupakan pengujian yang memiliki sudut pandang developer. Penguji harus memiliki kemampuan dalam menguji logika pemrograman dan struktur kode. Selain itu, teknik ini memungkinkan untuk menguji setiap cabang serta keputusan dalam setiap program. Teknik ini digunakan untuk mendeteksi *bug* pada kode, menemukan *typo* pada kode, dan mengungkap kesalahan asumsi pemrograman. Teknik pengujian fungsionalitas atau disebut juga *black box testing* adalah pengujian dengan fokus sudut pandang pengguna, sehingga pengujian ini dilakukan berdasarkan spesifikasi kebutuhan pengguna. Dalam melakukan *black box testing,* penguji tidak perlu mengecek kode secara langsung. Pengujian dilakukan dengan cara mengidentifikasi *input* yang direncanakan dan *output* yang dihasilkan sesuai dengan kondisi tertentu.

*Black box testing* dilakukan ketika SDLC dimulai. Hal ini dikarenakan penguji memerlukan analisis dan pengumpulan kebutuhan pengguna. Hal tersebut merupakan upaya persiapan ketika penguji memerlukan data ketika fase *test plan*. *Black box testing* mampu untuk mengidentifikasi fungsionalitas sistem supaya kebutuhan pengguna dapat terpenuhi. Hal ini disebabkan *black box testing* merupakan pengujian dengan berdasarkan kebutuhan pengguna. Kebutuhan pengguna dapat diidentifikasi dari dokumen analisis pengembangan berupa *file brief.* Di dalam *black box testing,* penguji tidak perlu memiliki pemahaman tentang pengimplementasian bahasa pemrograman. Maka hal tersebut memiliki keuntungan untuk mengeksplorasi ambigu dan inkonsistensi dalam mengidentifikasi spesifikasi kebutuhan (Nidhra, 2012).

#### <span id="page-17-0"></span>**2.2 Pengujian Manual**

Dalam menguji fungsionalitas suatu aplikasi, pengujian manual merupakan pengujian yang paling sederhana untuk dilakukan. Pengujian manual adalah pengujian dimana penguji menyiapkan *test case* secara manual dan mengeksekusinya untuk menemukan *bug* pada perangkat lunak (Sharma. M. R, 2014). Pengujian ini tidak ada pemrograman yang dilakukan. Pengujian murni dilakukan oleh manusia. Maka hal tersebut menuntut penguji harus memiliki ketelitian tinggi, kreatif, sabar dan terampil.

#### <span id="page-17-1"></span>**2.3 Pengujian Otomatis**

Pengujian otomatis adalah proses pengujian yang dilakukan dengan bantuan *software* untuk mengontrol desain *test case,* eksekusi *test case* hingga mendokumentasikan *test case*. Umumnya pengujian otomatis dilakukan agar menghemat waktu. Penguji dapat secara efisien menjalankan sejumlah besar tes dalam waktu singkat untuk pengerjaan pengujian yang berulang (Albarka, 2019).

#### <span id="page-17-2"></span>**2.4 Katalon Studio**

Katalon Studio merupakan *test automation platform* yang dapat digunakan ke berbagai *platform* seperti Web *testing, mobile testing, desktop testing,* dan API *testing* (Tjandra, Maryati, & Theopilus, 2021). Katalon Studio merupakan aplikasi *open source,* merubah *frameworks* Selenium dan Appium dengan cara mengubah kompleksitas teknis sehingga penguji dapat membuat, menjalankan, dan mengelola pengujian menjadi efisien. Pengujian yang dilakukan Katalon Studio memiliki dua tahapan, yaitu membuat *test case* dan eksekusi *test case*. Pembuatan *test case* dapat dilakukan dengan dua cara, yaitu dengan membuat skrip tes sendiri atau merekam semua aktivitas pengujian.

Rekam pengujian bekerja dengan mengambil elemen yang diakses oleh penguji. Dengan begitu, penguji memilih simulasi pengujian dan Katalon akan merekamnya. Lalu Katalon akan secara otomatis menerjemahkan langkah-langkah tersebut ke dalam skrip. Hasil rekaman disimpan sebagai *test case* yang akan dieksekusi. *Test case* merupakan langkah-langkah yang menggambarkan suatu *input*, proses dan *output* yang akan digunakan pengguna sehingga hal tersebut penentu dari aplikasi tersebut dapat bekerja sesuai harapan atau tidak. Dengan kata lain, tidak terdapat *bug* dalam aplikasi.

#### <span id="page-18-0"></span>**2.5** *Software Testing Life Cycle*

*Software Testing Life Cycle* (STLC) merupakan langkah-langkah spesifik dari proses pengujian. Pada gambar Gambar 2. 1 *[Software](#page-18-1) Testing Life Cycle* menunjukkan enam tahapan dari STLC.

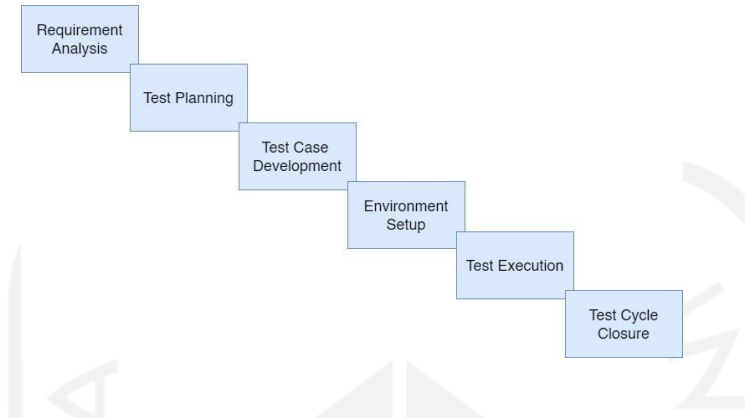

Gambar 2. 1 *Software Testing Life Cycle*

#### <span id="page-18-1"></span>**2.5.1** *Requirement Analysis*

Tahapan STLC dimulai dari menganalisa kebutuhan pengguna. Penguji menganalisis fungsionalitas apa saja yang harus diuji berdasarkan sudut pandang pengguna. Penguji berinteraksi langsung dengan pemangku kepentingan diantaranya *client,* bisnis analis, sistem analis, *project manager* dan lain-lain. Hal ini bertujuan untuk memperkaya pemahaman penguji perihal detail perangkat lunak, fitur, modul, dan fungsi sistem yang dibangun.

Persyaratan tersebut tertuju pada dua kategori, yaitu perihal fungsionalitas dan non fungsionalitas. Persyaratan fungsionalitas tentu berisi tentang bagaimana aktivitas perangkat lunak bekerja. Sedangkan untuk non fungsionalitas, berisi tentang keamanan sistem atau kinerja sistem. Pada tahap ini, akan menghasilkan ('Thomas, 2022):

- a. Rincian kebutuhan pengguna contohnya seperti *file brief*.
- b. Menentukan tujuan prioritas dari pengujian.
- c. Mempersiapkan jenis pengujian apa yang akan dipilih.
- d. Mempersiapkan lingkungan uji yang akan ditempuh.

#### **2.5.2** *Test Planning*

Tahapan selanjutnya adalah melakukan *test planning.* Mengatur terkait segala macam pengujian. Mengumpulkan setiap persyaratan yang akan dijalankan oleh penguji. Hasil dari tahapan ini adalah ('Thomas, 2022):

- a. Memastikan arah proyek dan cakupan yang harus dipenuhi saat pengujian.
- b. Menganalisis jenis pengujian.
- c. Memilih metoda pengujian apakah secara *black box testing* atau *white box testing*.
- d. Memilih lingkungan pengujian.
- e. Menyusun prosedur pengujian.
- f. Memprediksi siapa saja yang terlibat dan resiko yang akan dihadapi selama pengujian.

#### **2.5.3** *Test Case Development*

Fase ini merupakan fase pembuatan *test case*, membuat *test data*, dasar landasan dalam pengujian dan meninjau skrip pengujian dengan berdasarkan *test case* yang dibuat ('Thomas, 2022).

#### **2.5.4** *Environment Setup*

Tahapan ini merupakan tahapan penguji memastikan bahwa lingkungan baik *software* dan *hardware* telah siap untuk melakukan pengujian. Syarat *software* dapat ditentukan melalui *environment test.* Sehingga pada fase ini, dapat dilakukan *smoke test.*

#### **2.5.5** *Test Execution*

Pada fase ini, pengujian dieksekusi berdasarkan apa yang telah dihasilkan dari fase sebelumnya. Penguji akan memberikan keterangan *pass* untuk *test case* yang berhasil dieksekusi sesuai dengan harapan. Untuk *test case* yang tidak sesuai, maka akan diberi status *fail.* Temuan *bug* akan disampaikan kepada tim pengembang untuk dikoreksi. Pengujian ulang akan dilakukan apabila *bug* telah dikoreksi. Fase ini menghasilkan antara lain:

- a. *Test case* dapat dijalankan sesuai rencana.
- b. Temuan *bug* hasil pengujian dapat didokumentasikan.
- c. *Sanity testing* dilakukan setelah mendapatkan fiksasi terhadap *bug.*

#### **2.5.6** *Test Cycle Closer*

Fase ini merupakan fase akhir dari STLC. Fase ini memuat pelaporan penyelesaian tes, pengumpulan matriks penyelesaian test dan hasil dari tes. Penguji melakukan diskusi dengan tim berupa evaluasi selama proses pengujian. Berikut merupakan hasil dari tahap ini:

- a. Evaluasi dilakukan terhadap waktu, cakupan dan biaya pengujian. Selain itu, kualitas yang telah dicapai oleh perangkat lunak menjadi bahan untuk evaluasi.
- b. Laporan penutupan tes.
- c. Analisis *bug* hasil dari pengujian serta tingkat keparahan *bug*.

#### <span id="page-20-0"></span>**2.6 Tinjauan Pustaka**

Dalam makalah (Kosasih, 2016) cara untuk mengoptimalkan pengujian terdapat tujuh *principles of testing.* Berikut adalah rinciannya:

- a. *Testing shows presence of defects*. Proses pengujian sesungguhnya adalah mencari kecacatan pada suatu perangkat lunak. Penguji harus memiliki kemampuan menemukan sebanyak banyaknya *bug/*cacat pada setiap fungsionalitas.
- b. *Early testing.* Pengujian yang dilakukan sesegera mungkin akan berfungsi sebagai langkah preventif agar *bug* yang lebih besar tidak akan terjadi. Sehingga penguji dapat dengan cepat mengkoordinasikan masalah tersebut kepada developer.
- c. *Exhaustive testing is not possible.* Melakukan pengujian secara keseluruhan merupakan hal yang mustahil. Sehingga penguji dapat berasumsi dengan membuat batas atas dan batas bawah pada sebuah pengujian.
- d. *Testing is context dependent.* Pengujian memiliki konteksnya masing-masing. Input yang berbeda akan memiliki ekspektasi yang berbeda juga. Maka setiap *test case* yang dibuat,memiliki fungsi dan tujuan masing-masing sehingga tidak bisa disama ratakan.
- e. *Defect clustering.* Pengelompokan *bug* ketika proses pengujian perangkat lunak merupakan proses yang penting. Ketika melakukan pengujian dengan fungsionalitas yang lebih kecil, maka kemungkinan untuk menemukan bug semakin besar*.*
- f. *Pesticide paradox.* Dengan melakukan pengujian yang berulang-ulang, maka fungsionalitas menjadi tepat sasaran. Celah-celah yang memungkinkan untuk error akan dapat ditemukan contoh dengan menggunakan teknik yang berbeda-beda pada test case yang sama, memperbarui test case, dan mengecek ulang pengujian terdahulu apabila telah dilakukan pengujian sebelumnya.
- g. *Absence of error fallacy*. Suatu perangkat lunak yang tidak kedapatan *bug* merupakan indikasi kekeliruan. Hal tersebut dicurigai bahwa adanya ketidaksesuaian kebutuhan bisnis. Dalam artian pengujian fungsionalitas yang lolos uji belum tentu sesuai.

Penelitian (Katarina & Windia Ambarsari, 2019) yang dilakukan pengujian aplikasi *mobile* berbasis android pada aplikasi belajar tajwid. Pada penelitian ini dilakukan pengujian dengan menggunakan alat pengujian otomatisasi yaitu Katalon Studio. Hasil penelitian menunjukkan bahwa pengujian *black box* tidak hanya dapat dilakukan secara manual, tetapi dapat dilakukan secara otomatis. Penelitian menunjukkan bahwa pengujian fungsionalitasfitur dilakukan dengan merekam kasus uji dengan perangkat android yang telah dikonfigurasikan dengan Katalon dan menjalankan langkah pengujian yang telah direkam sebelumnya. Ada beberapa tindakan di Katalon Studio yang dapat dilakukan seolah-olah pengguna berinteraksi dengan perangkat lunak. Seperti *tap*, *swipe*, *add text* dan lain sebagainya. Namun dalam menggunakan Katalon Studio masih terdapat beberapa keterbatasan. Tetapi, fungsinya sebagai alat pengujian otomatisasi telah terpenuhi.

Selain itu, penelitian (Mustaqbal, Firdaus, & Rahmadi, 2015) pengujian aplikasi prediksi kelulusan SNMPTN dengan menggunakan teknik *boundary value analysis* dalam kesimpulannya menyebutkan bahwa:

- a. Metode pengujian *black box* merupakan metode yang mudah digunakan.
- b. Estimasi banyaknya data uji dapat dihitung melalui banyaknya *field* data entri yang akan diuji, aturan entri serta aturan batas atas dan bawah yang memenuhi.
- c. Pengujian fungsionalitas masih dapat berjalan namun masih bisa menyebabkan data yang disimpan kurang valid.
- d. Pengujian teknik *boundary value analysis* dapat mengetahui entri data mana yang perlu dilengkapi sehingga bisa mendapatkan data yang lebih akurat.

Teknik dalam pengujian *black box* lainnya adalah *equivalence partitions* dalam aplikasi seleksi kenaikan jabatan (Nasrullah, Muslim, Wijaya, Pirmantara, & Saifudin, 2020)*.* Pada pengujian tersebut menyebutkan bahwa pengujian *black box* menggunakan teknik *equivalence partition* dilakukan dengan membagi domain nilai masukan kedalam nilai kelompok valid dan tidak valid. Setelah itu, memilih salah satu nilai dari tiap kelompok yang lain. Penelitian tersebut berhasil menemukan *bug* dalam *test case* pada suatu *form*.

Pengujian *black box* yang dilakukan (Hidayat & Muttaqin, 2018) melakukan teknik pengujian kombinasi. Teknik pengujian yang dikombinasikan adalah teknik *equivalence partitioning* dan *boundary value analysis.* Teknik yang dikombinasikan tersebut digunakan untuk mengidentifikasi ketidaksesuaian luaran sistem dengan kebutuhan pengguna.

# **BAB III PELAKSANAANMAGANG**

#### <span id="page-22-1"></span><span id="page-22-0"></span>**3.1 Masa Orientasi**

Penulis memulai aktivitas magang pada tanggal 23 Agustus 2021. Pada tanggal tersebut, penulis menyaksikan *live streaming* Youtube Ditjen Dikti Ristek *National Onboarding* pelepasaan Mahasiswa Program Magang dan Studi Independen Bersertifikat (MSIB). Kegiatan ini merupakan kegiatan pelepasan sekaligus simbolis kegiatan Magang Bersertifikat Kampus Merdeka MBKM *batch* 1 resmi dimulai. Kegiatan berlanjut dengan diadakan *first meet* bersama angkatan magang *batch* 1 MBKM. Serta dilakukan kegiatan orientasi dari perusahaan selama satu minggu berisi tentang pengenalan proyek yang akan dijalani, profil perusahaan, *culture* perusahaan dan peningkatan pengenalan antar divisi kerja. Magang masih diselenggarakan secara *online* atau Work From Home (WFH) karena keadaan saat itu pandemi masih tak terkendali.

#### <span id="page-22-2"></span>**3.2 Manajemen Proyek**

Kerangka kerja yang digunakan dalam pengembangan proyek adalah kerangka kerja *Scrum*. *Scrum* merupakan implementasi dari proses *agile development*. *Sprint planning* merupakan penentu permasalahan mana yang akan dipecahkan. Setiap divisi yang yang terlibat dalam pengembangan proyek menyusun rincian *product backlog* yang akan dimasukan ke dalam *sprint*. *Product backlog* merupakan landasan untuk melakukan *sprint* karena di dalamnya memuat pekerjaan yang harus dilakukan dan diikuti dengan skala prioritasnya. *Sprint* merupakan fokus utama pada pelaksanaan kerangka kerja *scrum* . Setiap *sprint,* perusahaan menetapkan jangka waktu selama dua minggu. Dalam jangka waktu tersebut, diadakan *daily stand up meeting* setiap harinya untuk melaporkan progres pekerjaan. Orang yang mengarahkan alur kerja atau memandu jalannya *Scrum* disebut juga *Scrum Master*. *Scrum Master* bertanggung jawab atas semua keputusan yang diambil dalam pengerjaan proyek.

Sebagai *Quality Assurance*, penulis berkontribusi dalam menyampaikan perkembangan pengujian secara manual maupun otomatis, progres pekerjaan, temuan *bug,* dan pandangan penulis terhadap suatu kendala yang dialami oleh rekan sesama. Informasi pengujian yang disampaikan adalah berupa fungsionalitas apa saja yang telah diuji, *test case* mana saja yang telah dibuat, dan *backlog* mana saja yang harus di prioritaskan untuk kepentingan pengujian.

Dalam Gambar 3. 1 [Penulisan](#page-23-0) *backlog* merupakan pembuatan *backlog* dengan menggunakan *spreadsheet.*

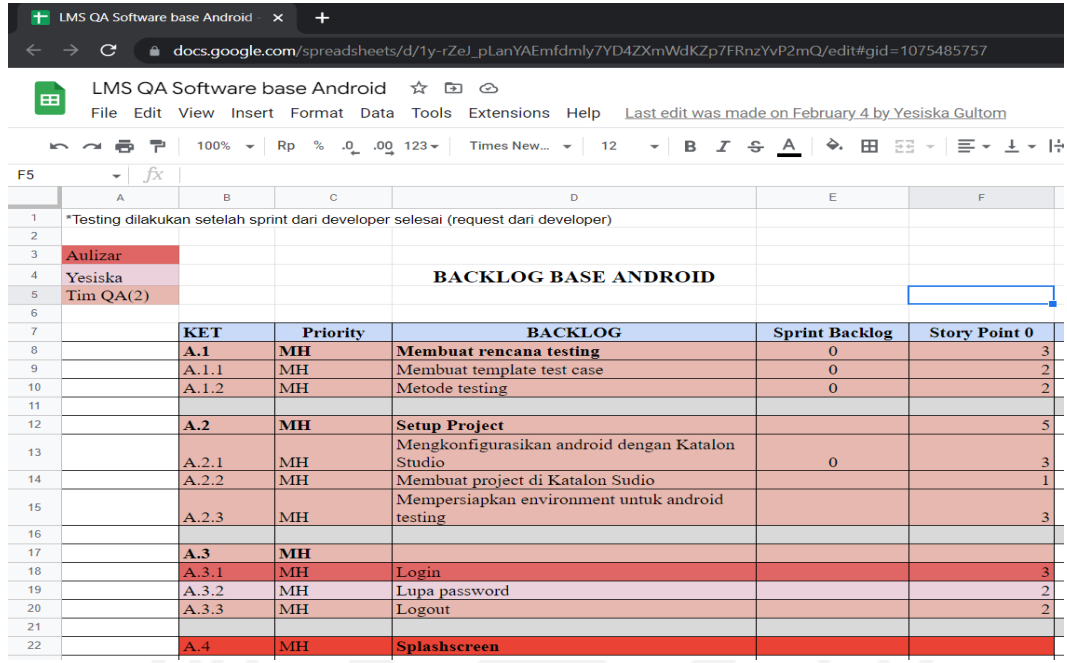

#### Gambar 3. 1 Penulisan *backlog*

<span id="page-23-0"></span>PT.GIT Solution memiliki aplikasi sendiri untuk memantau keberlangsungan proyek. Aplikasi tersebut berbasis web yang bernama GIT Office. Dalam aplikasi tersebut memuat pekerjaan seluruh divisi sehingga semua dapat melihat progres pekerjaan masing-masing. Semua proyek akan dipantau mulai dari progres, waktu mengerjakan, hingga jam kantor. Setiap tugas memiliki statusnya masing-masing sesuai dengan pengerjaannya. Status tersebut diantaranya adalah belum dimulai, sedang berjalan, sedang diuji, dan selesai. Setiap tugas pun memiliki tenggat waktunya masing-masing. Selain itu, hasil dari pekerjaan kita wajib untuk diserahkan pada aplikasi GIT Office. Berikut Gambar 3.2 [Halaman](#page-24-2) proyek GIT [Office](#page-24-2) merupakan contoh tampilan dari GIT Office.

| Proyek                                                 | $x +$                                                                |                    |                                                               |                                                         |                | $\Box$<br>$\times$                                                                                                    |
|--------------------------------------------------------|----------------------------------------------------------------------|--------------------|---------------------------------------------------------------|---------------------------------------------------------|----------------|----------------------------------------------------------------------------------------------------|
| $\mathbf{C}$                                           | Notifications blocked i demo-office.gitsolution.co.id/admin/projects |                    |                                                               |                                                         | 巴              | $\mathbf{B}$ :<br>$\Box$<br>۰                                                                                                |
| UIGEIMA<br>0<br>Jira                                   | G Gits <b>C</b> SEKAWAN <b>E</b> I Office                            | Keep               | $\bullet$<br>Qase                                             | <b>DE The UX Design Proc</b> ArtStation Blender C Blog- | Test           | Other bookmarks<br><b>BK</b> Bug Reporting: Wh.                                                                              |
| GiTSolution, PT.<br>亖                                  |                                                                      |                    |                                                               | Cari                                                    | Q              | $\overline{\mathbf{w}}$<br>$\Delta$<br>$\odot$                                                                               |
| O<br><b>K</b> Halo FARHAN                              |                                                                      |                    |                                                               |                                                         |                |                                                                                                    |
| <b>BERANDA</b><br>骨                                    | $\blacksquare$                                                       |                    |                                                               |                                                         |                | $\pmb{\tau}$                                                                                                    |
| $\equiv$<br>PROYEK                                     | Ringkasan Proyek                                                     |                    |                                                               |                                                         |                |                                                                                                    |
| TUGAS                                                  | $\bf{0}$                                                             | 9                  | O                                                             | $\Omega$                                                | $\mathbf{0}$   |                                                                                                    |
| <b>DUKUNGAN</b>                                        | Belum Dimulal                                                        | Sedang Berjalan    | Tertahan                                                      | Dibatalkan                                              | Selesal        |                                                                                                    |
| e<br><b>PROSPEK</b>                                    |                                                                      |                    |                                                               |                                                         |                |                                                                                                    |
| <b>Q</b> <sub>8</sub> ALAT UTILITAS<br>$\epsilon$      | $\triangleright$ EKSPOR $\circ$<br>25                                |                    |                                                               |                                                         |                | $\mathbb{Q}$<br>Pencaria                                                                                                    |
|                                                        | Nama Proyek<br>#                                                     | Klien              | Tag                                                           | Tanggal<br>Tenggat<br>挂<br>Dimulai<br>Waktu             | Anggota Proyek | <b>Status</b>                                                                                                    |
|                                                        | 29<br>Game TTS                                                       | PT GIT<br>Solution | Game TTS<br>magang<br>kampus merdeka                          | 2021-09-21<br>2021-09-06                                | $\cup$<br>(1)  | Sedang Berjalan                                                                                                    |
|                                                        | Game tts pengetahuan umum<br>33<br>Lihat                             | PT GIT<br>Solution | magang<br>kampus merdeka<br>Game TTS pengetahuan umum         | 2021-10-12<br>2021-10-27                                | (1)(1)         | Sedang Berjalan                                                                                                    |
| https://demo-office.gitsolution.co.id/admin/profile/77 | Game Motorik Anak -<br>36<br>Mewarnai Mainan Anak                    | PT GIT<br>Solution | magang<br>kampus merdeka<br>Game Anak-anak<br>mewarnai mainan | 2021-11-04<br>2021-11-04                                | nonnn<br>00000 | Sedang Berjalan<br>$\overline{\phantom{a}}$                                                                                  |
| $\rho$ Type here to search<br>н                        | $ \Xi $                                                              | m                  | ⊜<br>ぁ                                                        |                                                         |                | 3-23<br>$\bullet$ 71°F Cloudy $\land$ $\bullet$ $\bullet$ $\bullet$ $\bullet$ $\bullet$ $\Box$ $\uparrow$<br>昂<br>12/07/2022 |

Gambar 3.2 Halaman proyek GIT Office

### <span id="page-24-2"></span><span id="page-24-0"></span>**3.3 Aktivitas Proyek Foto Editor**

Penulis diberikan tugas untuk menguji aplikasi foto editor. Pada masa orientasi, tim sudah diberi tahu bahwa aplikasi serupa pernah diluncurkan oleh perusahaan. Secara fitur yang dikembangkan sama, tetapi perusahaan meminta agar aplikasi dilanjutkan dengan tema yang berbeda. Penulis diberikan tugas untuk menguji fungsionalitas keseluruhan fitur utama serta fitur pendukung lainnya sehingga fitur yang terdapat pada aplikasi bisa digunakan dengan baik oleh pengguna. Tabel 3.1 [Spesifikasi](#page-24-1) Perangkat merupakan spesifikasi android yang digunakan untuk pengujian manual.

<span id="page-24-1"></span>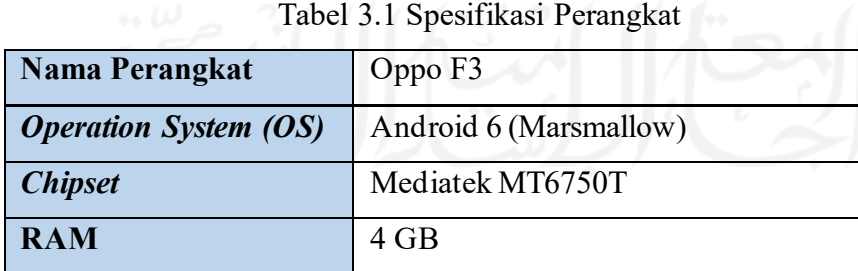

Selain itu, penulis juga menggunakan emulator BlueStack sebagai pengganti alternatif pengujian apabila tidak menggunakan *device*.

Aplikasi foto editor juga memiliki versi iOS. Pengujian manual dalam versi iOS membutuhkan aplikasi khusus untuk *testing* yang bernama TestFlight. Pengujian dalam

TestFlight memiliki rentang waktu selama 90 hari masa pengujian. TestFlight memiliki persyaratan minimal memiliki iOS versi 10 untuk bisa melakukan pengujian.Berikut [Tabel](#page-25-0) 3.2 *Test case* [foto editor](#page-25-0) merupakan *test case* dari aplikasi foto editor.

<span id="page-25-0"></span>

| N <sub>0</sub> | <b>Fitur</b>                                            | <b>Status</b> | Catatan |
|----------------|---------------------------------------------------------|---------------|---------|
| 1.             | Splash screen                                           | Pass/Failed   |         |
| 2.             | Unggah foto dari galeri                                 | Pass/Failed   |         |
| 3.             | Menambahkan efek ke foto dari galeri                    | Pass/Failed   |         |
| 4.             | Menambahkan stiker ke foto dari galeri                  | Pass/Failed   |         |
| 5.             | Erase- auto foto dari galeri                            | Pass/Failed   |         |
| 6.             | Slide offset (Erase- auto foto dari galeri)             | Pass/Failed   |         |
| 7.             | Slide threshold (Erase- auto foto dari galeri)          | Pass/Failed   |         |
| 8.             | Undo (Erase- auto foto dari galeri)                     | Pass/Failed   |         |
| 9.             | Redo (Erase- auto foto dari galeri)                     | Pass/Failed   |         |
| 10.            | Minimize(Erase- auto foto dari galeri)                  | Pass/Failed   |         |
| 11.            | Brushes (Erase- auto foto dari galeri)                  | Pass/Failed   |         |
| 12.            | Background extract (Erase- auto foto dari<br>galeri)    | Pass/Failed   |         |
| 13.            | Erase- extract foto dari galeri                         | Pass/Failed   |         |
| 14.            | Slide offset (Erase- extract foto dari galeri)          | Pass/Failed   |         |
| 15.            | Cut outside (Erase- extract foto dari galeri)           | Pass/Failed   |         |
| 16.            | Cut inside (Erase- extract foto dari galeri)            | Pass/Failed   |         |
| 17.            | Undo (Erase- extract foto dari galeri)                  | Pass/Failed   |         |
| 18.            | Redo (Erase- extract foto dari galeri)                  | Pass/Failed   |         |
| 19.            | Minimize (Erase- extract foto dari galeri)              | Pass/Failed   |         |
| 20.            | Brushes (Erase- extract foto dari galeri)               | Pass/Failed   |         |
| 21.            | Background extract (Erase- extract foto dari<br>galeri) | Pass/Failed   |         |
| 22.            | Erase- manual foto dari galeri                          | Pass/Failed   |         |

Tabel 3.2 *Test case* foto editor

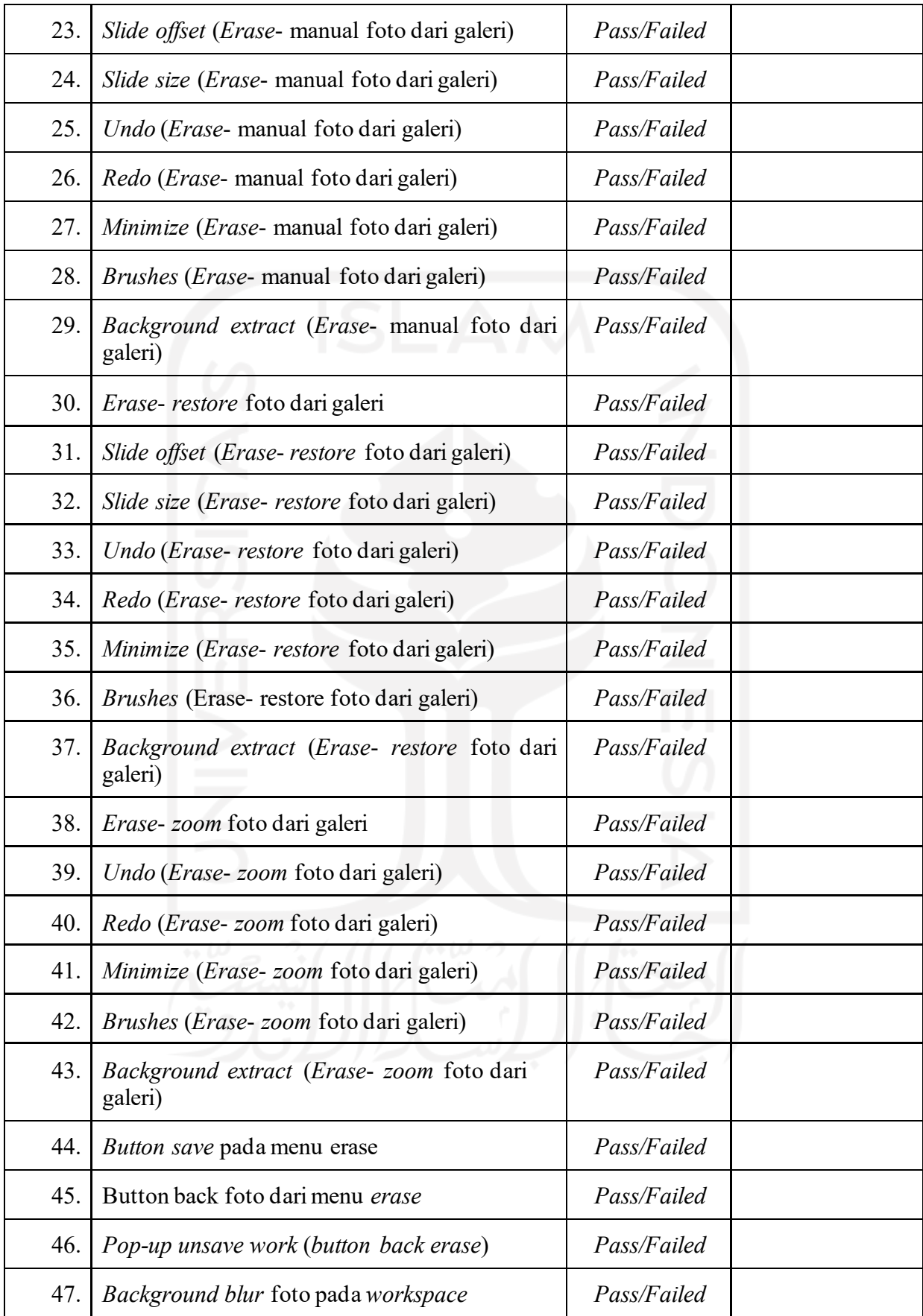

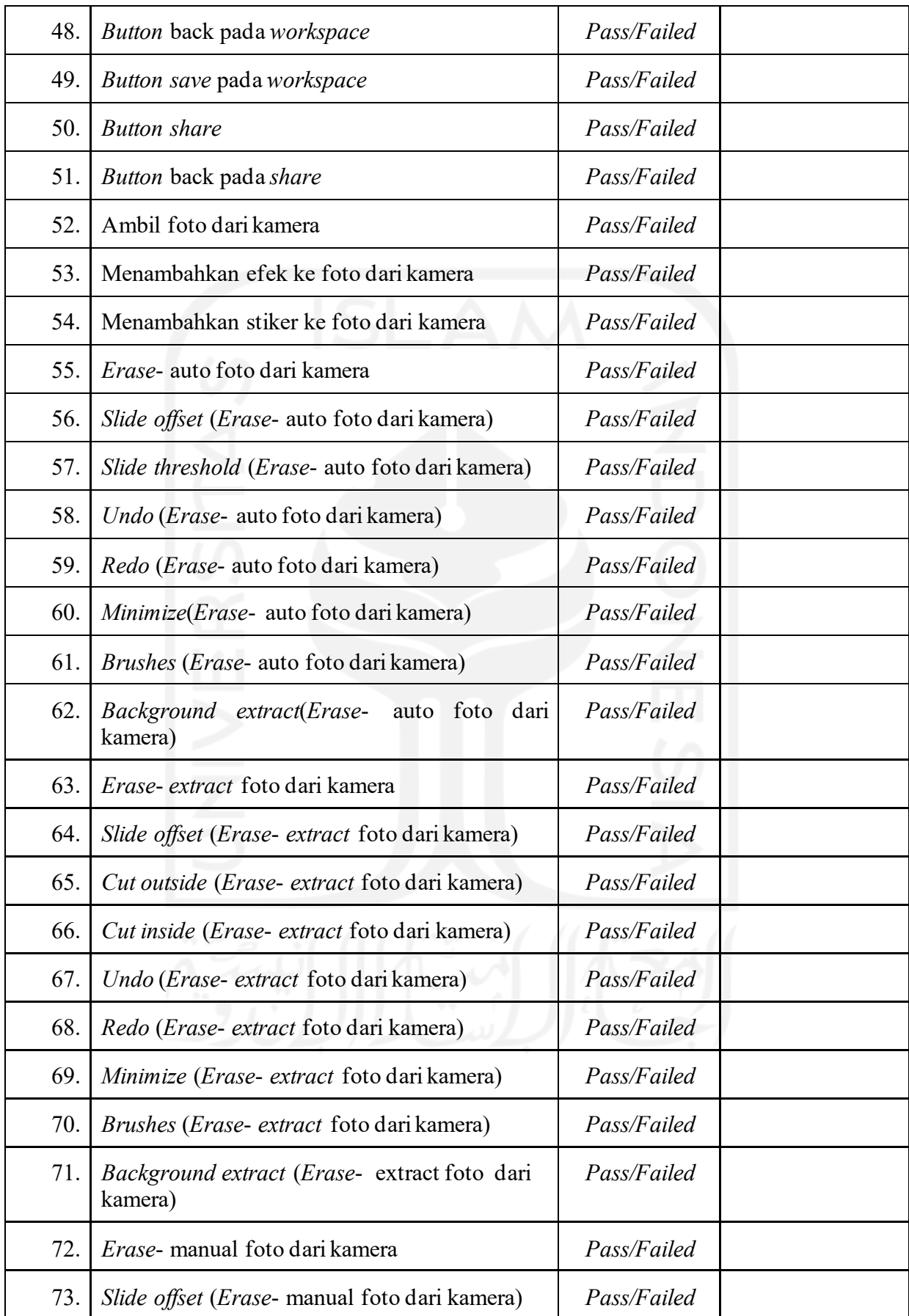

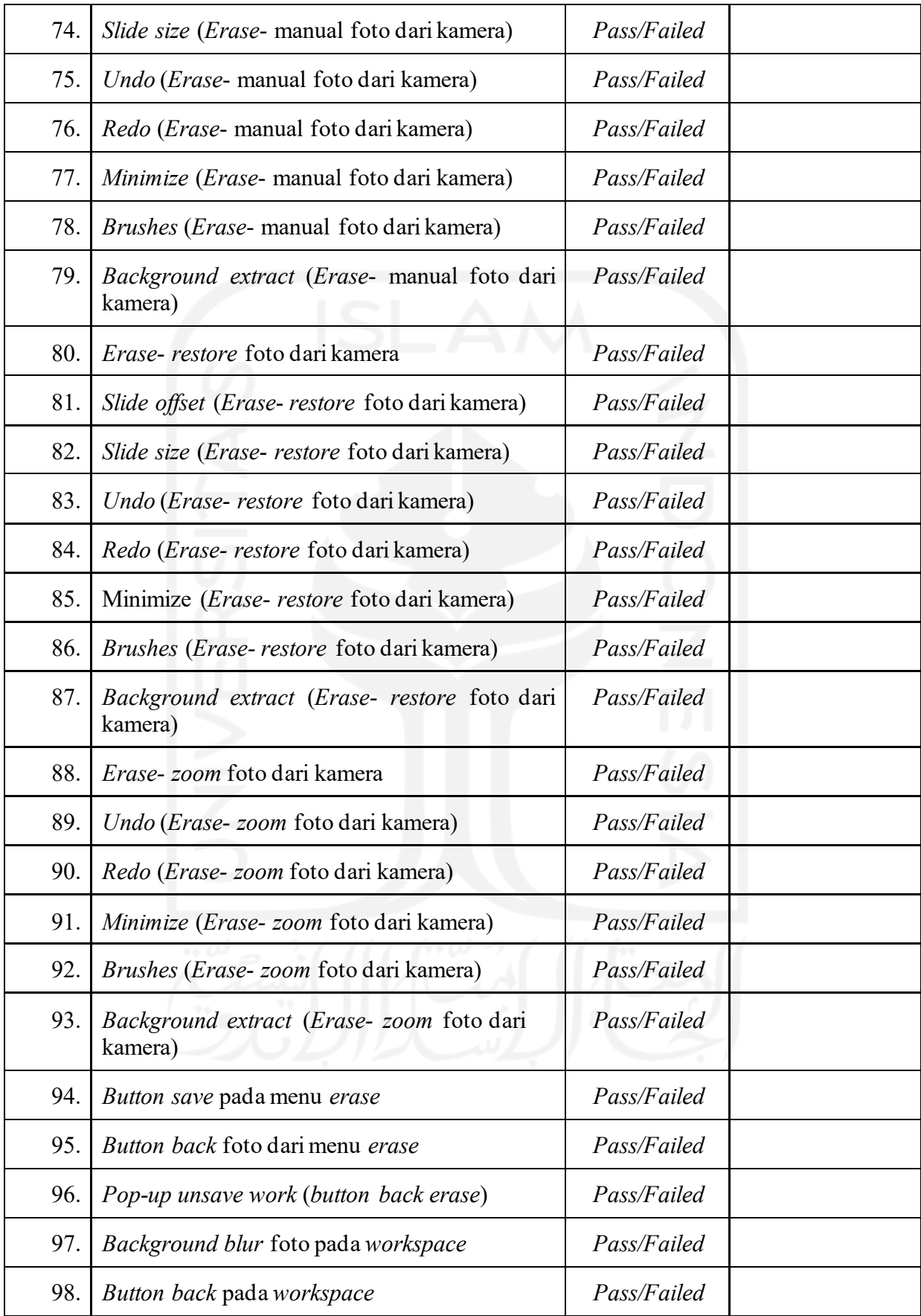

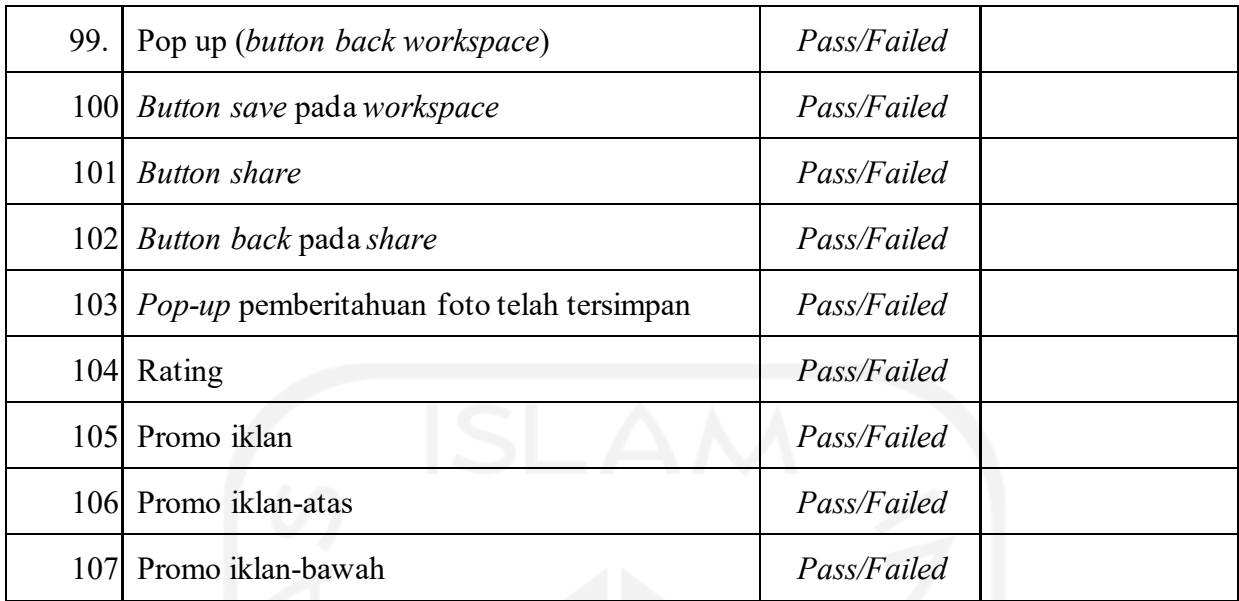

Keterangan

*Pass*: Fungsionalitas fitur telah berjalan sebagaimana fungsinya

*Failed*: Fungsionalitas gagal dijalankan

Catatan: Deskripsi keadaan yang sesungguhnya

*Test case* yang terdapat pada Tabel 3.2 *Test case* foto [editor](#page-25-0) dibuat dari aplikasi sebelumnya yang pernah diluncurkan oleh perusahaan. Persyaratan-persyaratan yang harus dimiliki oleh aplikasi foto editor terdapat pada *file brief. File brief* adalah persyaratan yang diberikan pada awal aplikasi akan dikembangkan. Di dalamnya berisi tentang deskripsi proyek, fitur-fitur proyek, kebutuhan proyek, *activity diagram,* dan *wireframe*.

#### **Deskripsi Proyek**

Berikut ini adalah konten yang ada dalam deskripsi proyek:

a. Nama proyek

Nama proyek disesuaikan dengan tema aplikasi yang akan dikembangkan.

b. Deskripsi proyek

Penjelasan tentang kegunaan aplikasi dan tema yang diusungnya.

c. Target pengguna

Target pengguna yang ditentukan oleh perusahaan adalah rentang usia 15 – 25 tahun.

d. Target *download*

Target *download* yang harus dicapai oleh pengguna. Target berikut ditentukan oleh perusahaan dengan target sekitar 1600 kali download.

e. Target promosi

Perusahaan menentukan promosi dilakukan pada Google Ads, Instagram Story, dan Facebook Ads.

*f. Value*

*Value* dari aplikasi ini adalah kemudahan dalam menggunakan aplikasi editor untuk membantu proses edit foto dan bisa dipakai kapan saja.

*g.* Kategori

Kategori aplikasi adalah *Photography*

*h.* Tipe

Tipe dari aplikasi adalah editor foto.

*i.* Tema

Tema yang digunakan menyesuaikan dengan instruksi perusahaan.

#### **Fitur Proyek**

Fitur yang terdapat dalam aplikasi merupakan fitur *template* yang dimiliki oleh perusahaan. Fitur utama dari aplikasi tersebut diantaranya adalah pilih sumber foto, *workspace* foto editor, Edit detail foto, edit *background,* dan *preview* hasil edit.

### **Kebutuhan Proyek**

Adanya *template* aplikasi yang dimiliki oleh perusahaan, kebutuhan proyek hanya butuh mengganti aset di dalamnya seperti stiker, efek dan *background*. *User interface* yang menyesuaikan dengan tema aplikasi. Tim pengembang terdiri dari UI/UX, android developer, dan QA *Software.*

#### *Activity Diagram*

Berikut Gambar 3.3 *[Activity diagram](#page-31-0)* foto editor merupakan *activity diagram* aplikasi editor foto

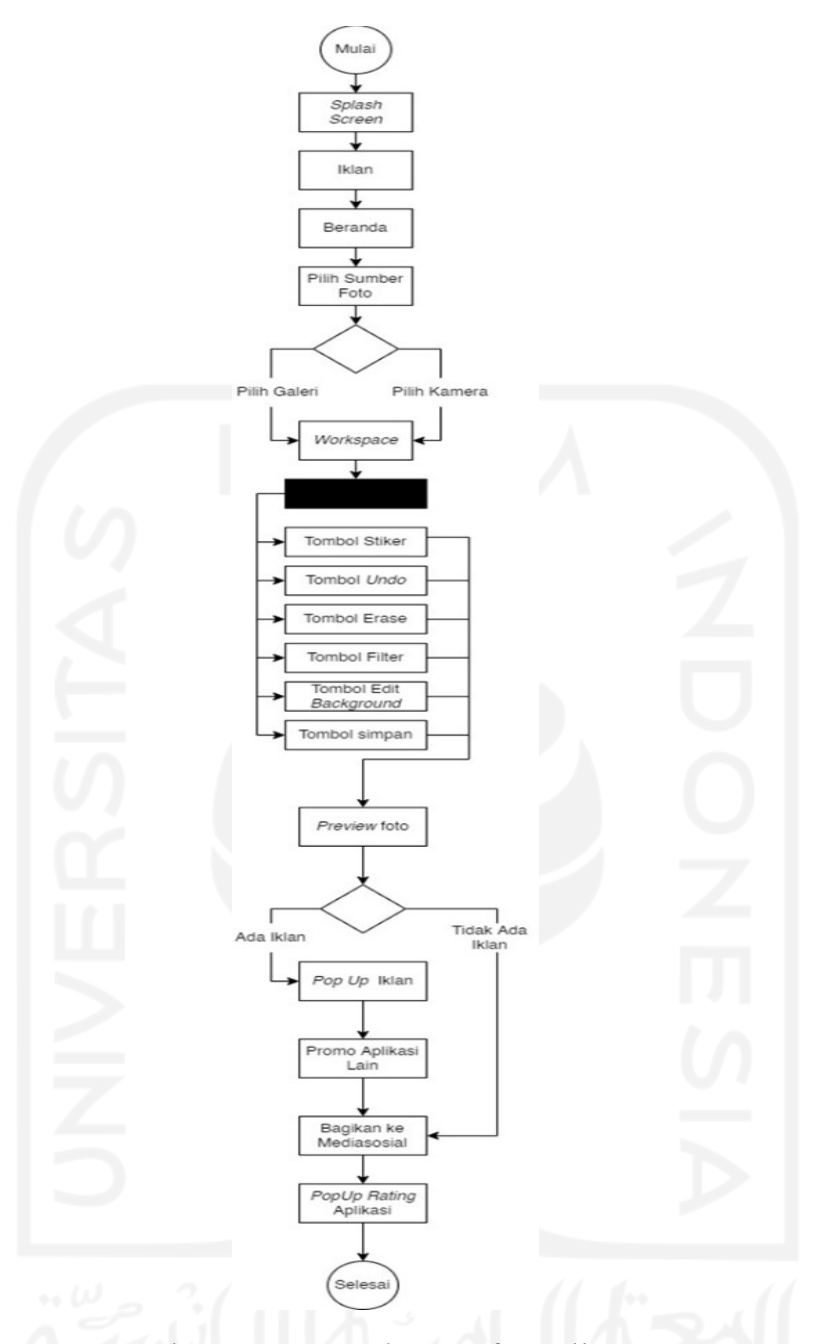

Gambar 3.3 *Activity diagram* foto editor

# <span id="page-31-0"></span>*Wireframe*

*Wireframe* adalah sebuah kerangka untuk penataan suatu komponen tampilan muka. Selain itu, dapat didefinisikan juga sebagai gambaran kasar dari suatu tampilan aplikasi. Gambar 3. 4 *[Wireframe](#page-32-1)* aplikasi foto editor merupakan contoh dari *wireframe* yang berasal dari*file brief.*

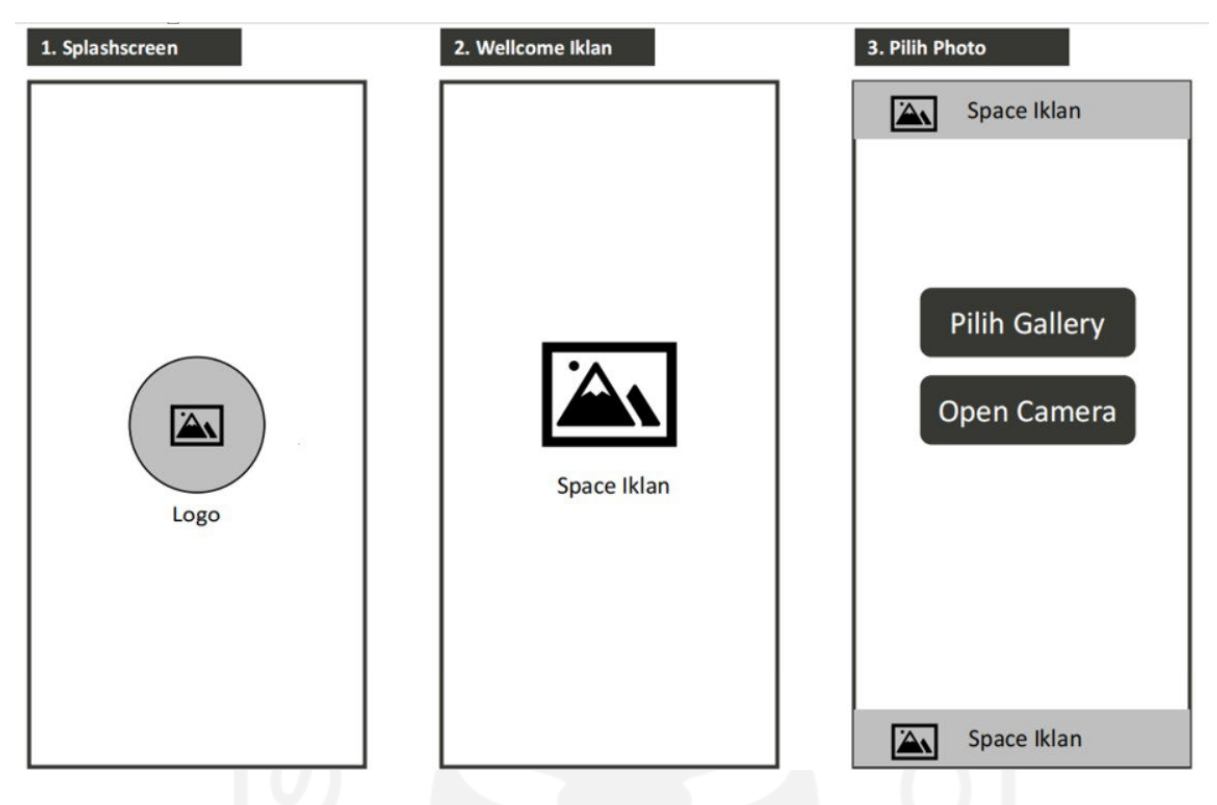

Gambar 3. 4 *Wireframe* aplikasi foto editor

<span id="page-32-1"></span>Secara keseluruhan proyek foto editor memiliki *file brief* yang sama. Hanya setiap pengembangannya menggunakan tema berbeda.

# **3.3.1** Proyek Foto Editor*Crismast*

Tabel 3. 3 [Pengujian](#page-32-0) aplikasi foto editor *crismast* merupakan hasil pengujian manualaplikasi foto editor *crismast*.

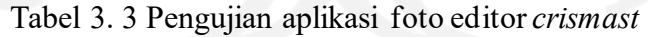

<span id="page-32-0"></span>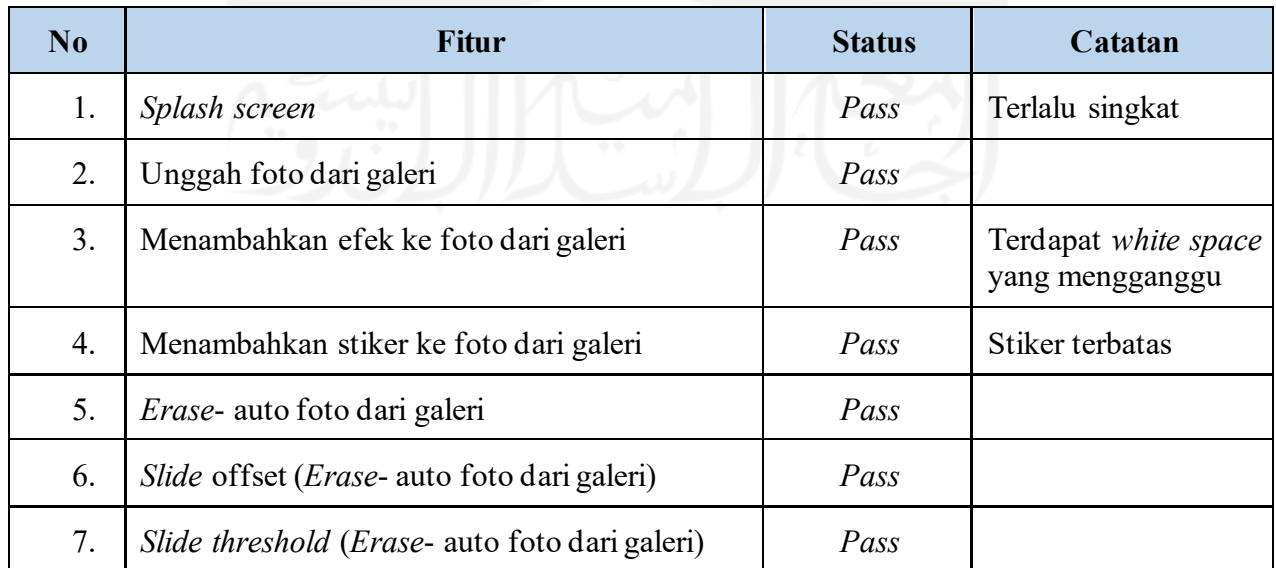

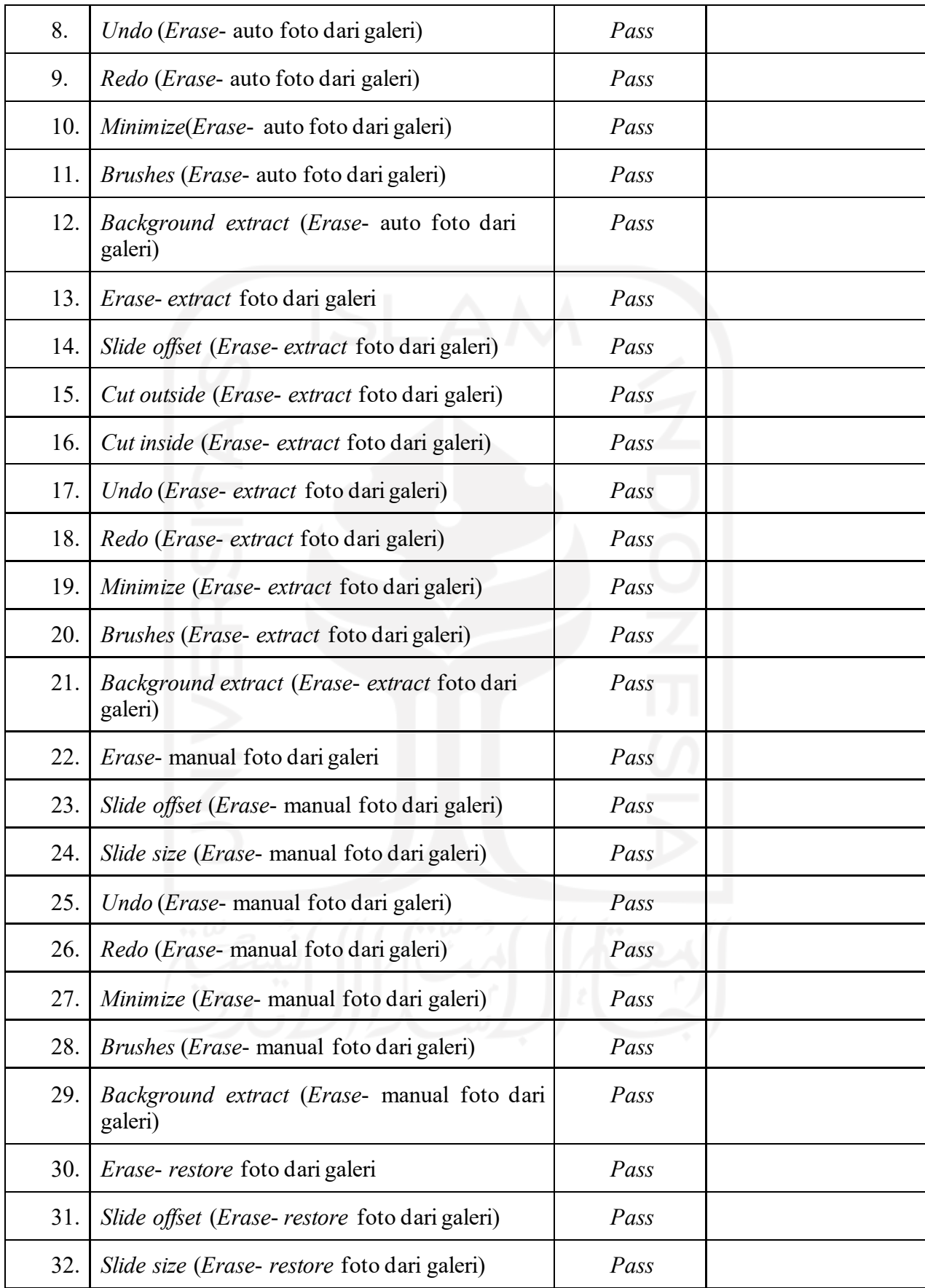

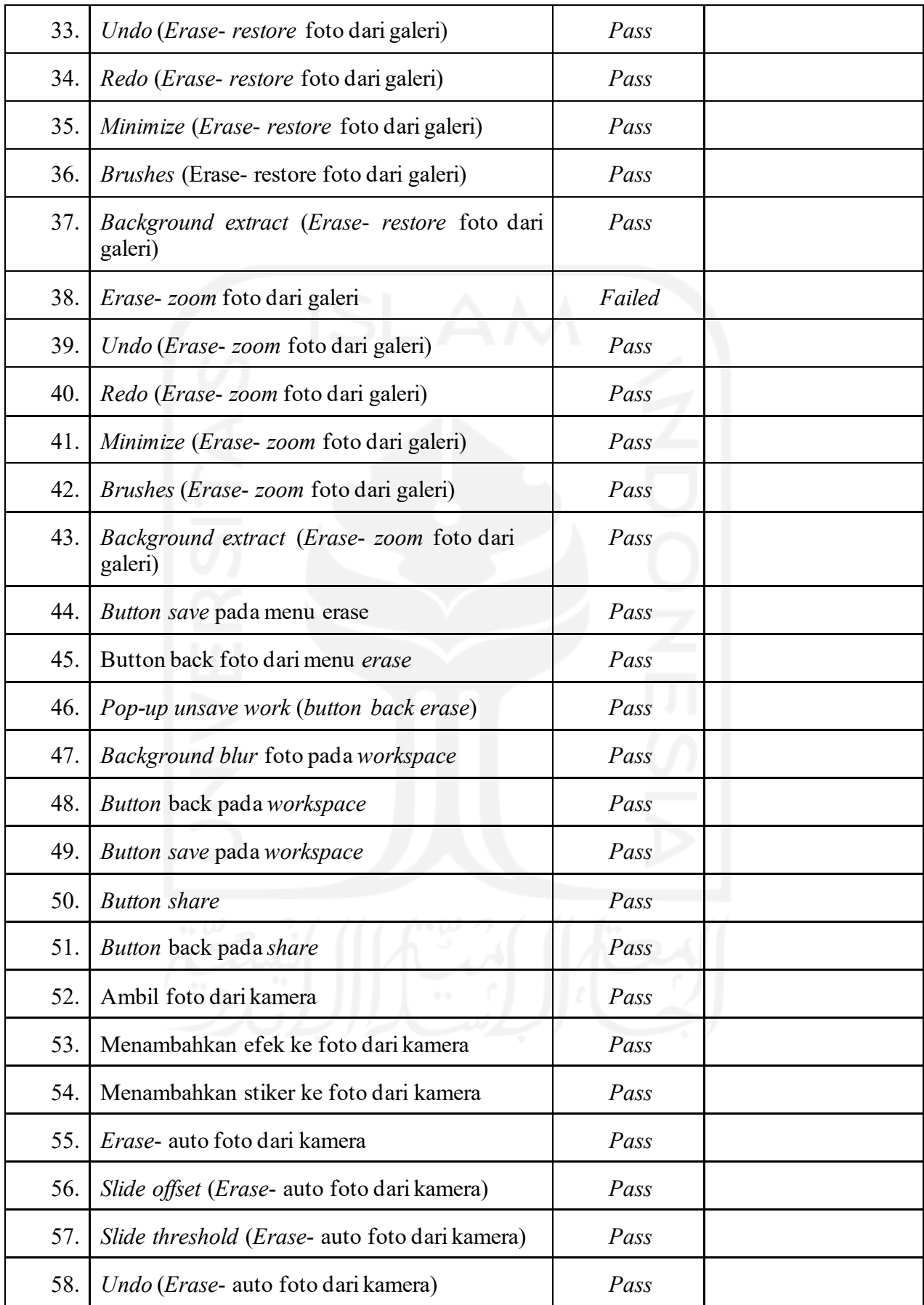

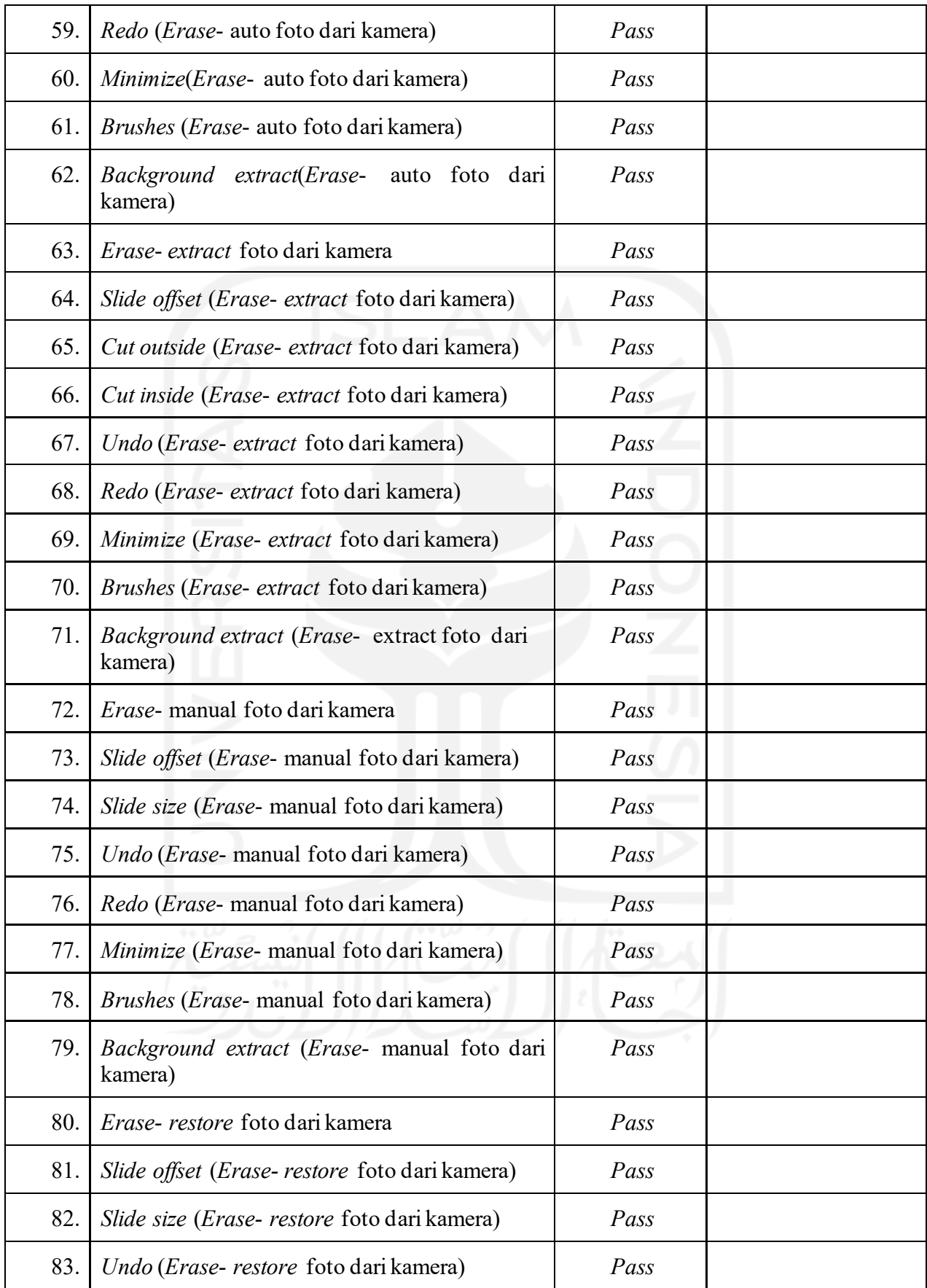
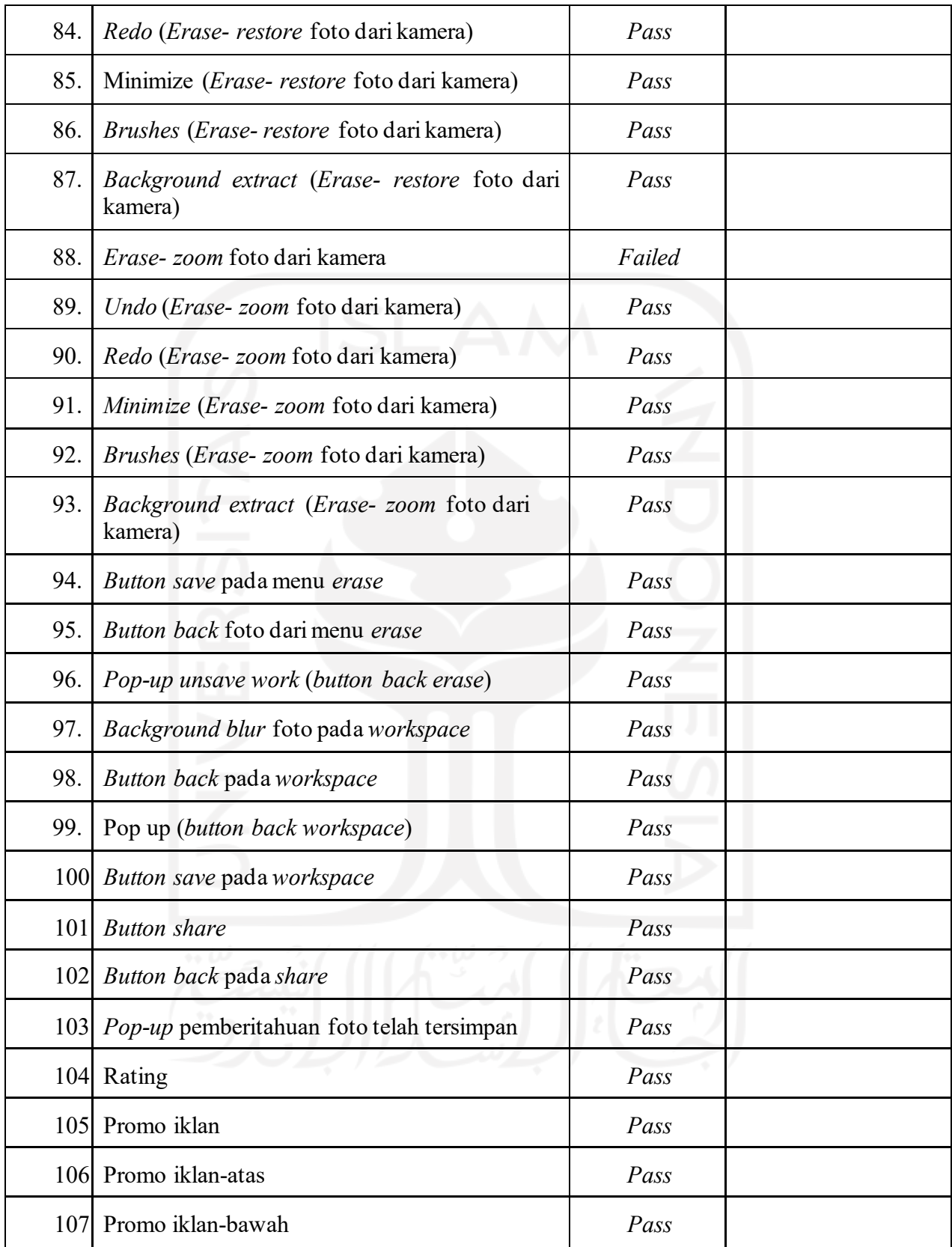

Berdasarkan pengujian yang telah dilakukan seperti pada Tabel 3. 3 [Pengujian](#page-32-0) aplikasi foto editor *[crismast](#page-32-0)*, penulis menemukan sejumlah kecacatan seperti berikut ini:

- a. Fitur *erase* ketika melakukan klik *background* langsung menghilang begitu saja. Sehingga mudah untuk membuat ambigu pengguna.
- b. Nama folder penyimpanan tidak menyesuaikan tema
- c. *Button undo* tidak muncul ketika tidak melakukan interaksi
- d. Terdapat kesalahan penamaan halaman pada bagian fitur stiker, *effect* dan *erase*
- **3.3.2** Proyek Foto Editor*New Year*

Tabel 3.4 [Pengujian](#page-37-0) aplikasi foto editor *new year* merupakan hasil pengujian manualaplikasi foto editor *new year*.

<span id="page-37-0"></span>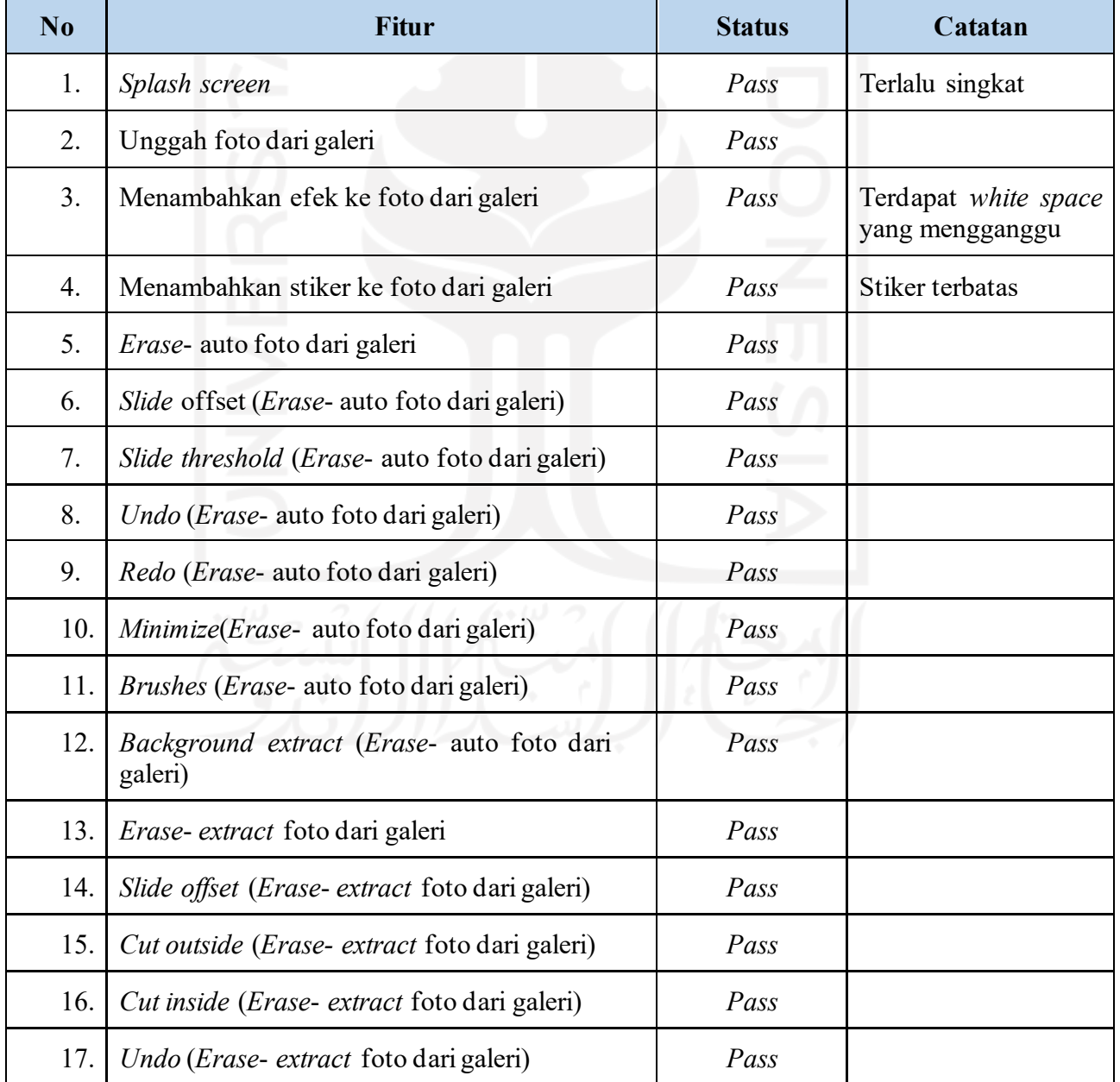

Tabel 3.4 Pengujian aplikasi foto editor *new year*

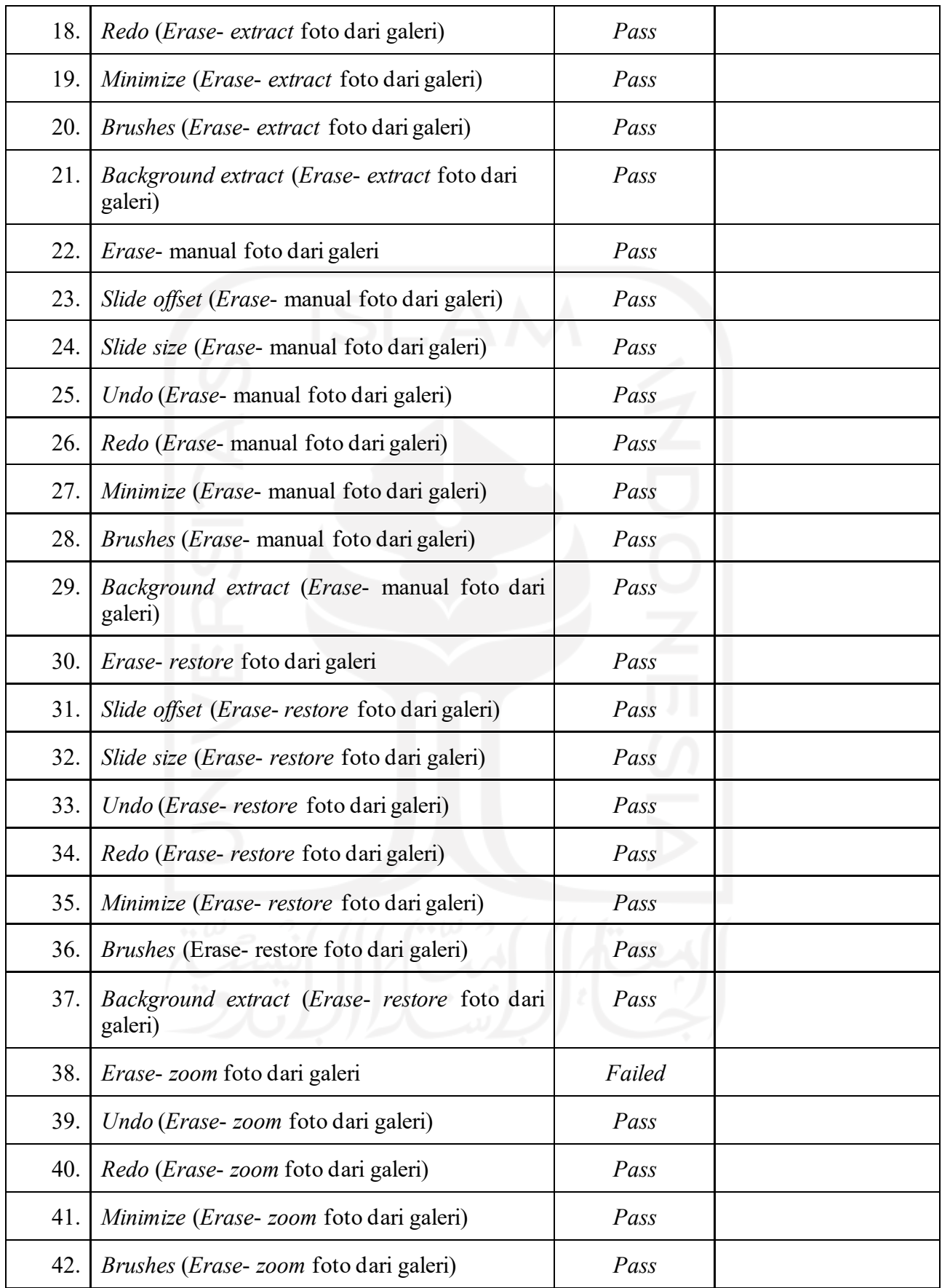

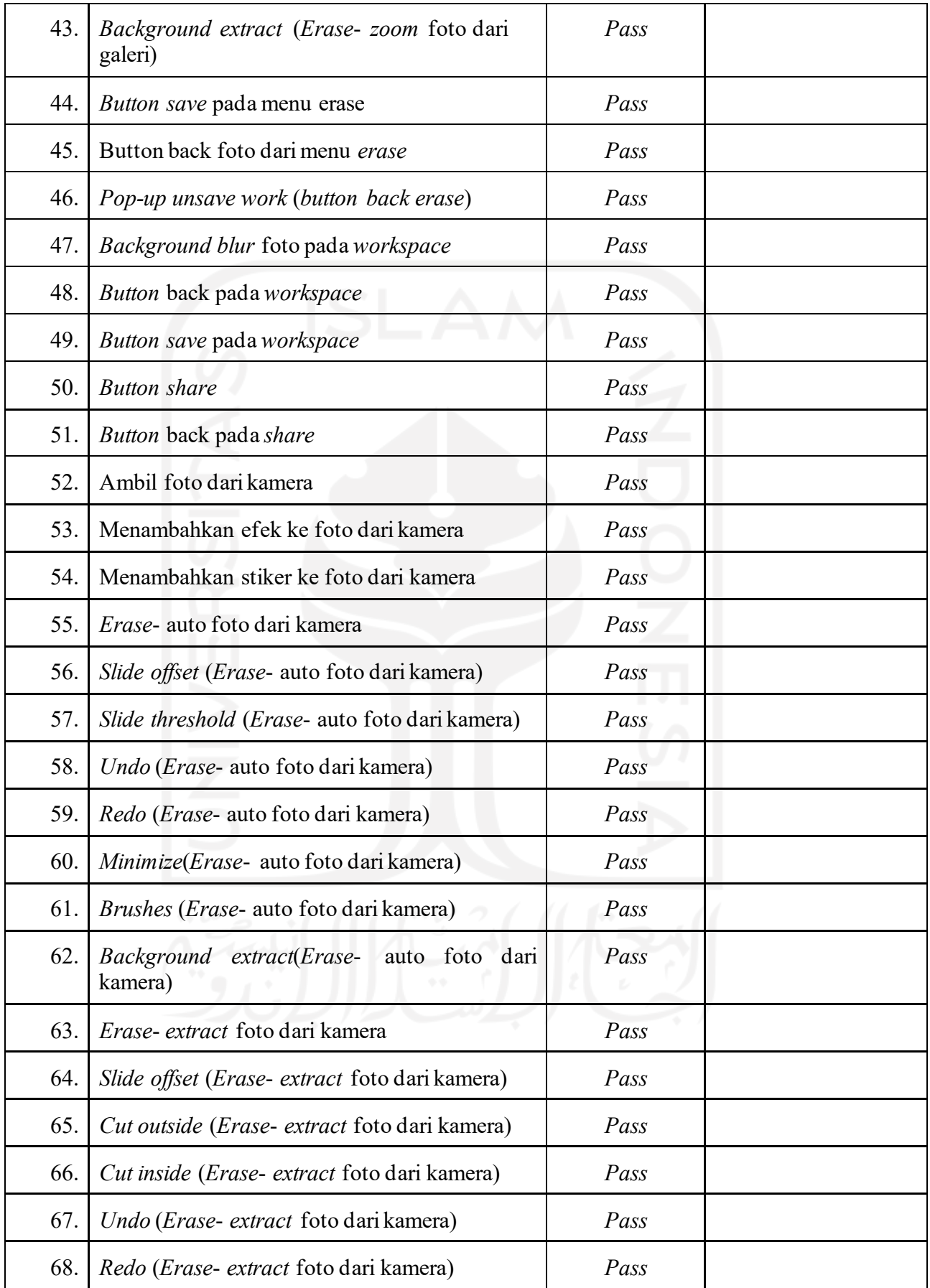

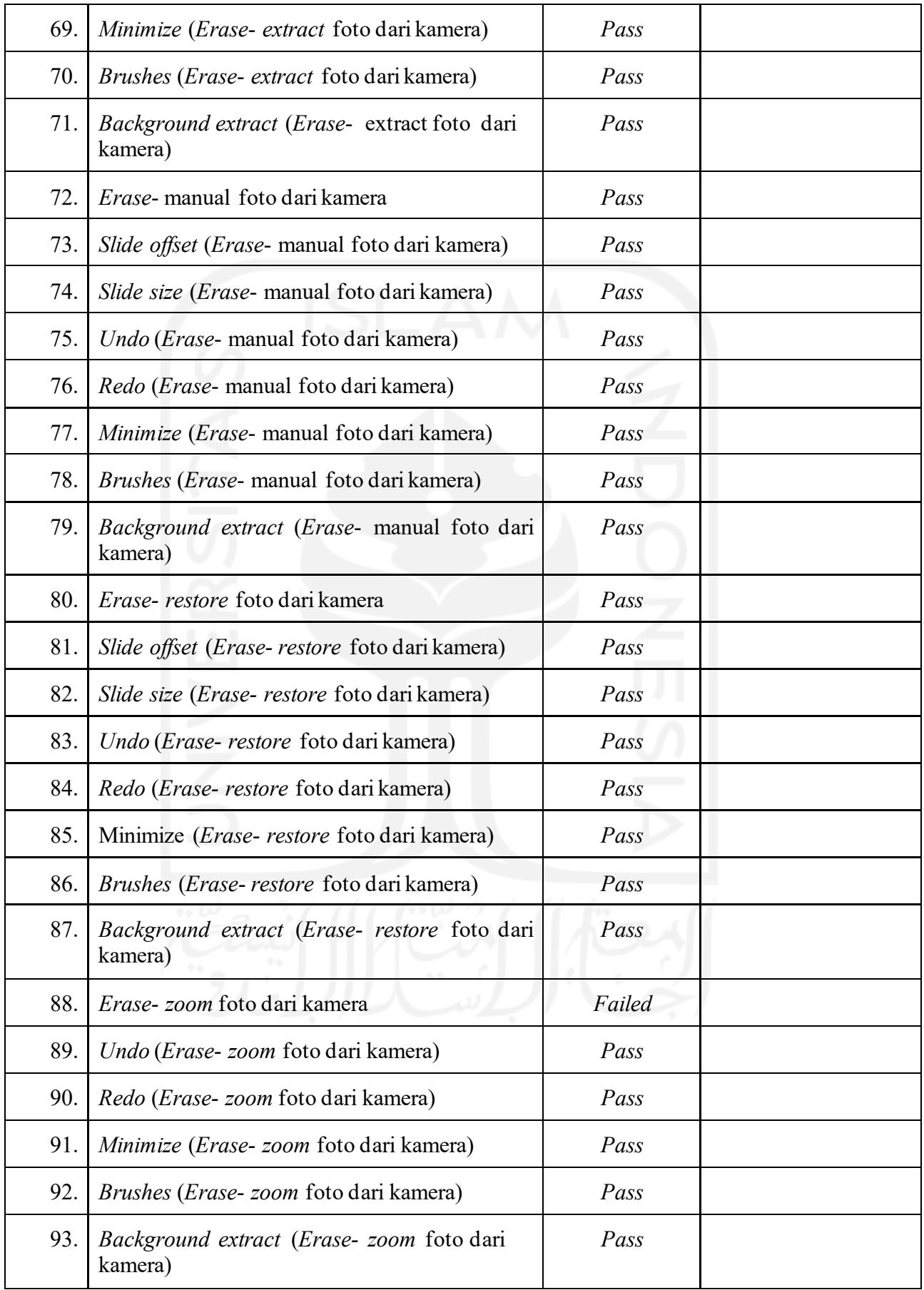

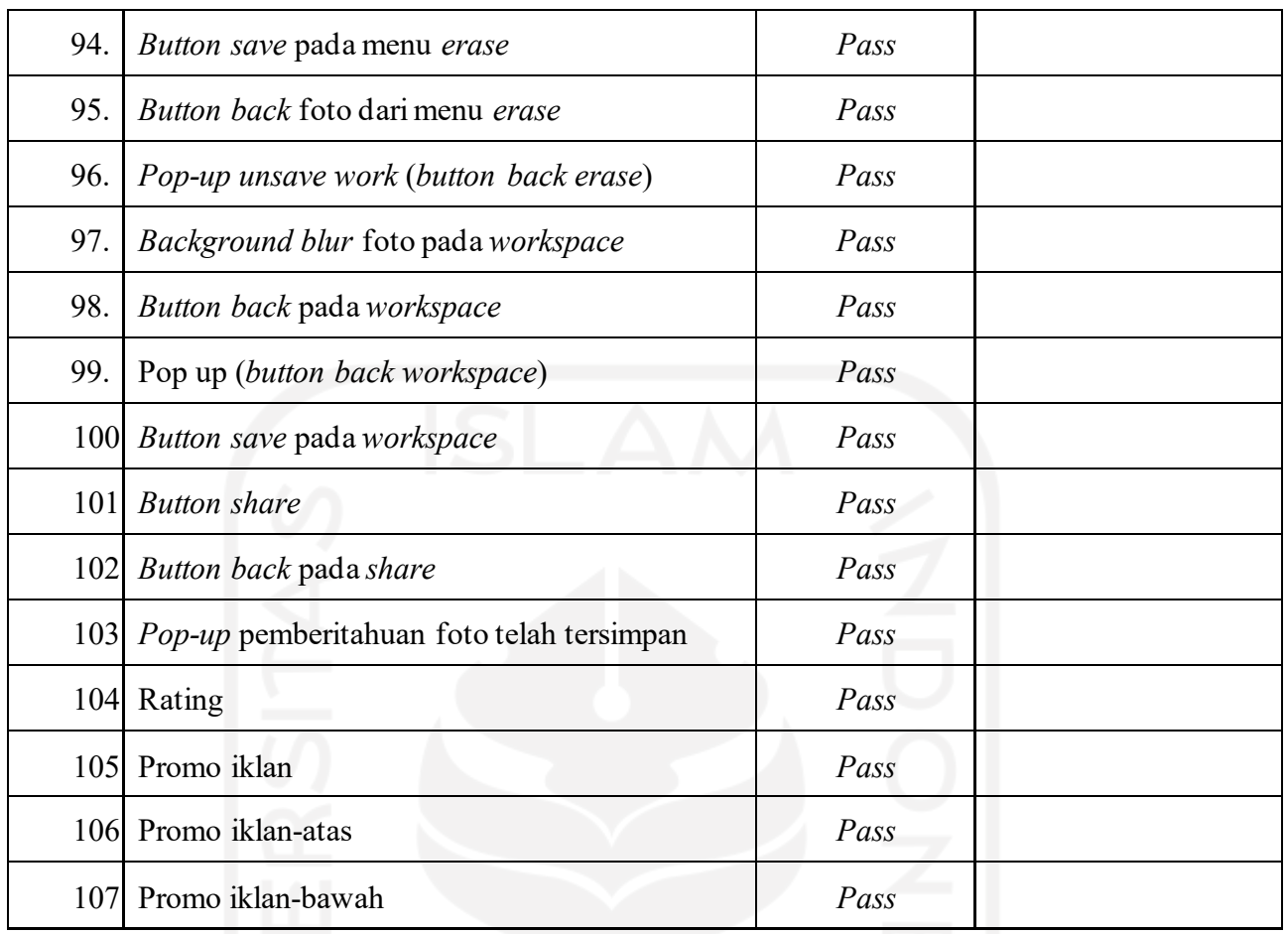

Berdasarkan pengujian yang telah dilakukan seperti pada Tabel 3.4 [Pengujian](#page-37-0) aplikasi foto [editor](#page-37-0) *new year*, penulis menemukan sejumlah kecacatan seperti berikut ini:

- a. Fitur *erase* ketika melakukan klik *background* langsung menghilang begitu saja. Sehingga mudah untuk membuat ambigu pengguna.
- b. Nama folder penyimpanan tidak menyesuaikan tema.
- c. Button undo tidak muncul ketika tidak melakukan interaksi
- d. Terdapat kesalahan penamaan halaman pada bagian fitur stiker, effect dan erase

### **3.3.3** Proyek Foto Editor *Halloween*

Tabel 3. 5 Pengujian aplikasi foto editor *[halloween](#page-41-0)* merupakan hasil pengujian manual aplikasi foto editor *halloween.*

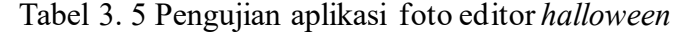

<span id="page-41-0"></span>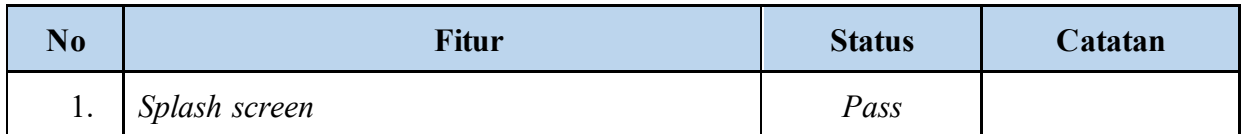

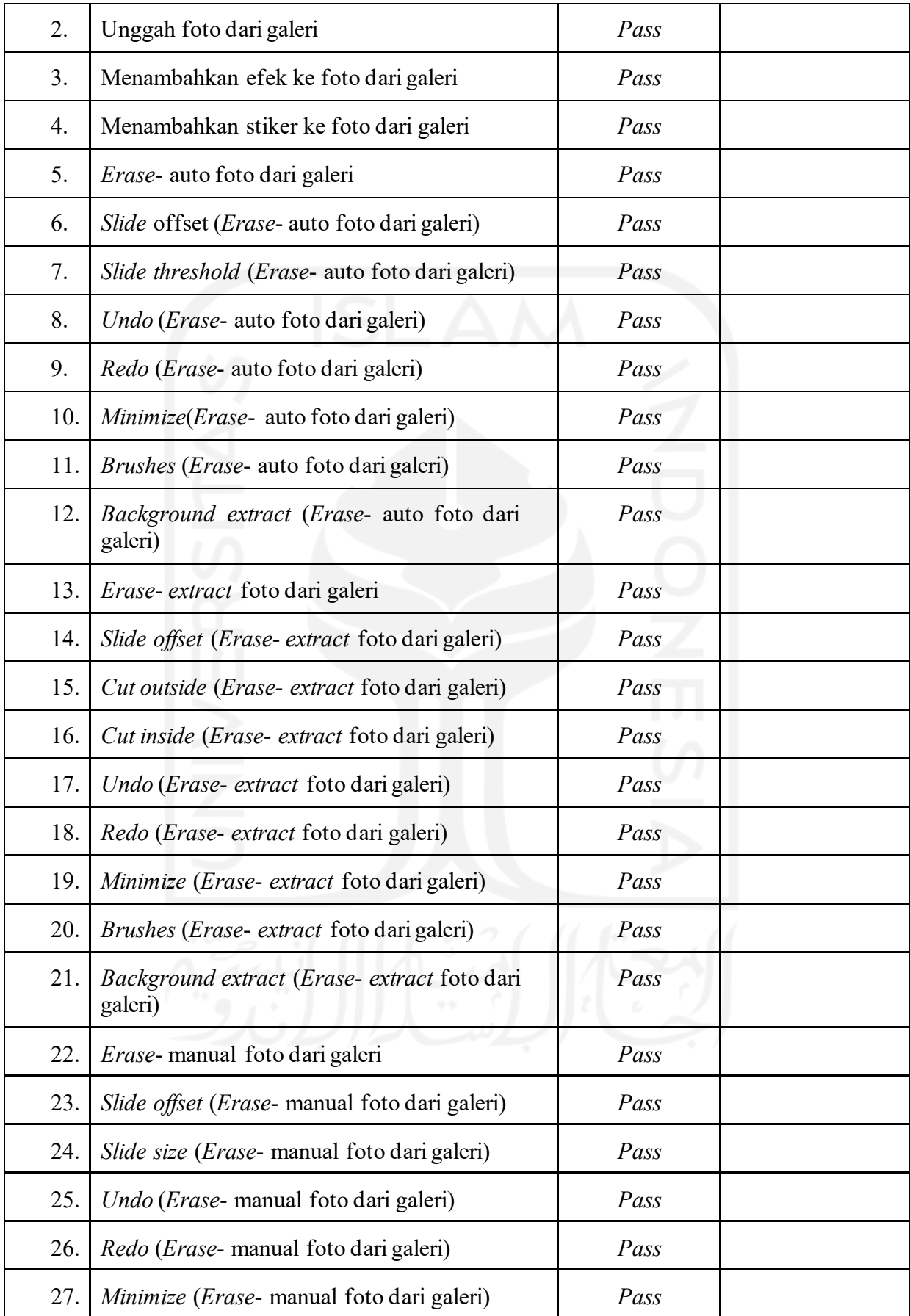

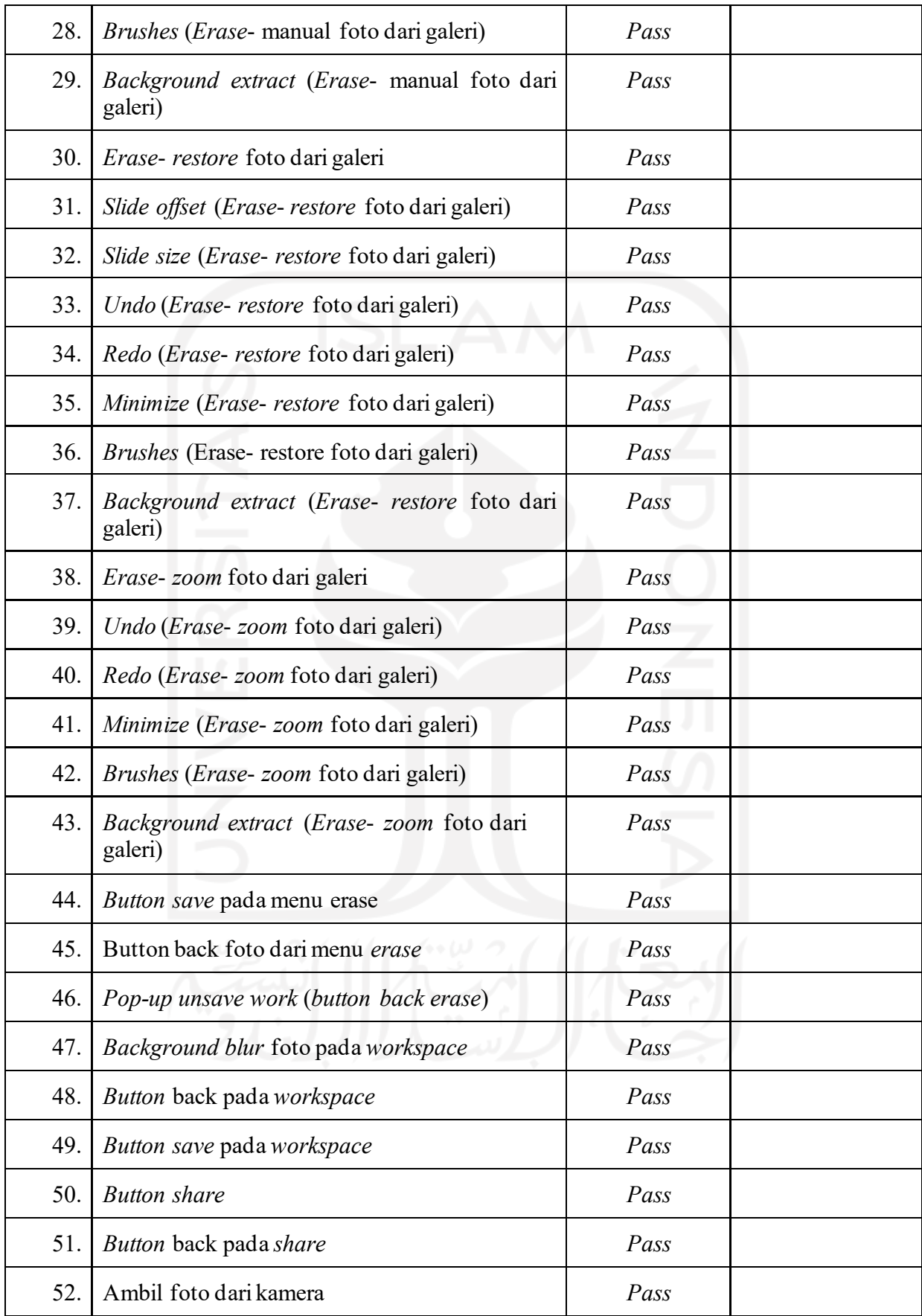

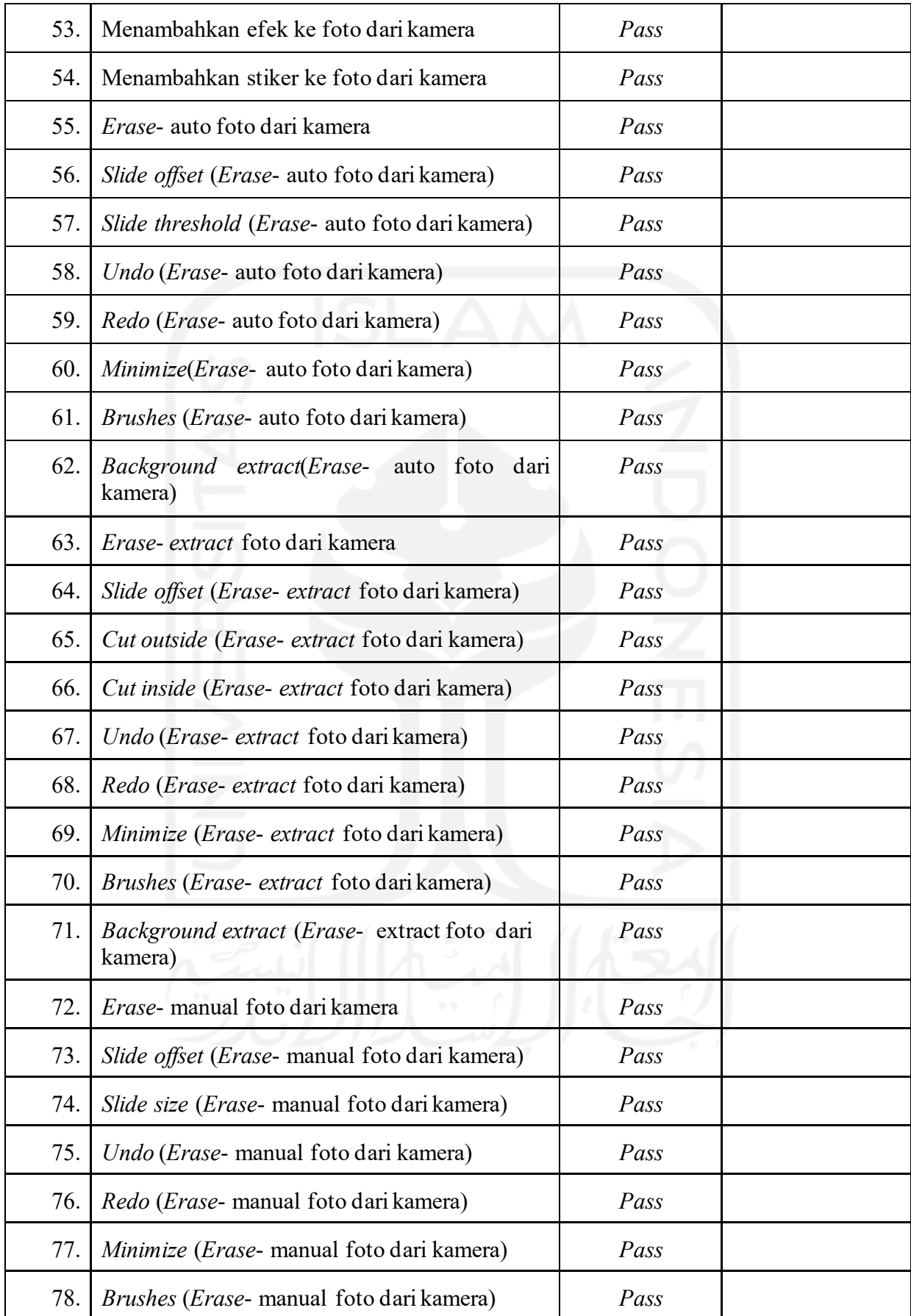

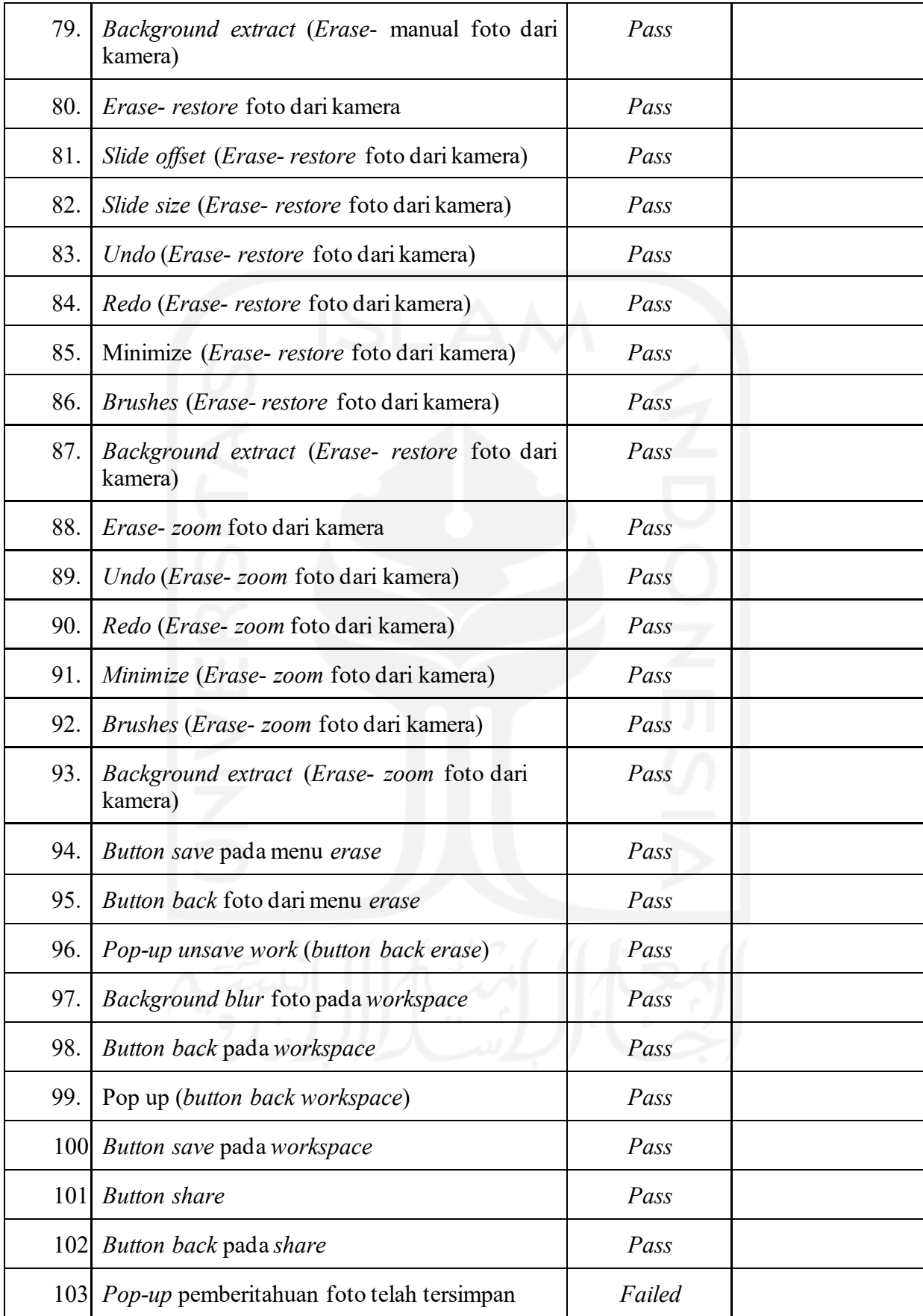

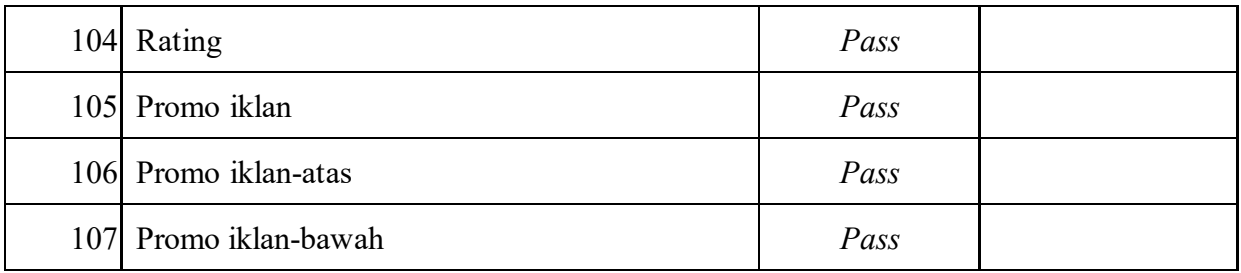

Berdasarkan pengujian yang telah dilakukan seperti pada Tabel 3. 5 [Pengujian](#page-41-0) aplikasi foto editor *[halloween](#page-41-0)*, penulis menemukan sejumlah kecacatan seperti berikut ini:

- a. Tidak ada *pop up* pemberitahuan foto tersimpan
- b. Warna *background* pada halaman menu stiker seperti berkamuflase sehingga memberikan dampak ambigu pada pengguna
- c. *Icon* galeri lebih kecil daripada *icon* kamera pada halaman pertama

**3.3.4** Proyek Foto Editor *Fifa*

[Tabel](#page-46-0) 3.6 merupakan hasil pengujian manual aplikasi foto editor *fifa.*

<span id="page-46-0"></span>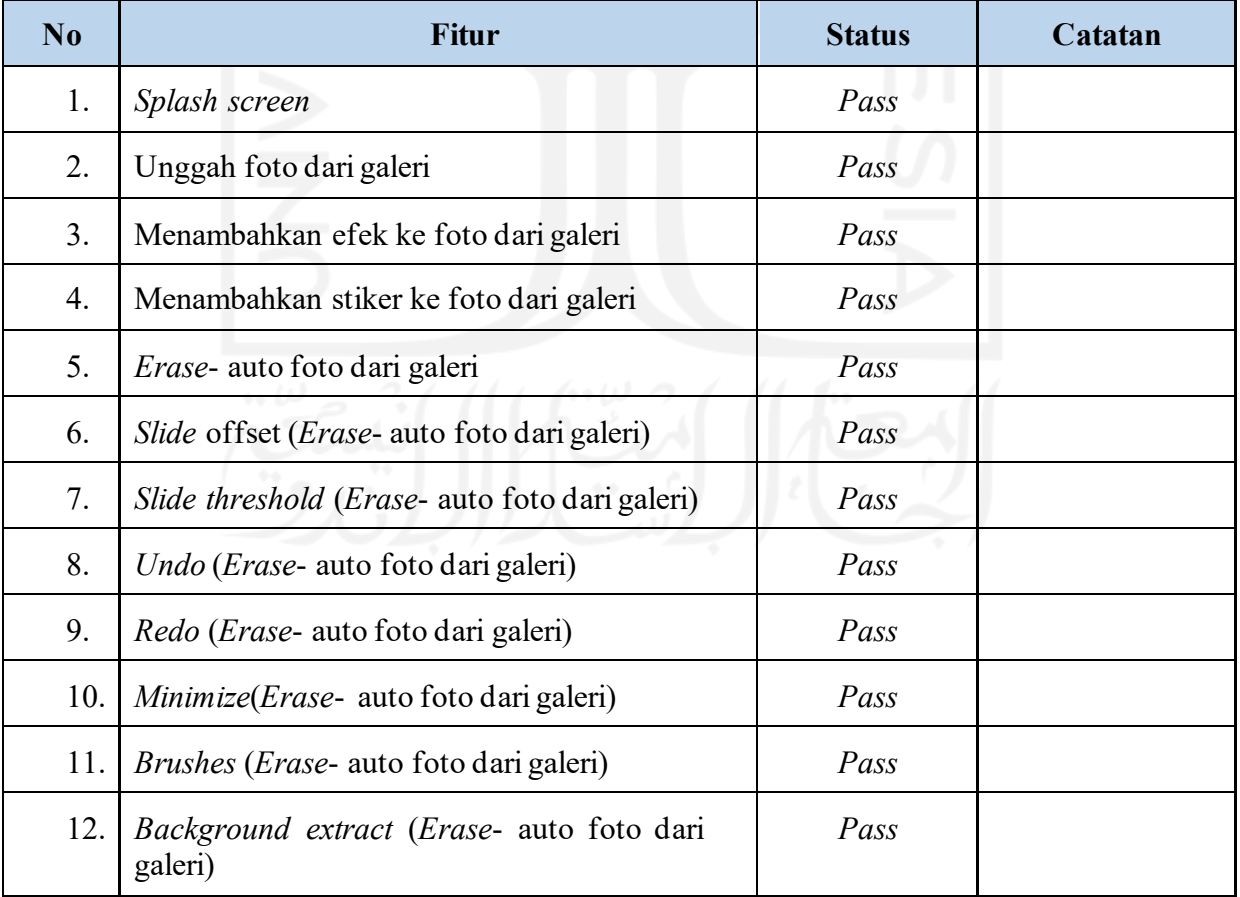

Tabel 3.6 Pengujian aplikasi foto editor *Fifa*

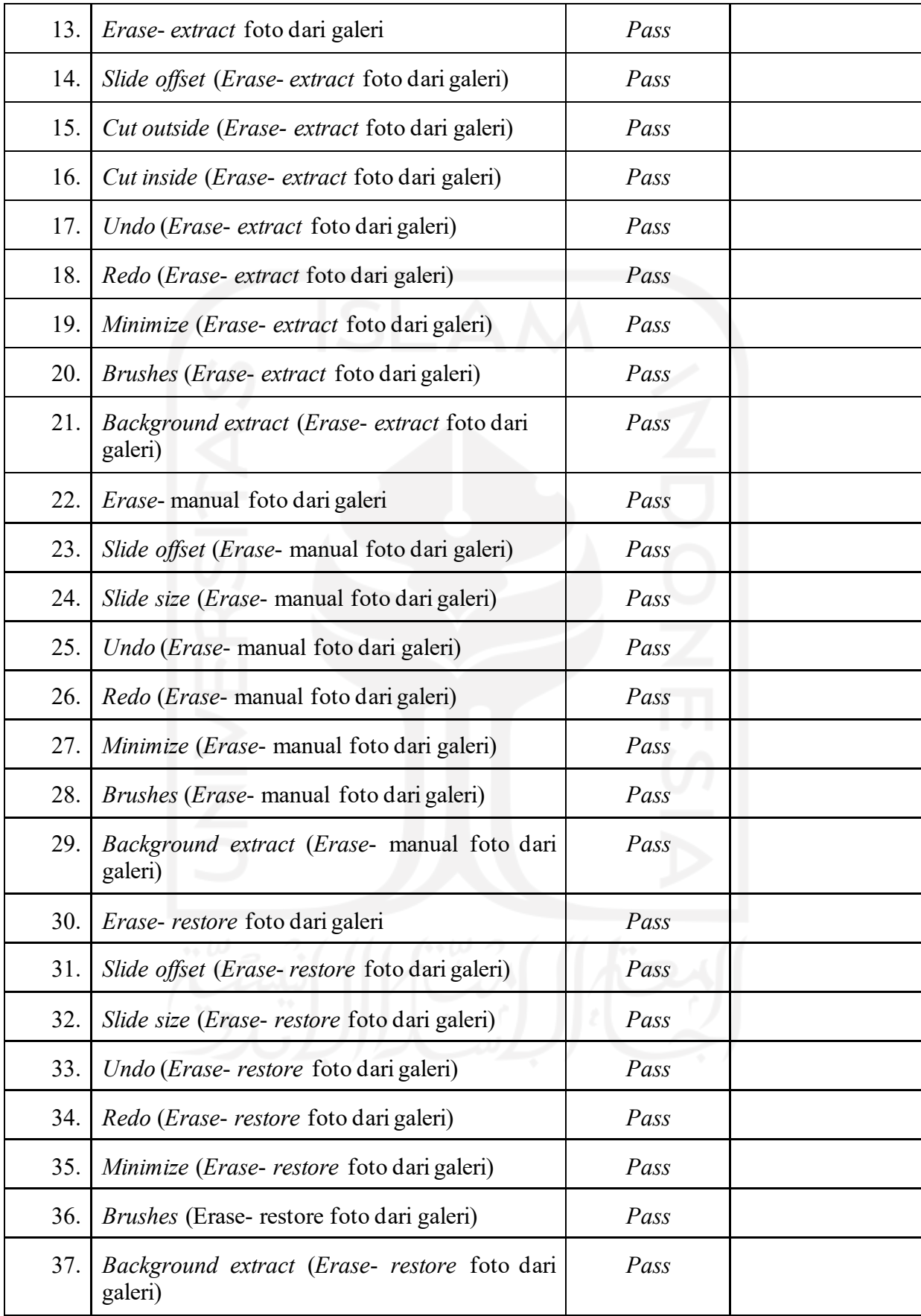

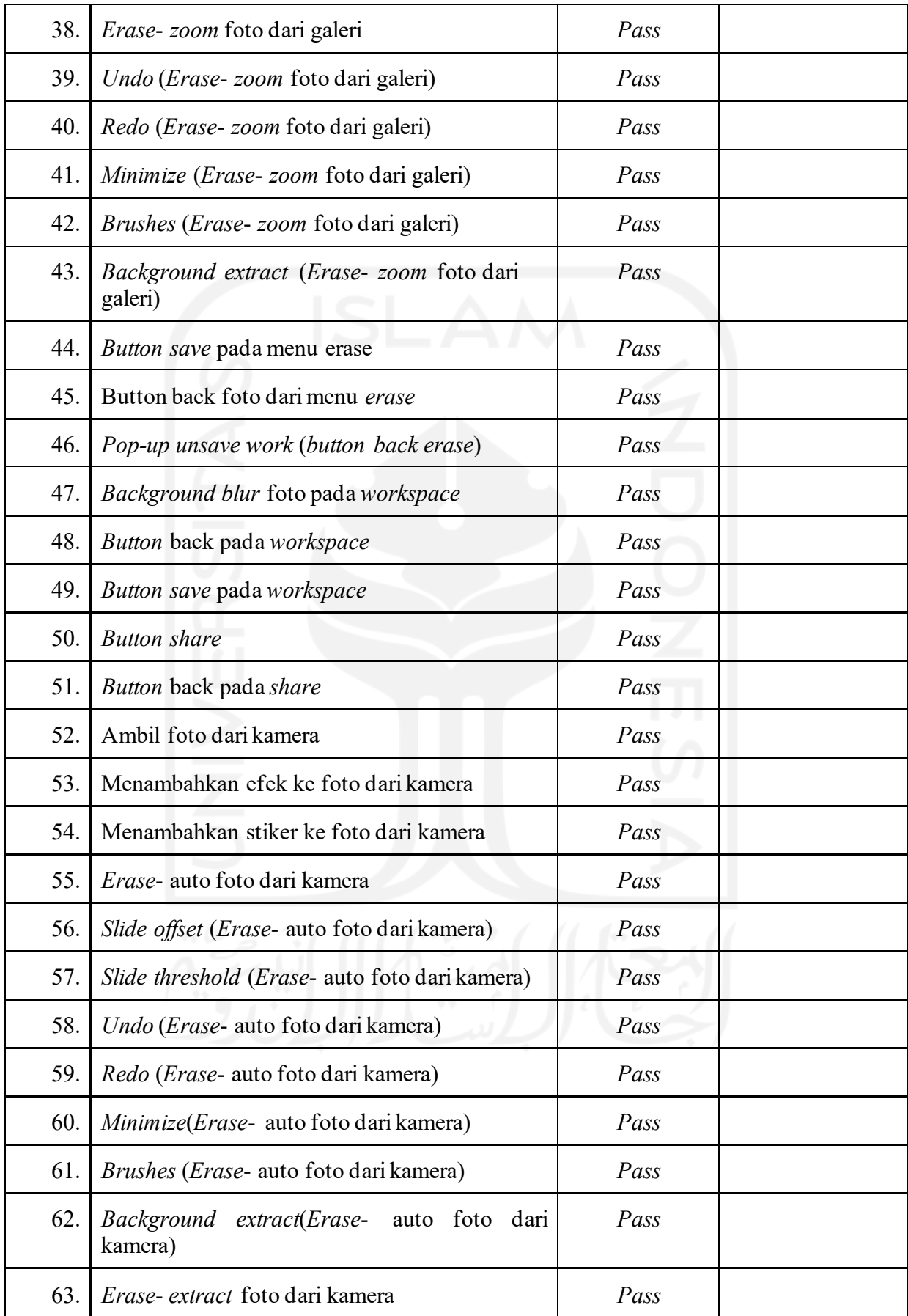

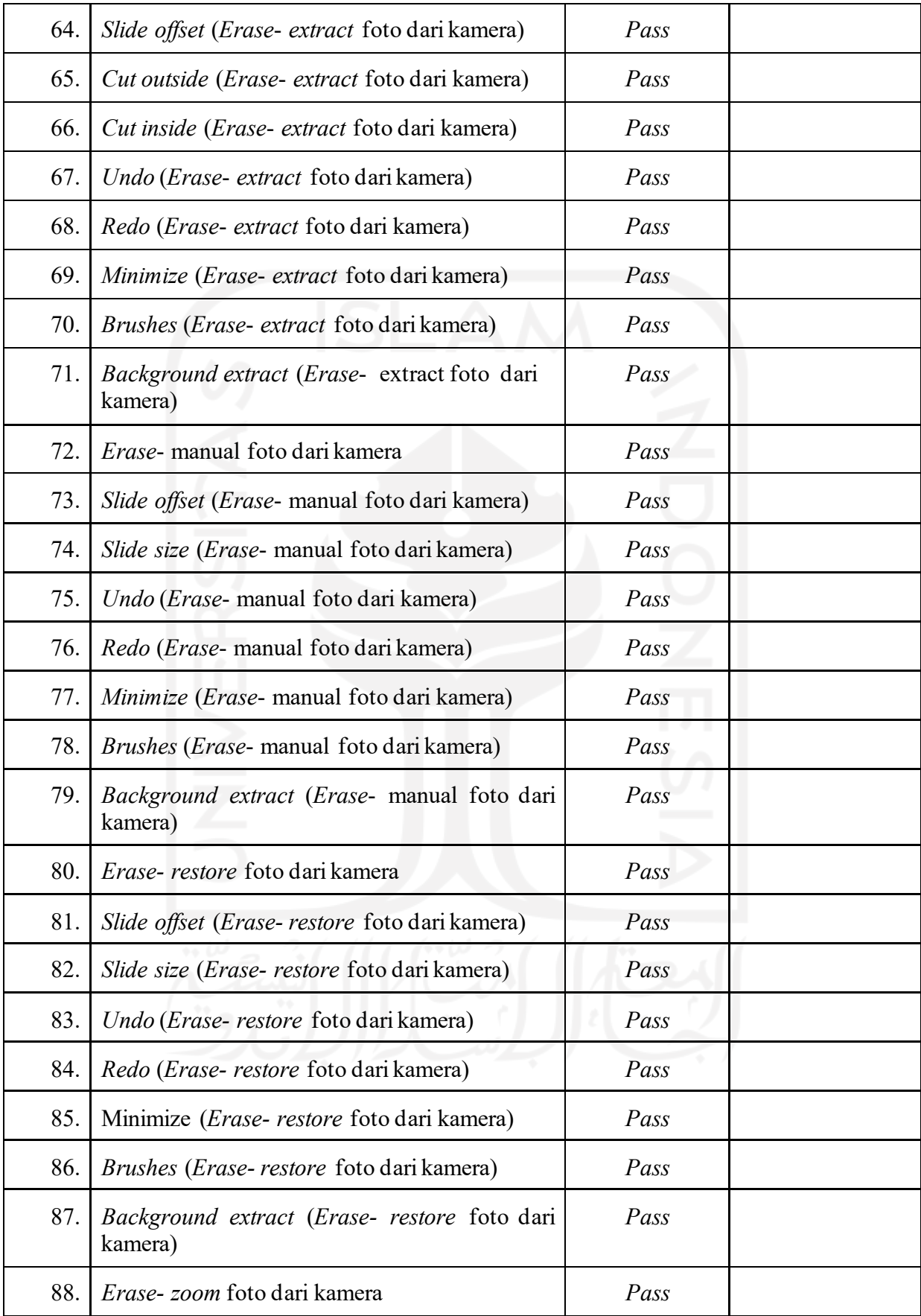

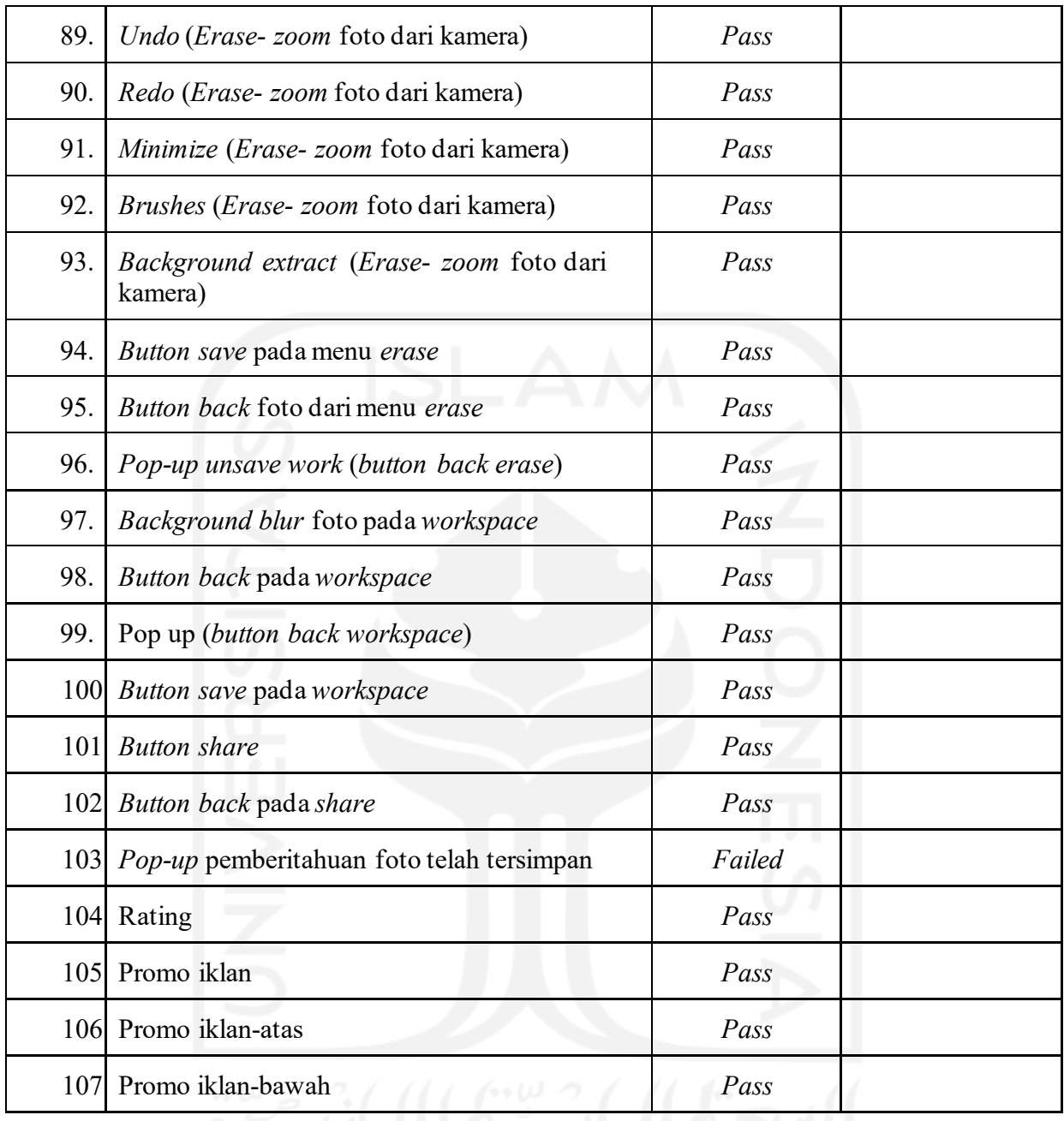

## **3.3.5** Proyek Foto Editor*Chinese New Year*

Tabel 3. 7 [Pengujian](#page-50-0) aplikasi foto editor *chinese new year* merupakan hasil pengujian manual aplikasi foto *chinese new year.*

<span id="page-50-0"></span>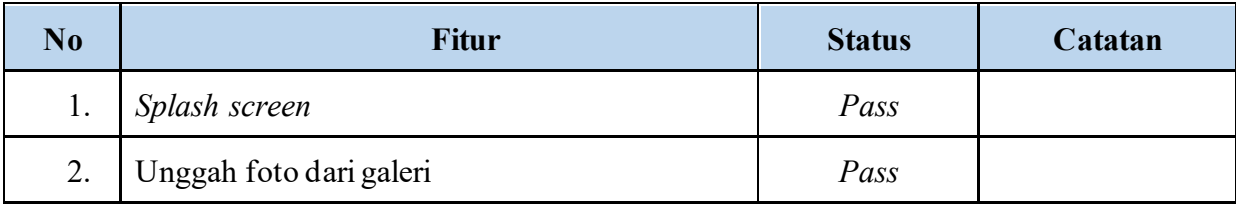

Tabel 3. 7 Pengujian aplikasi foto editor *chinese new year*

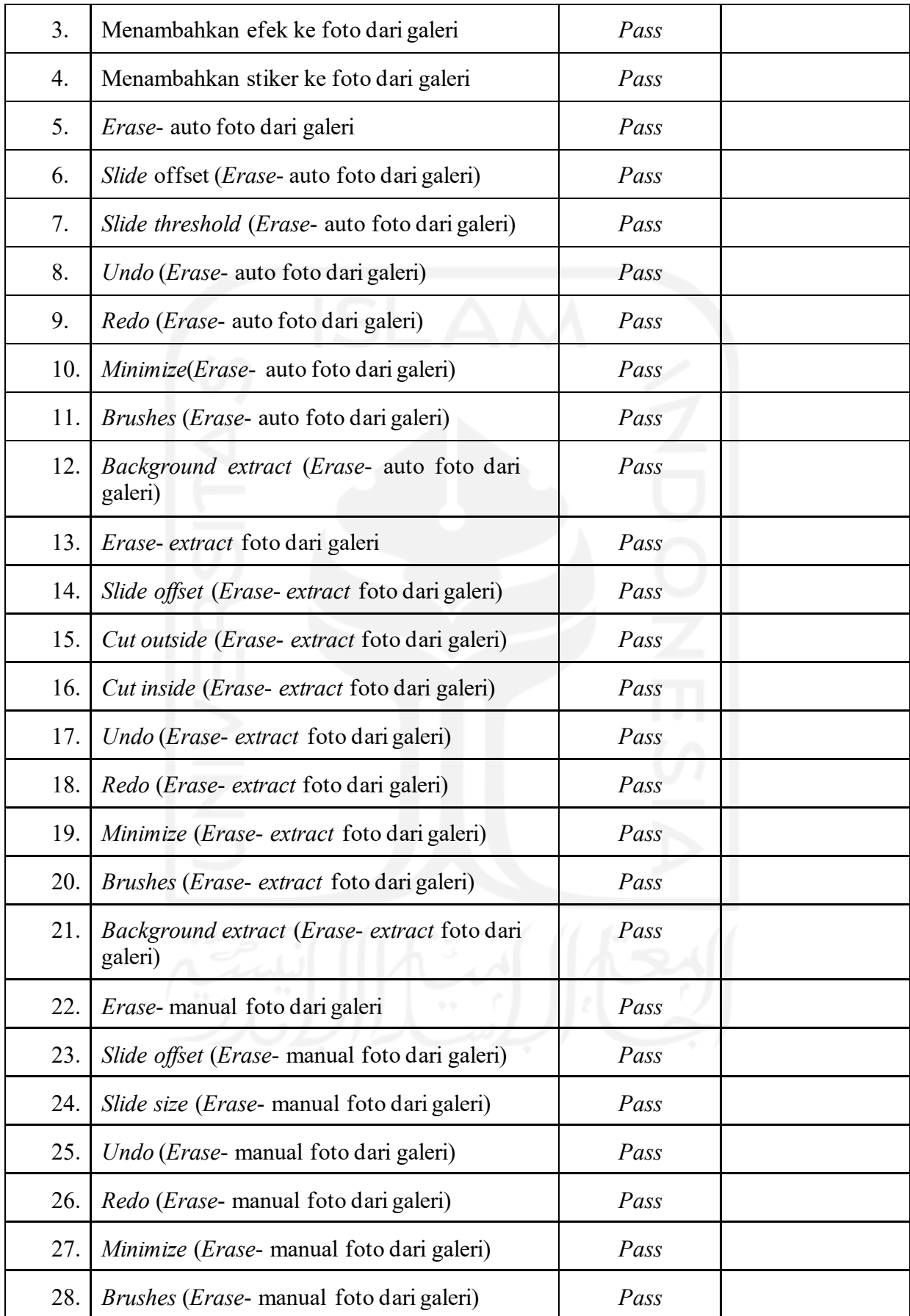

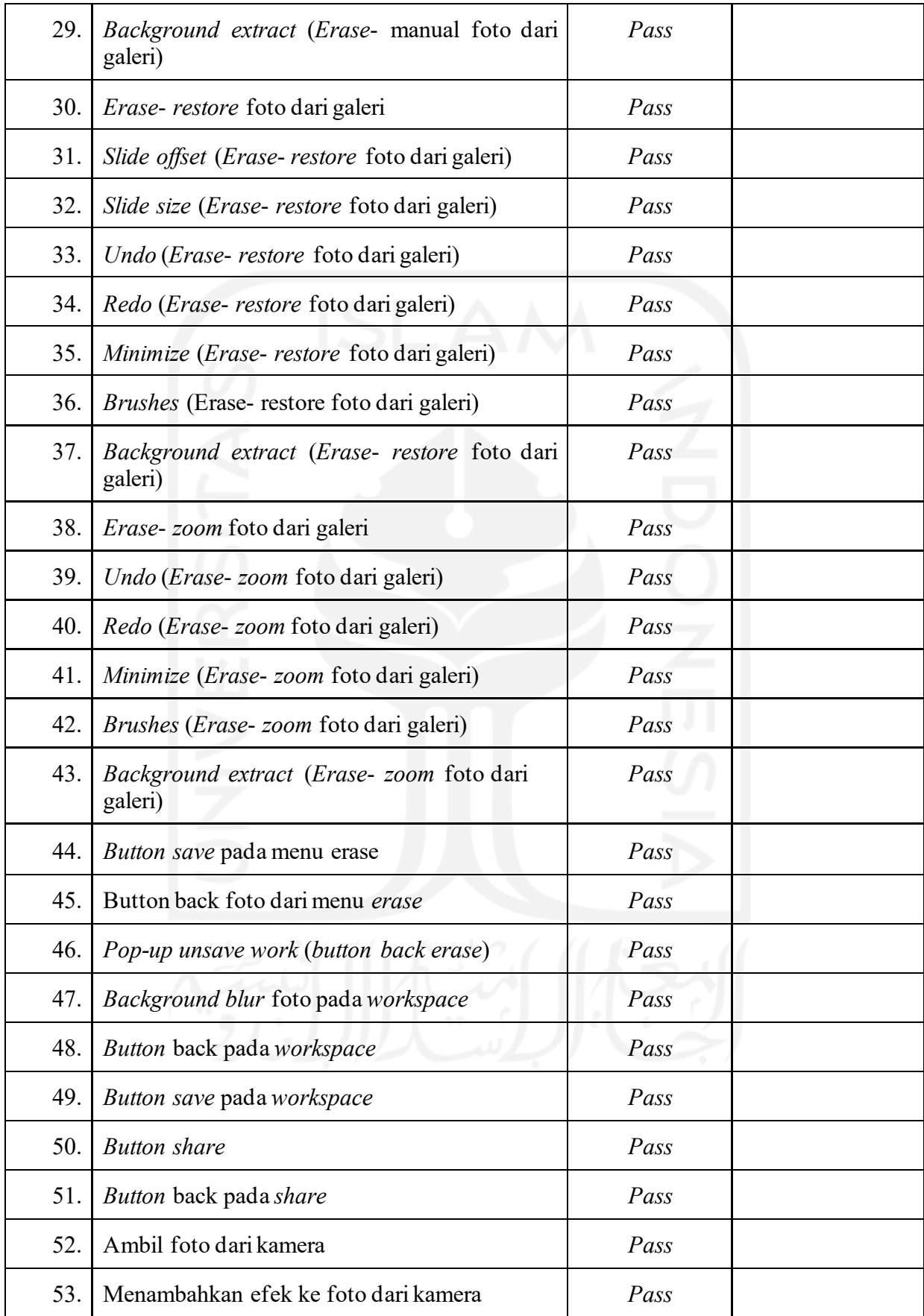

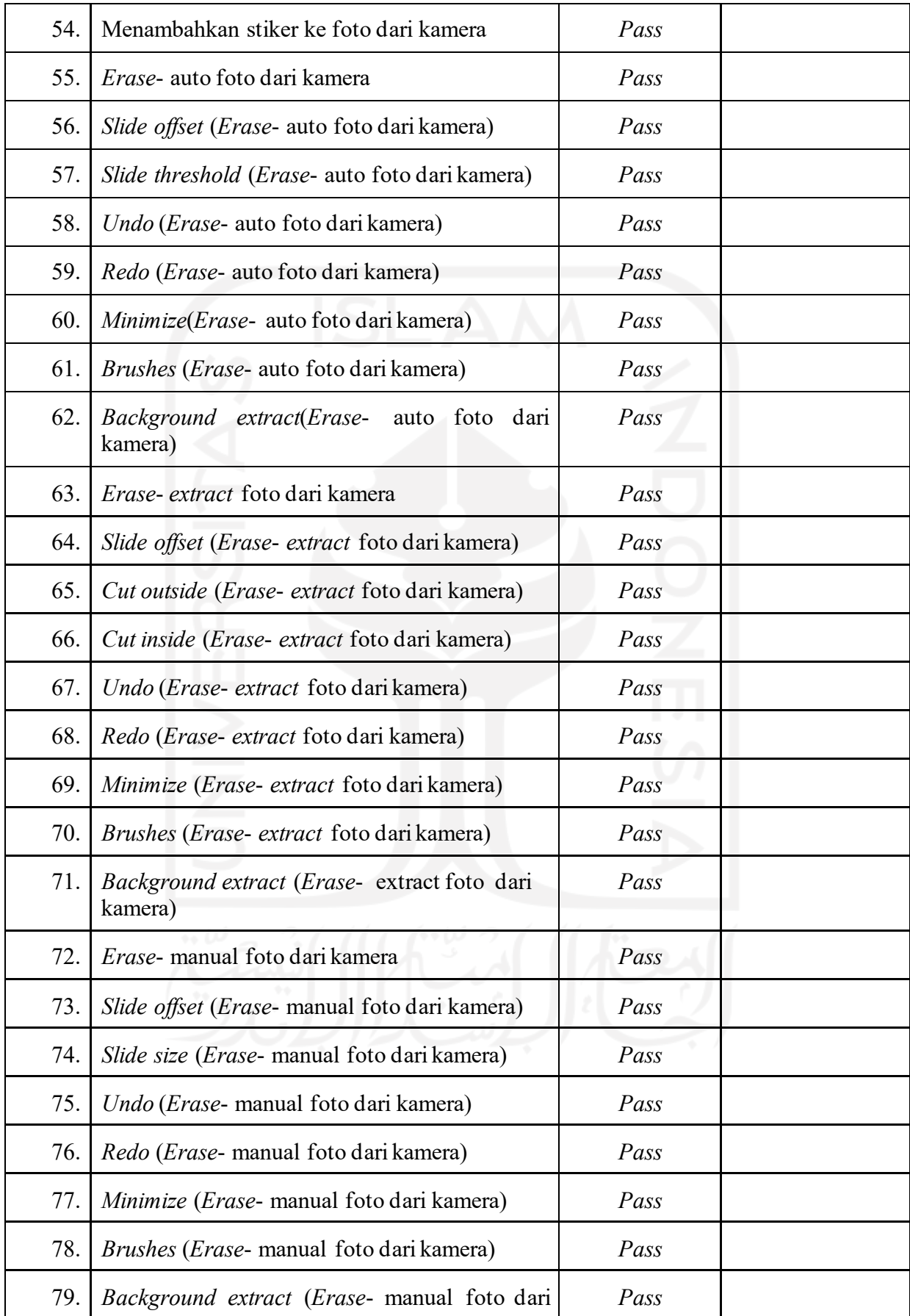

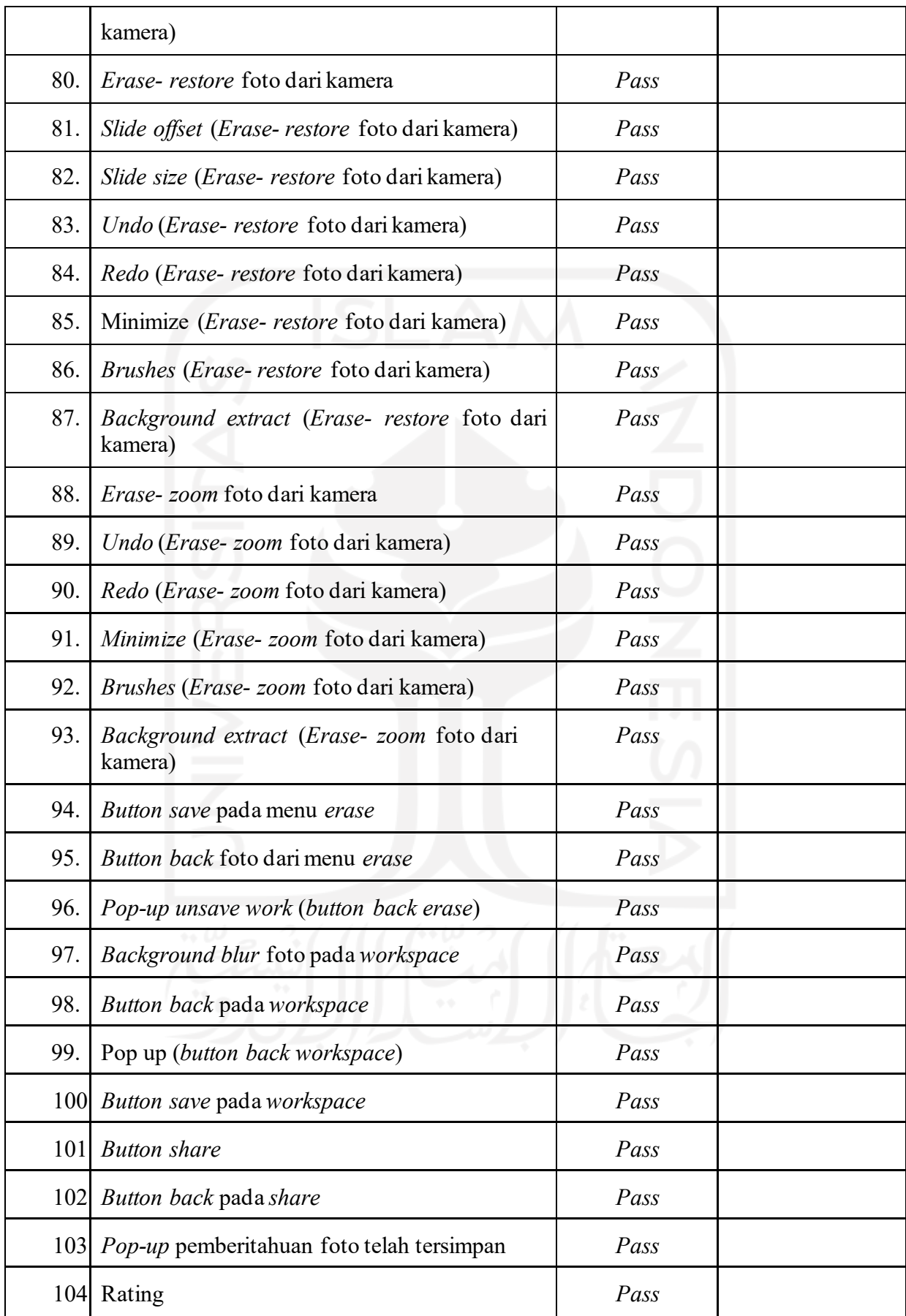

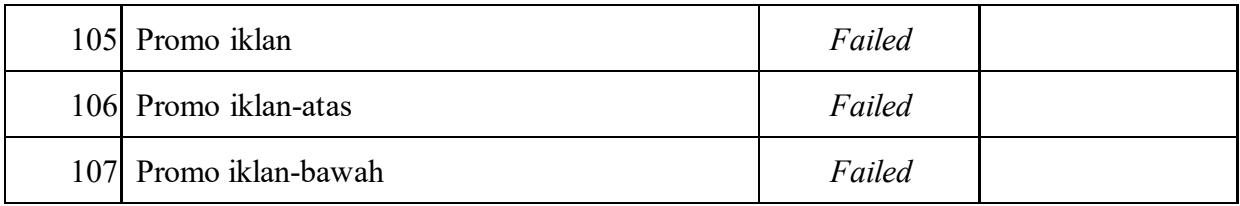

# **3.3.6** Proyek Foto Editor *Valentine*

[Tabel](#page-55-0) 3. 8 merupakan hasil pengujian manual aplikasi foto editor *valentine.*

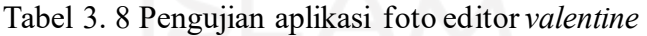

<span id="page-55-0"></span>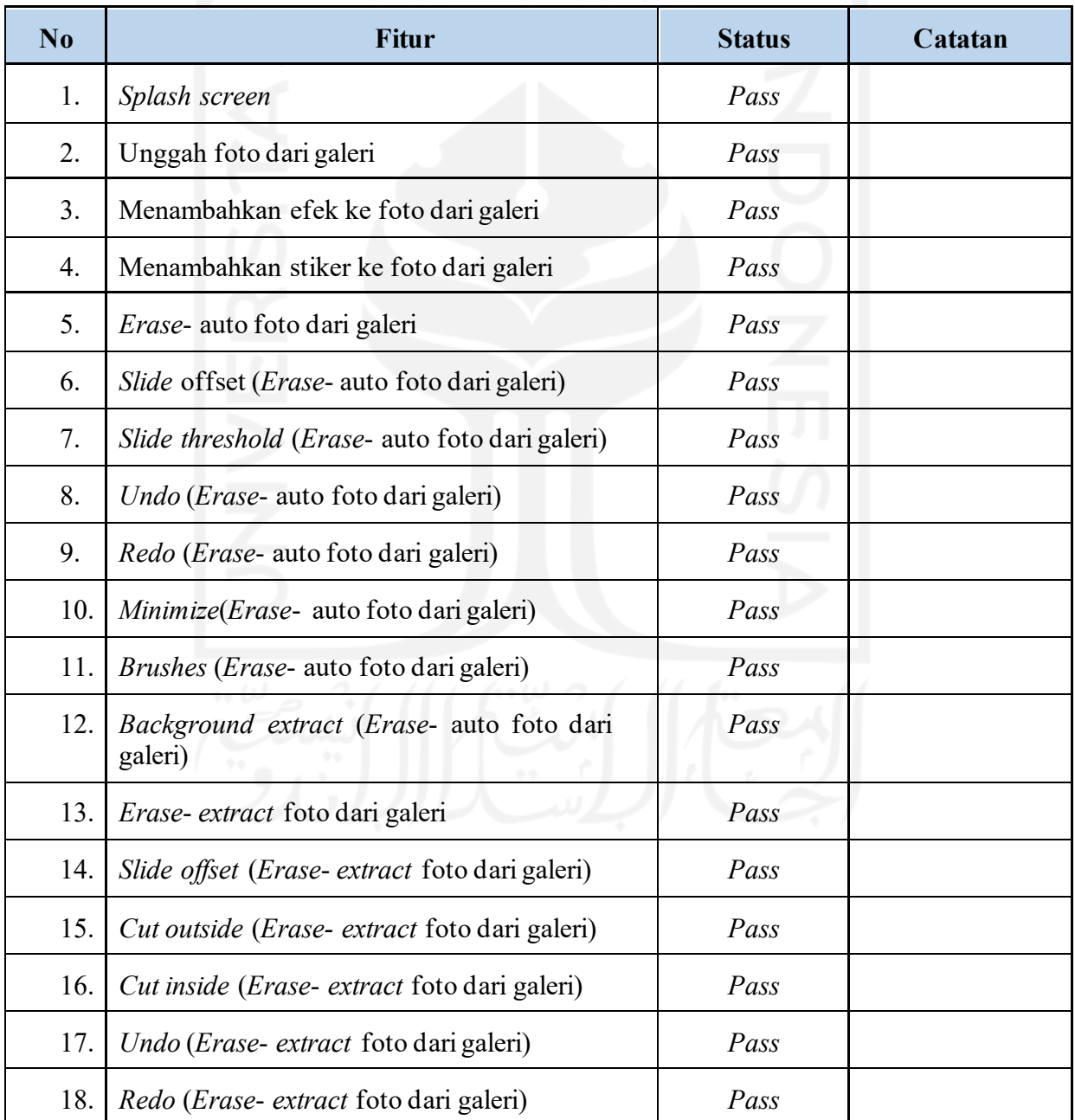

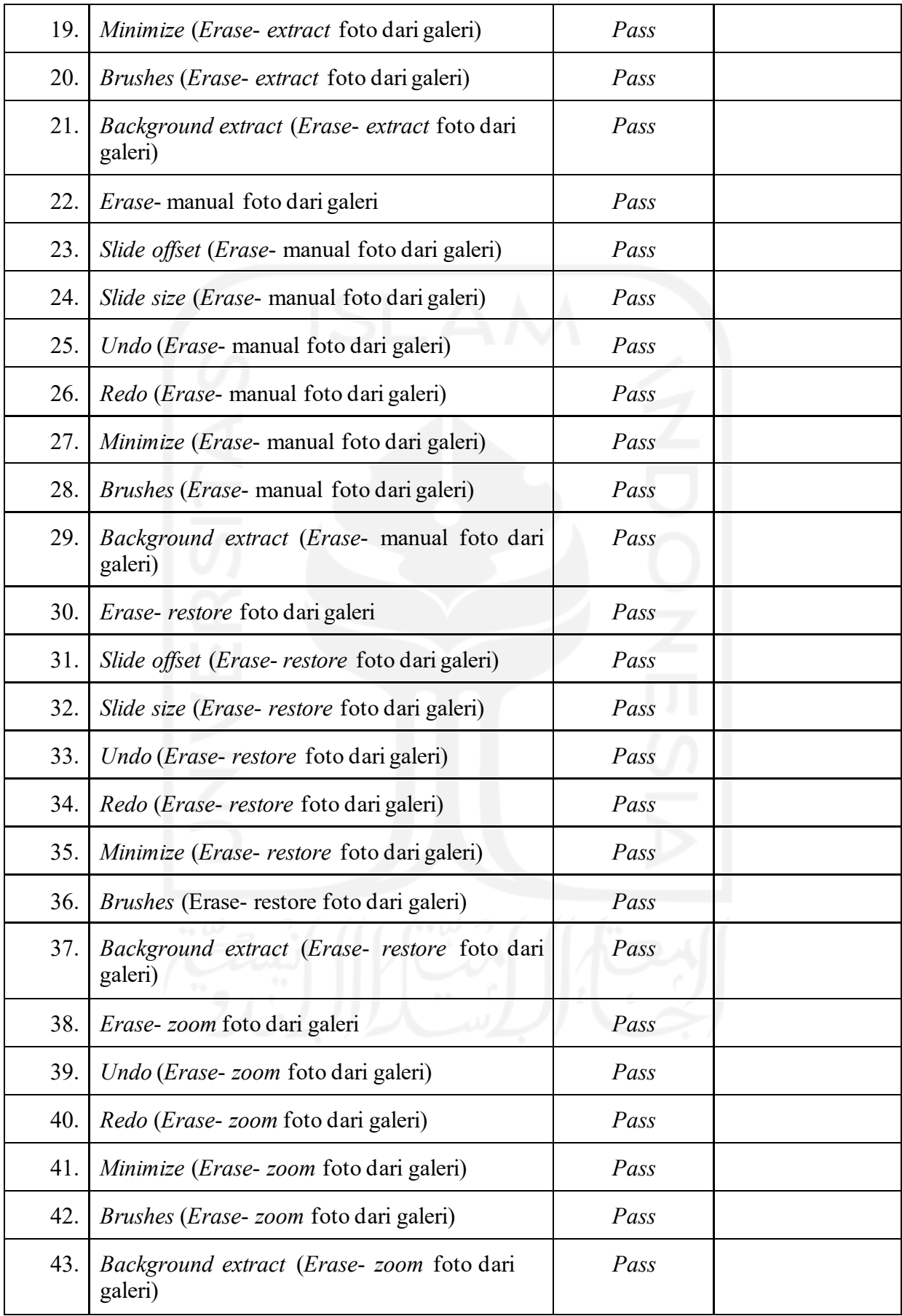

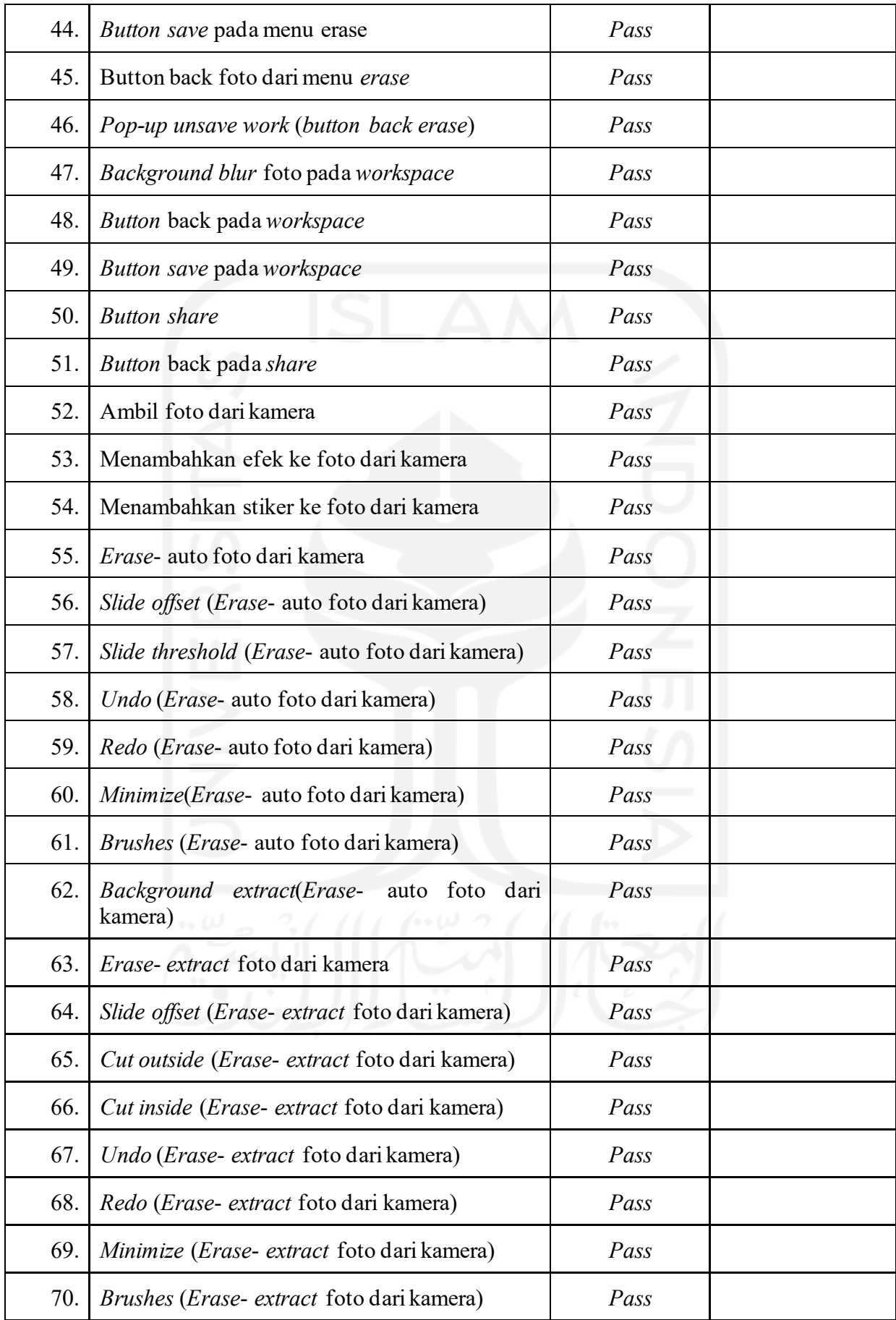

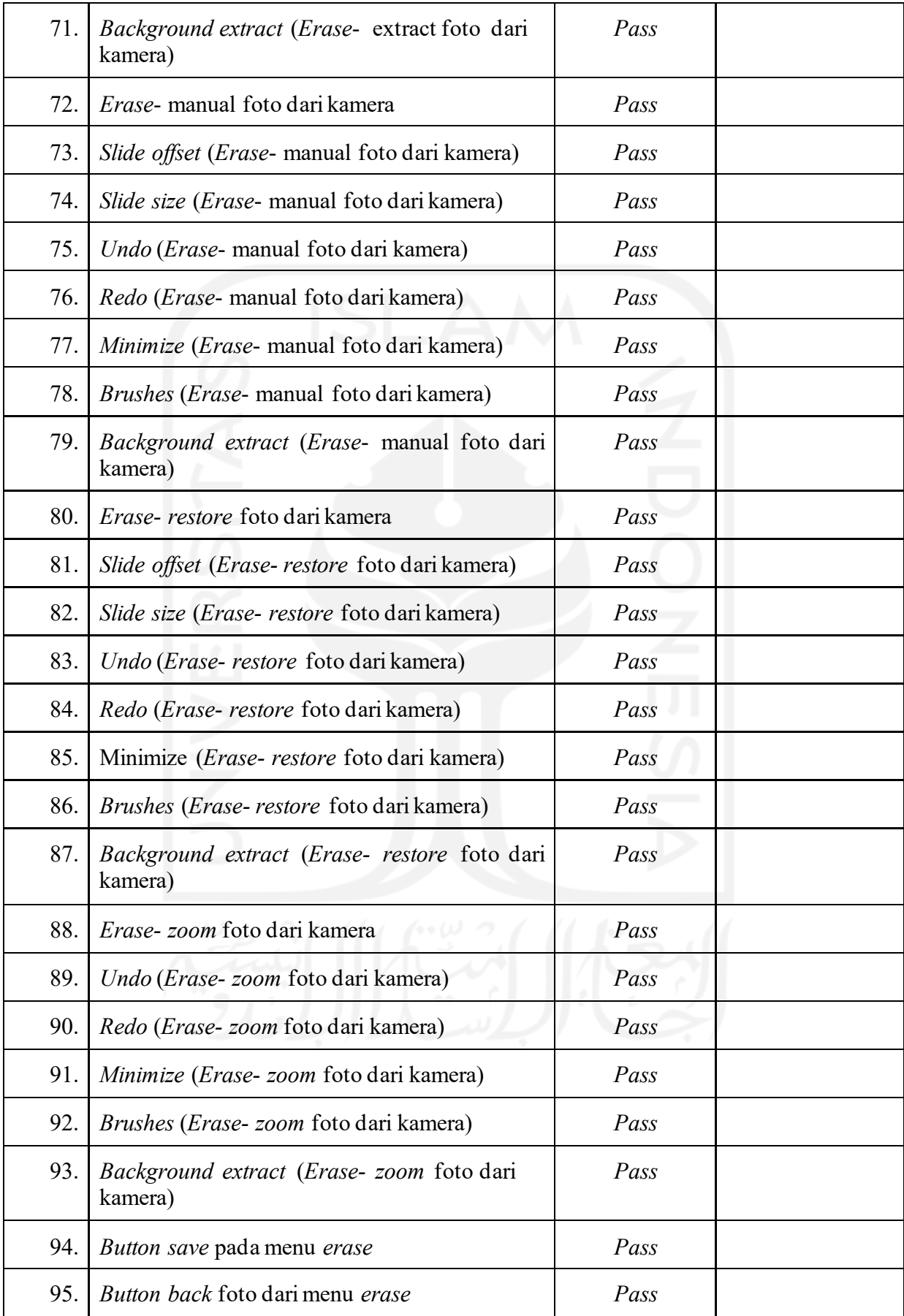

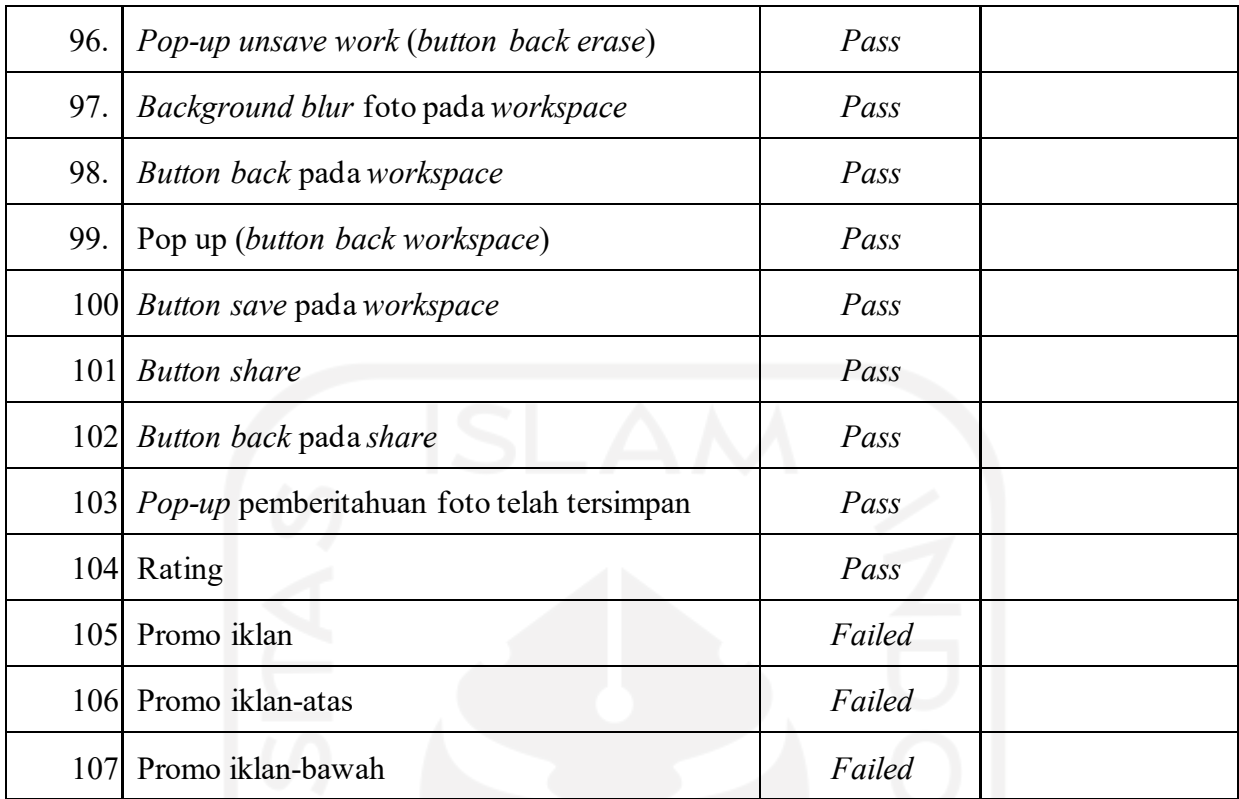

## **3.3.7** Proyek Foto Editor *Drip Effect*

Tabel 3. 9 [Pengujian](#page-59-0) aplikasi foto editor *drip effect* merupakan hasil pengujian manual aplikasi foto editor *drip effect.*

<span id="page-59-0"></span>

| No | <b>Fitur</b>                                                | <b>Status</b> | Catatan |
|----|-------------------------------------------------------------|---------------|---------|
| 1. | Splash screen                                               | Pass          |         |
| 2. | Unggah foto dari galeri                                     | Pass          |         |
| 3. | Menambahkan efek ke foto dari galeri                        | Pass          |         |
| 4. | Menambahkan stiker ke foto dari galeri                      | Pass          |         |
| 5. | <i>Erase</i> - auto foto dari galeri                        | Pass          |         |
| 6. | <i>Slide</i> offset ( <i>Erase</i> - auto foto dari galeri) | Pass          |         |
| 7. | Slide threshold (Erase- auto foto dari galeri)              | Pass          |         |
| 8. | Undo (Erase- auto foto dari galeri)                         | Pass          |         |
| 9. | Redo (Erase- auto foto dari galeri)                         | Pass          |         |

Tabel 3. 9 Pengujian aplikasi foto editor *drip effect*

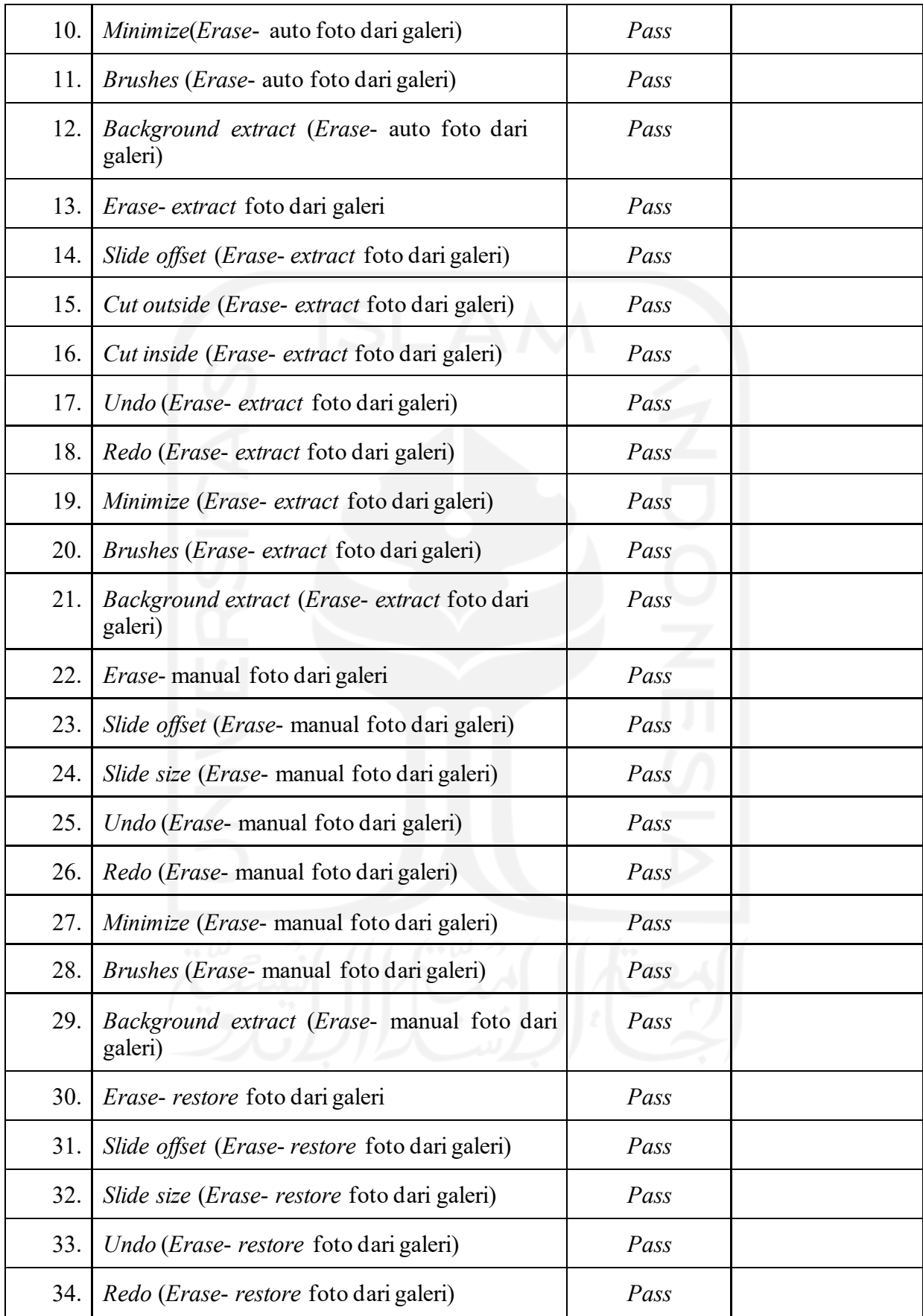

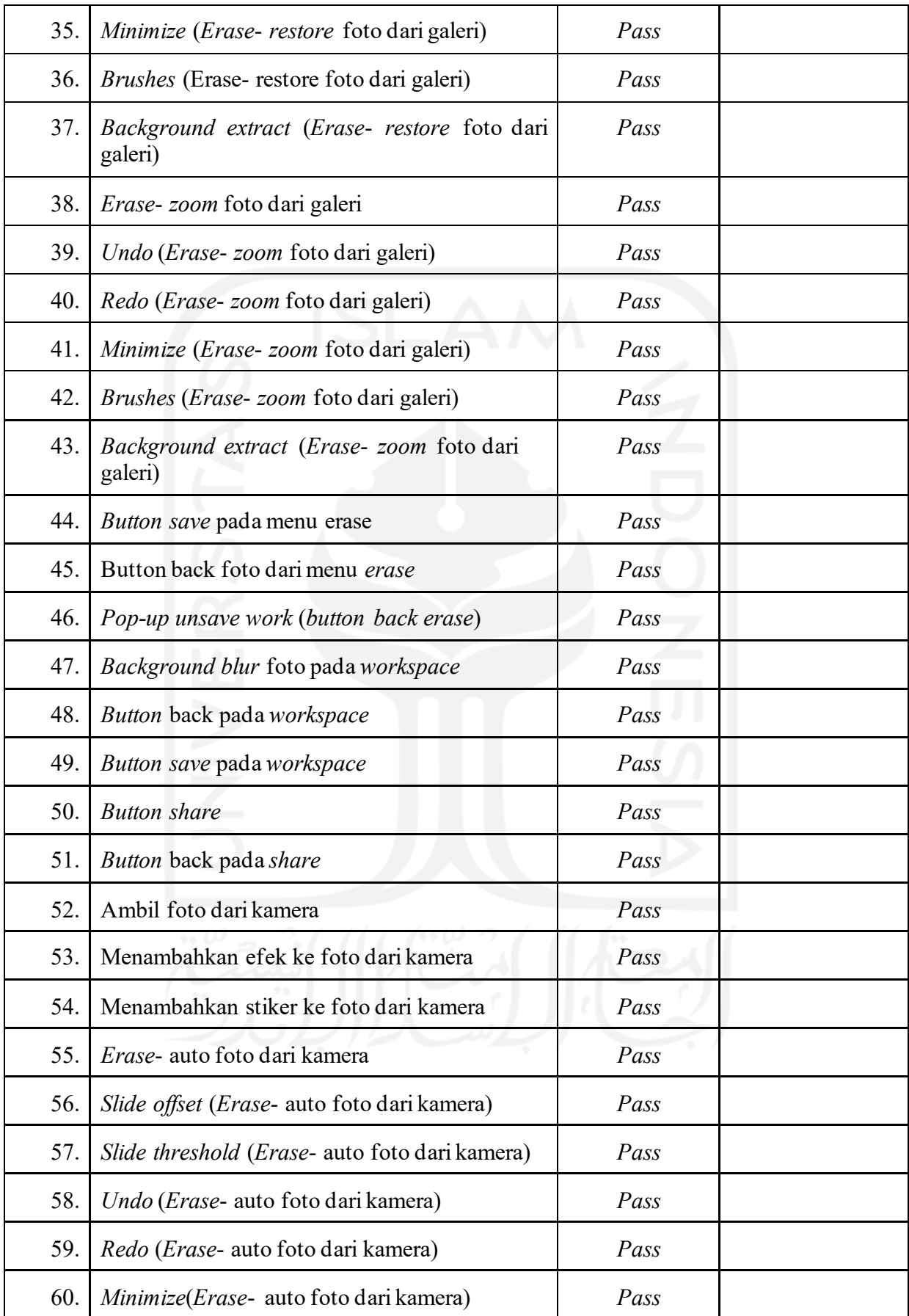

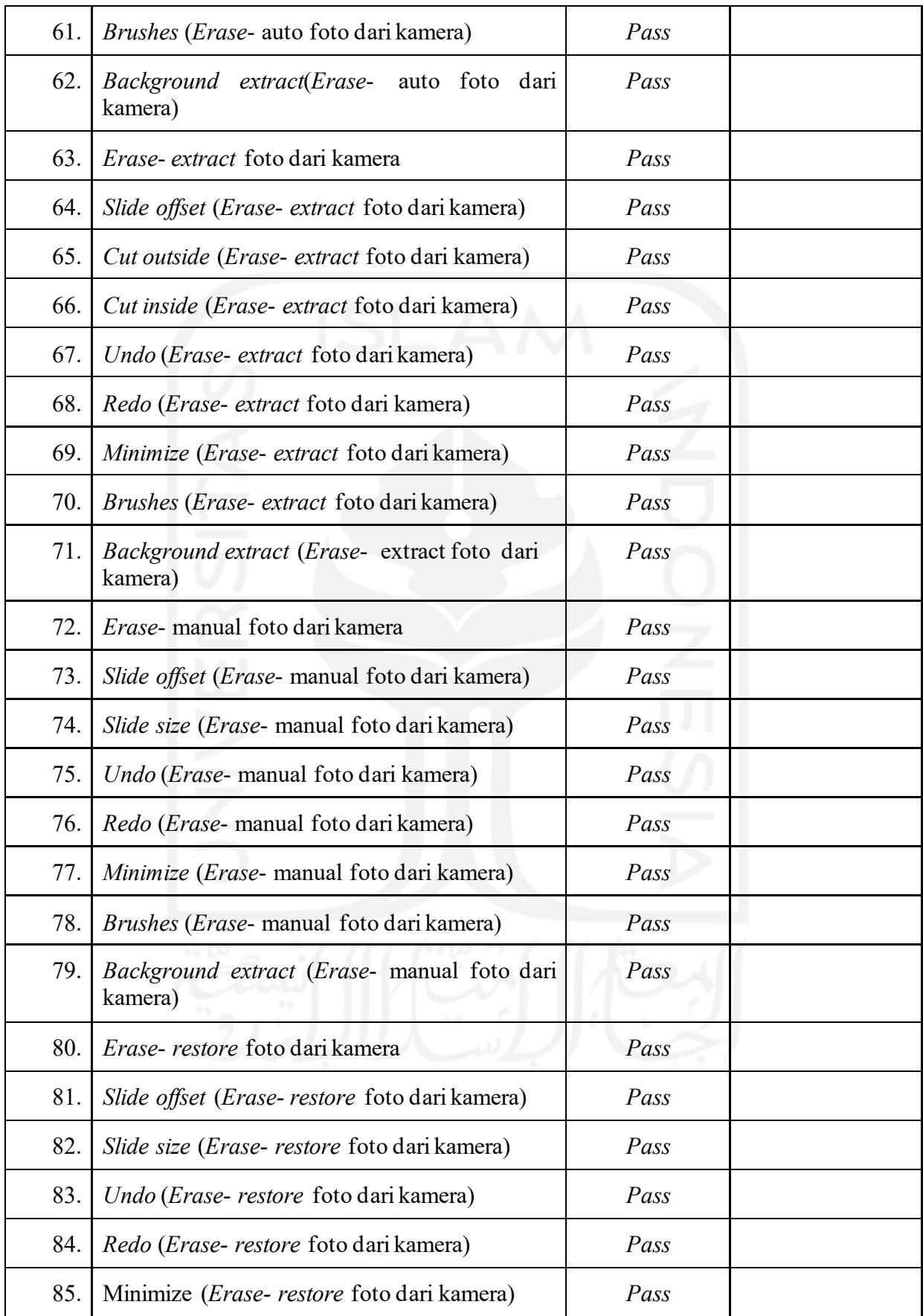

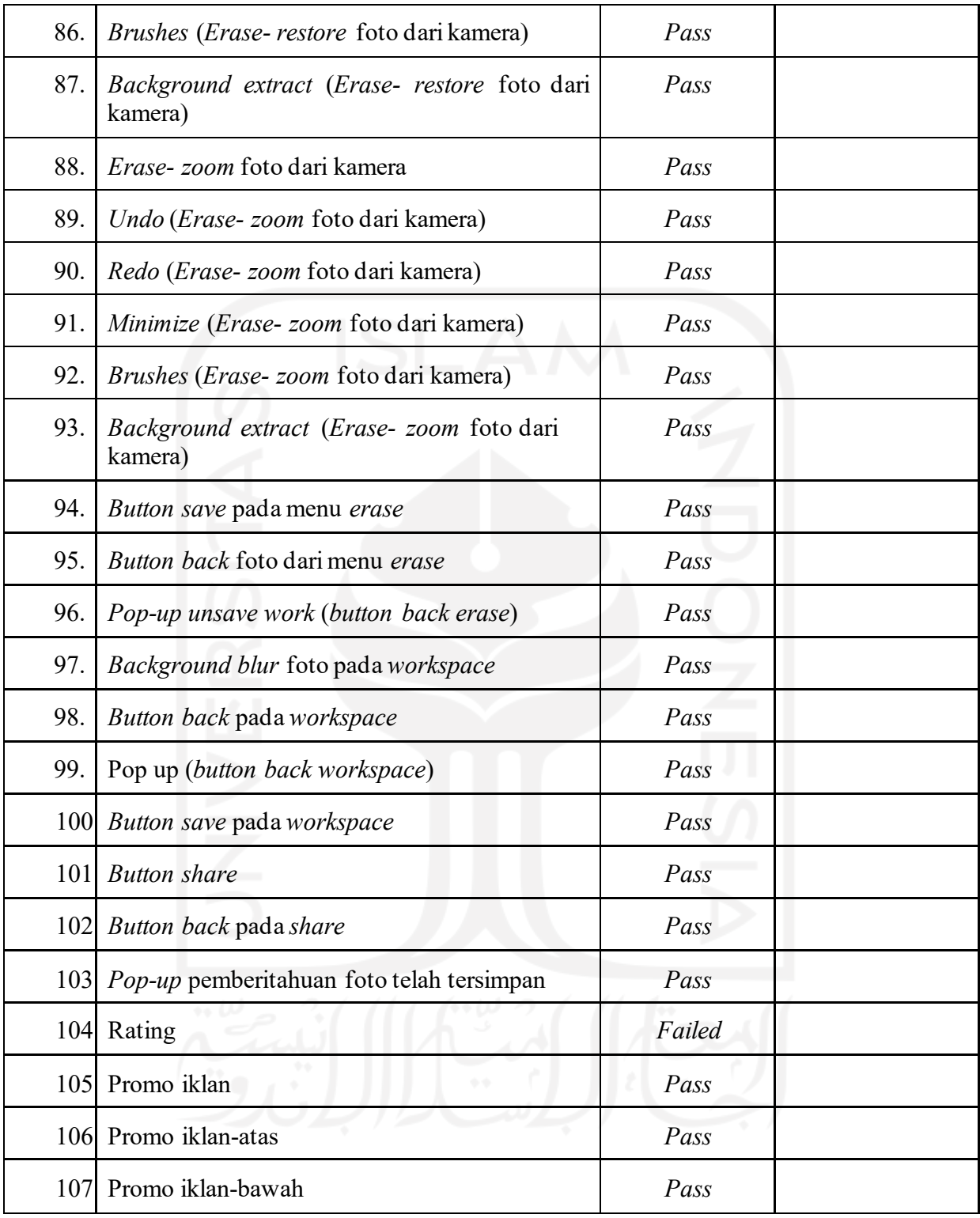

# **3.3.8** Proyek Foto Editor *Black&White*

[Tabel](#page-64-0) 3. 10 merupakan hasil pengujian manual aplikasi foto editor *black&white.*

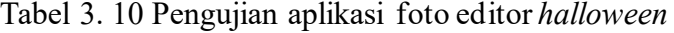

<span id="page-64-0"></span>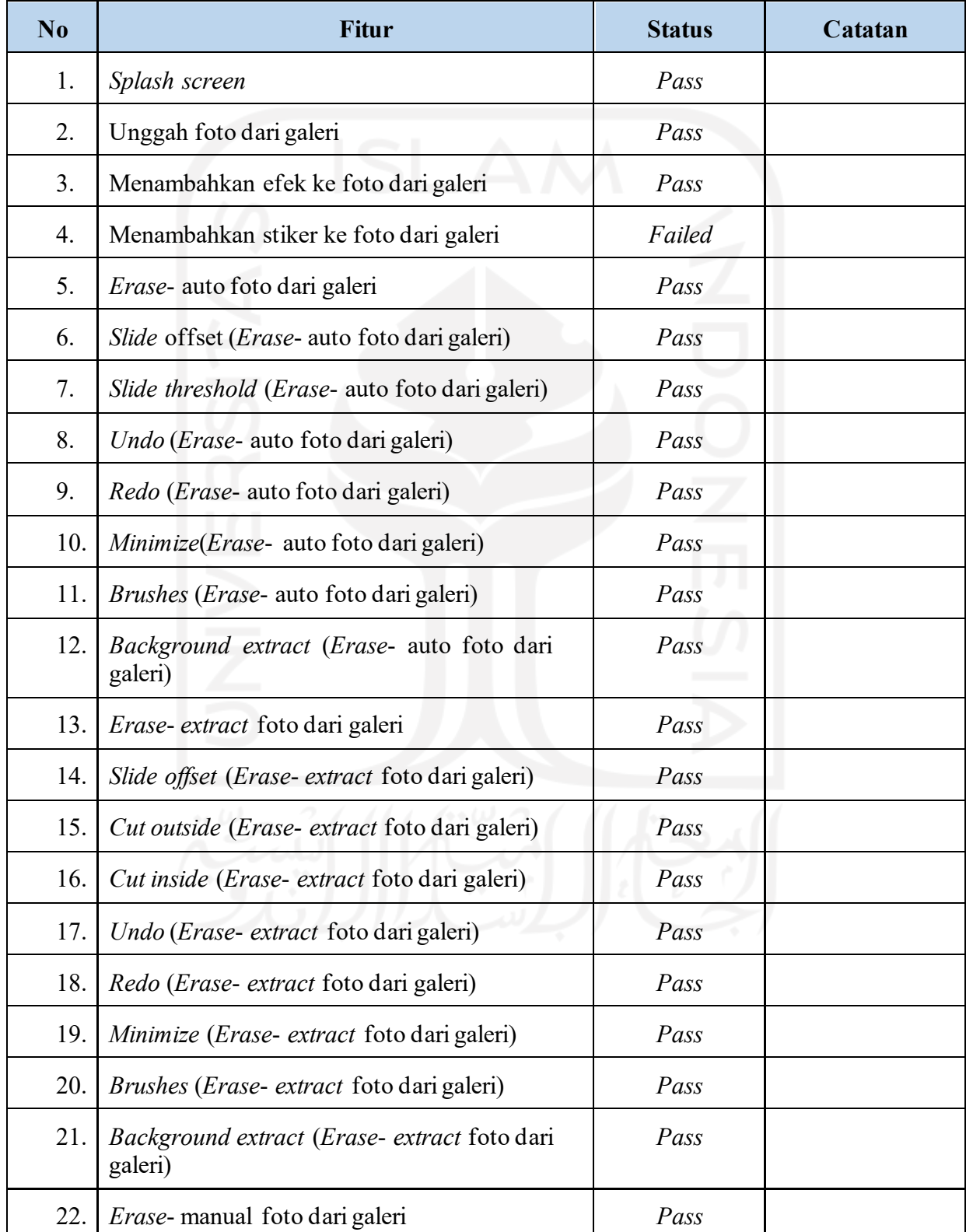

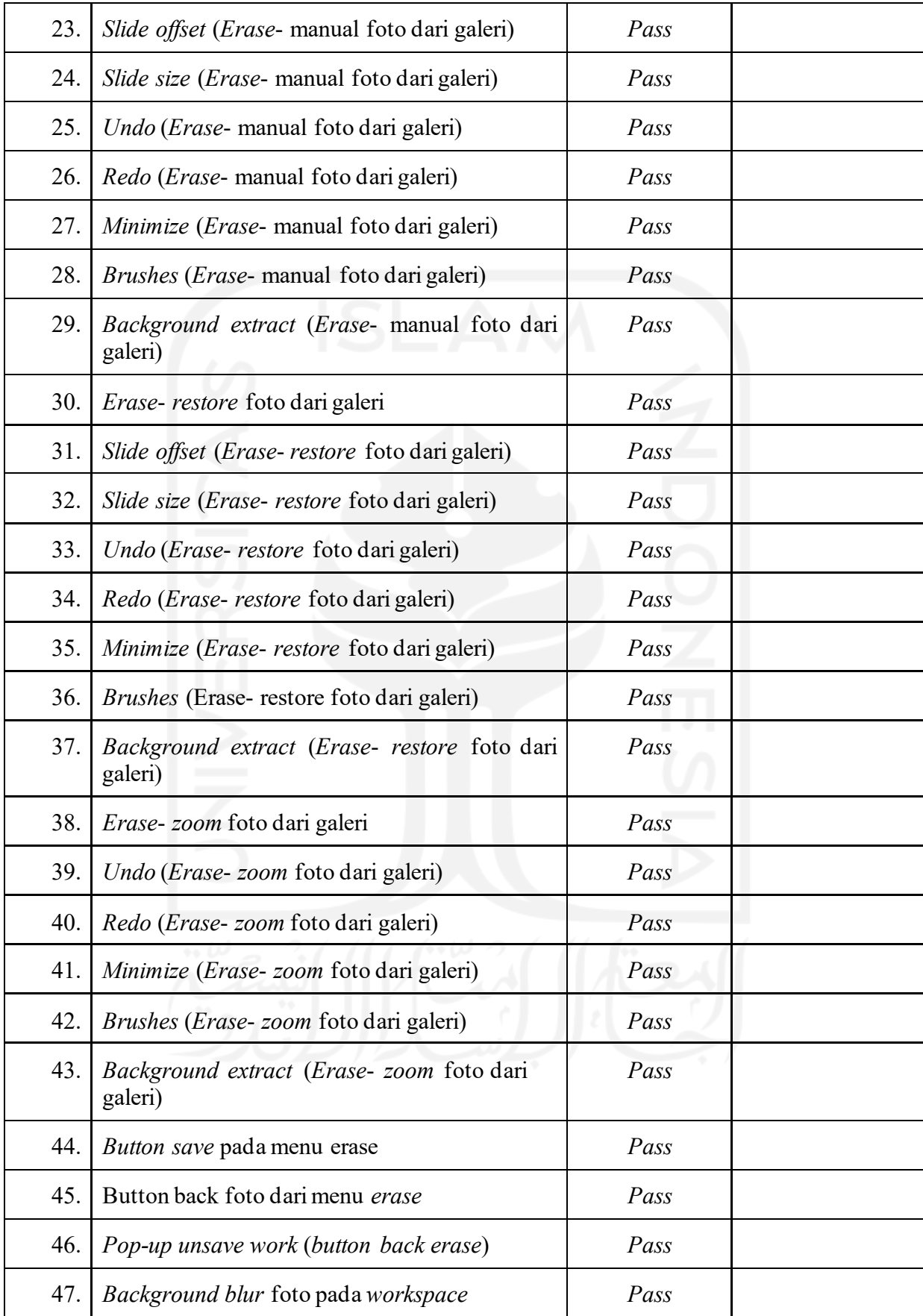

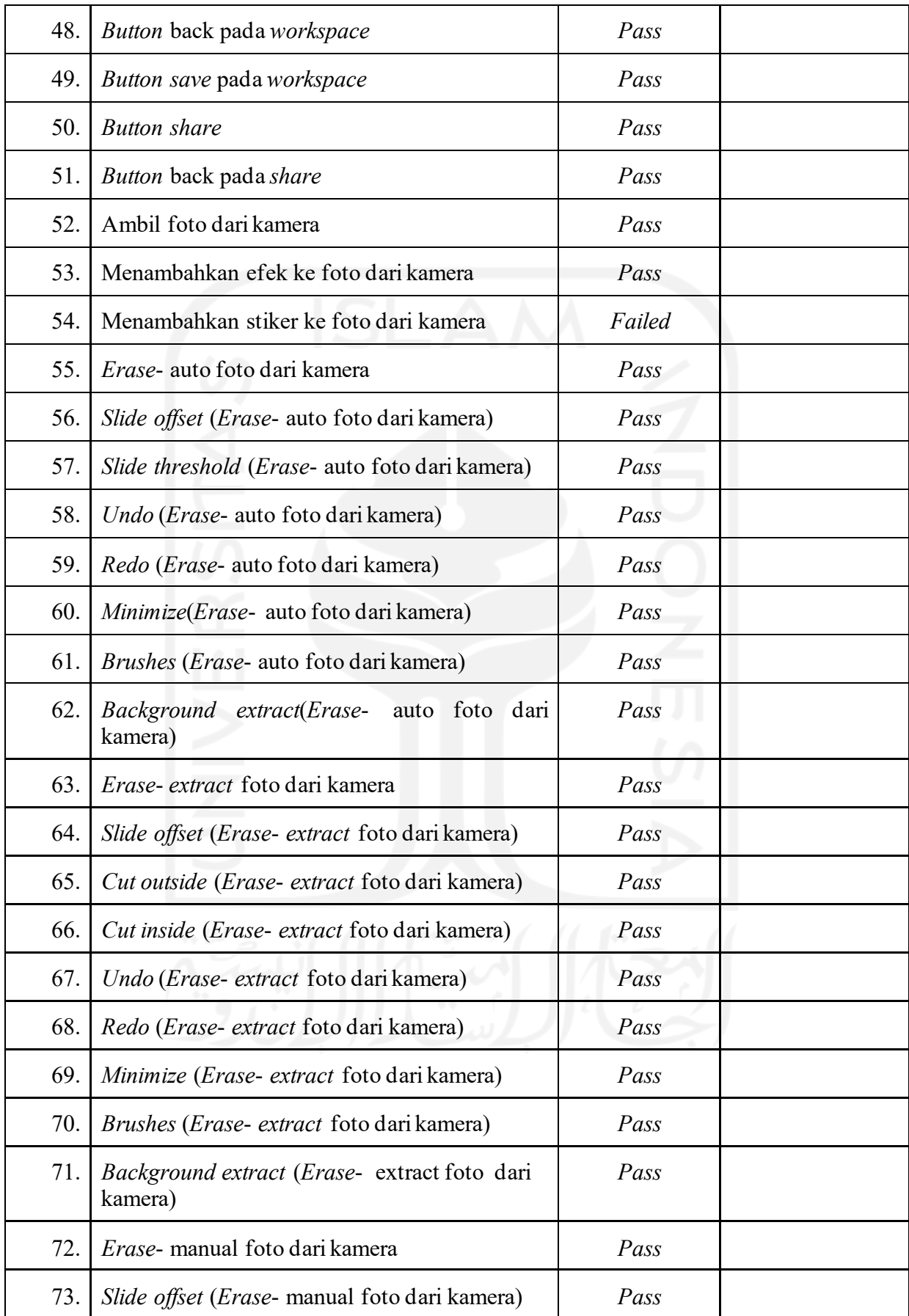

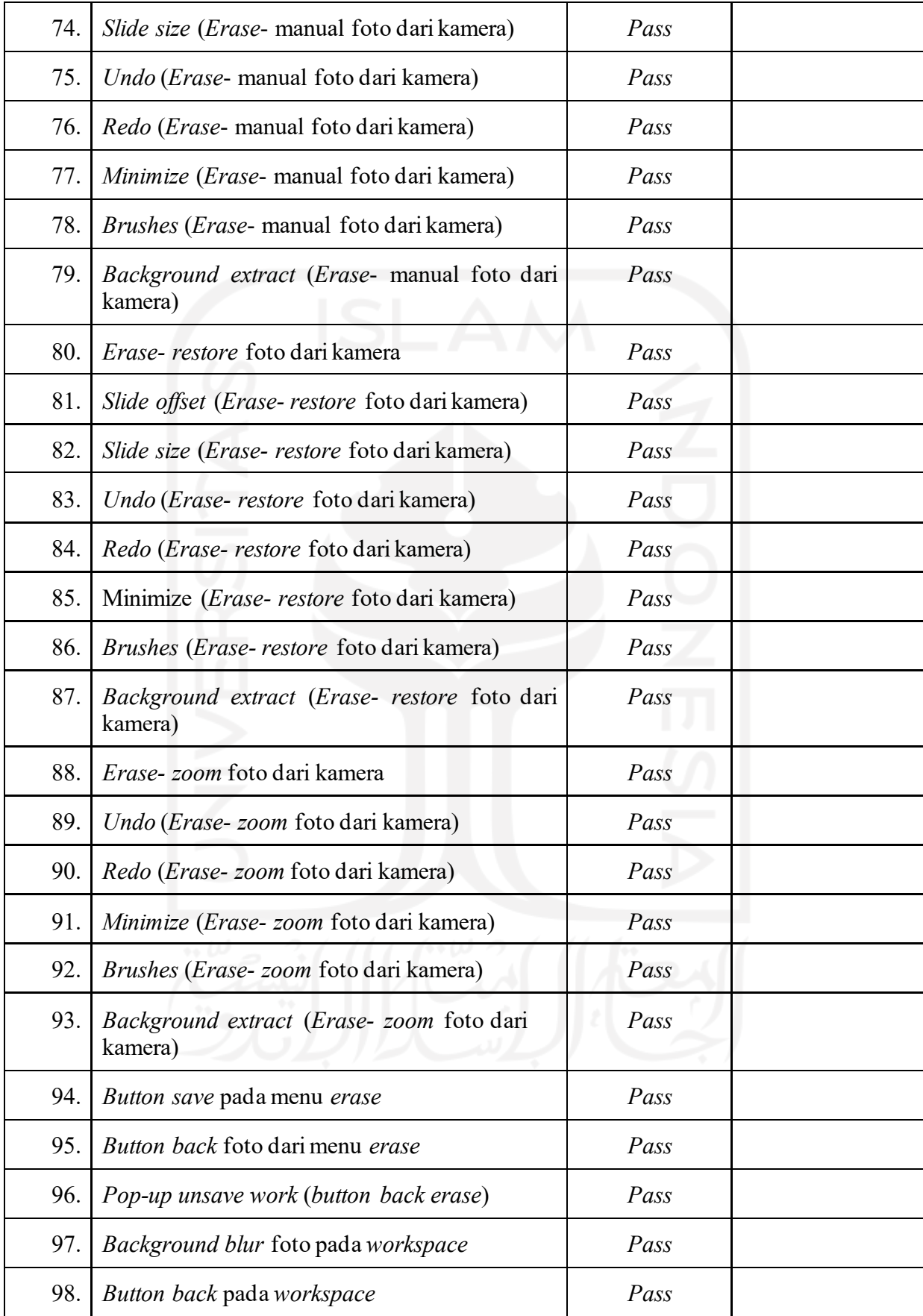

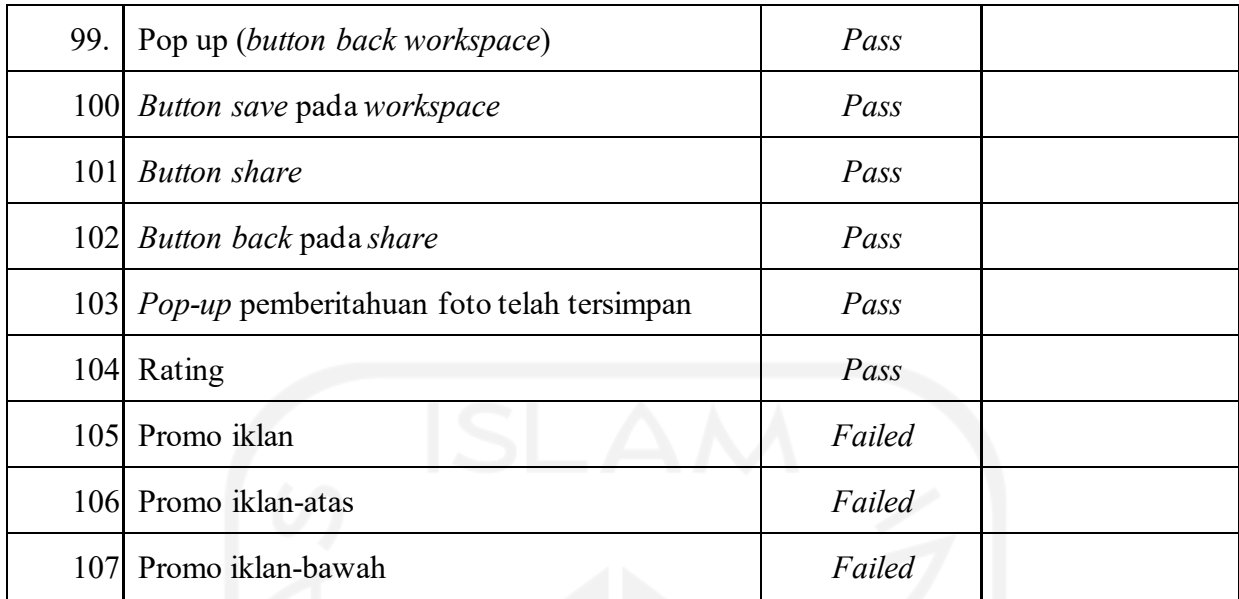

### **3.4 Aktivitas Proyek LMS Amikom Center**

*Learning Method System* (LMS) Amikom Center adalah sistem manajemen pembelajaran yang dikembangkan untuk menunjang aktivitas klien perusahaan dari *e-learning* Amikom Center atau keperluan internal kampus Amikom. Pihak perusahaan berunding langsung melalui *meeting online* dengan *stakeholder* yang terlibat dalam pengembangan aplikasi. LMS Amikom Center memiliki dua versi berbeda yaitu aplikasi web dan aplikasi *mobile* berbasis Android.

#### **3.4.1 Analisis Kebutuhan Perangkat Lunak**

LMS Amikom Centermerupakan aplikasi manajemen belajar dengan kebutuhan aplikasi yang disesuaikan dengan kebutuhan kegiatan Amikom Center.

Berikut ini merupakan pengguna dan hak aksesnya masing-masing:

- a. Mentor adalah pengguna aplikasi yang membimbing peserta kelas atau *mentee*. Mentor sebagai pengguna diberikan hak akses sebagai berikut:
	- 1. Melakukan *monitoring* dalam kelas
	- 2. Melihat materi kelas
	- 3. Mengunggah materi kelas
	- 4. Membuat tugas
	- 5. Membuat kuis
	- 6. Melihat jawaban tugas
- 7. Melihat jawaban kuis
- 8. Melihat presensi *mentee*
- 9. Melihat anggota kelas
- 10. Memberikan penilaian tugas
- 11. Memberikan kuis
- 12. Memasukan nilai
- 13. Melihat nilai
- b. *Mentee* adalah pengguna jasa perusahaan agar mendapatkan hak akses pembelajaran. *Mentee* memiliki hak akses sebagai berikut:
	- 1. Melihat kelas yang tersedia
	- 2. Melihat materi
	- 3. Melihat tugas
	- 4. Melihat nilai
	- 5. Melihat anggota kelas yang tersedia
	- 6. Mengunggah jawaban tugas
	- 7. Mengerjakan kuis
	- 8. Register sebagai mentee
	- 9. Melakukan presensi
	- 10. Melakukan payment kelas yang diikuti
- c. Admin atau super admin dapat melakukan keseluruh fitur di dalam aplikasi. Selain itu, admin juga dapat melakukan manajemen kelas dan sub kelas. Lalu, admin dapat melakukan manajemen mentor dan *mentee*.

Berikut ini merupakan persyaratan fungsional yang dikembangkan dalam LMS Amikom Center.:

a. Fitur login

Untuk masuk kedalam aplikasi, semua pengguna harus memiliki akun terlebih dahulu untuk mendapatkan hak akses.

b. *Dashboard* mentor

*Dashboard* mentor berfungsi untuk menampilkan daftar kelas dan daftar sub kelas. Kemudian di dalam kelas, ditampilkan info terbaru yang berisi update dari tugas dan kuis yang dikerjakan oleh mentee, lalu tampilan detail materi.

c. *Dashboard mentee*

*Dashboard mentee* menampilkan info terbaru dari materi, tugas dan kuis. Apabila masuk ke dalam detail tersebut *mentee* belum terdaftar, maka harus melakukan *payment* terlebih dahulu di web Amikom Center.

d. Fitur pembuatan materi

Fitur ini untuk manajemen materi oleh mentor. Materi yang diunggah oleh mentor dalam bentuk PDF, *link* Google Drive dan *link* Youtube.

e. Fitur pembuatan tugas oleh mentor

Fitur ini untuk manajemen tugas yang diberikan mentor kepada *mentee*. Tugas yang diberikan dalam bentuk PDF, link Google Drive atau link Youtube.

f. Fitur unggah jawaban *mentee*

Fitur ini adalah untuk menjawab tugas dari mentor. *Mentee* mengunggahnya dalam bentuk dokumen atau *link*.

g. Fitur penilaian mentor

Pada fitur ini, mentor akan melihat dan menilai tugas dari mentee. Selain itu, mentor dapat memberikan catatan dari tugas yang dikerjakan.

h. Fitur rekap nilai

Dari semua tugas dan kuis yang dikerjakan, fitur ini digunakan mentor untuk rekapitulasi semua tugas dan kuis yang dikerjakan oleh *mentee*.

i. Fitur pembuatan kuis

Fitur ini adalah untuk manajemen kuis, membuat soal kuis dengan pilihan berganda, dan pengaturan tenggat waktu pengerjaan kuis.

j. Fitur pengerjaan kuis

Halaman ini untuk mentee mengerjakan kuis dari mentor.

k. Fitur lihat nilai

Halaman untuk mentee melihat nilai dari tugas dan kuis.

l. Fitur anggota kelas

Halaman daftar anggota dalam kelas baik mentor maupun *mentee*.

m. Halaman pengguna pada admin

Halaman manajemen admin dalam mengelola keseluruhan aktivitas pada LMS Amikom Center.

n. Halaman pembuatan kelas

Halaman admin untuk manajemen master kelas dan sub kelas. Lalu memasukan mentor ke dalam kelas.

o. Fitur ingat identitas

Sistem untuk mengingat *username* dan *password* mentor atau *mentee*.

p. Fitur ubah password Sistem untuk mengubah *password* mentor atau *mentee*.

#### **3.4.2** Aplikasi *Mobile* LMS Amikom Center

Pengujian aplikasi *mobile* LMS Amikom Center dilakukan dengan menggunakan *automation testing tool* yaitu Katalon Studio. Katalon Studio memiliki beberapa persyaratan untuk dapat menjalankan pengujian *mobile*. Persyaratan tersebut adalah dengan menginstalasi Appium dengan minimal versi 1.12.1 dan Node.JS. Perangkat android yang terhubung melalui kabel USB harus memiliki OS versi 6 atau *Marshmallow*. Berikut [Gambar 3.5 Appium](#page-71-0) [terpasang](#page-71-0) dan [Gambar 3.6 Node.JS terpasang](#page-71-1) adalah cara mengetahui Appium dan Node.JS telah terpasang.

<span id="page-71-0"></span>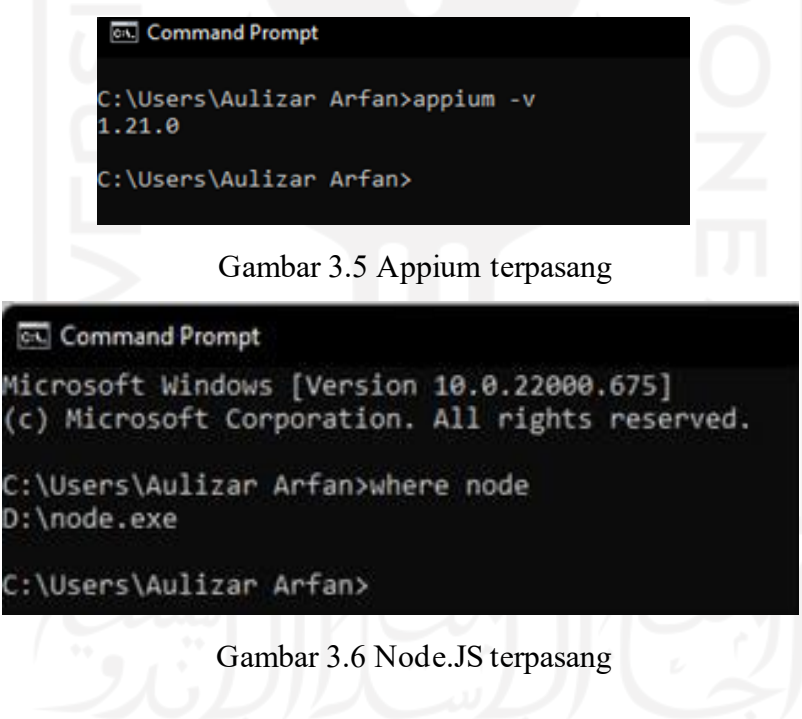

<span id="page-71-1"></span>Penulis menggunakan *real device* Android dalam melakukan pengujian yang terkonfigurasi dengan Katalon Studio. Perangkat yang digunakan sama dengan yang tertera pada Tabel 3.1 [Spesifikasi](#page-24-0) Perangkat Katalon Studio terhubung dengan *real device* dengan cara menghubungkannya dengan kabel USB lalu mengaktifkan opsi pengembang dan *debugging* USB. Lebih lengkapnya seperti pada Gambar 3.7 [Pengaturan](#page-72-0) perangkatdan [Gambar](#page-72-1) 3.8 Konfigurasi [perangkat dengan Katalon Studio](#page-72-1) di bawah ini.
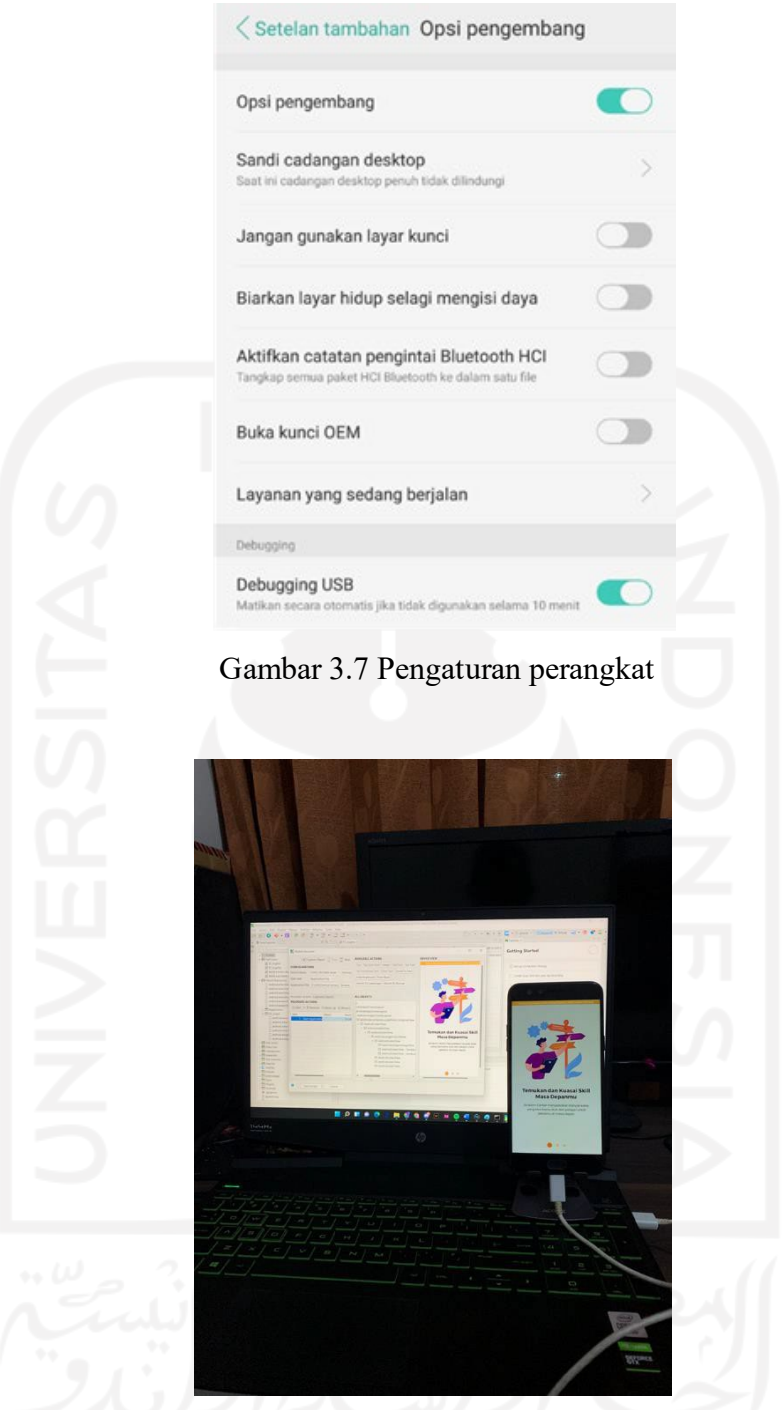

Gambar 3.8 Konfigurasi perangkat dengan Katalon Studio

Pembuatan *test case* dilakukan dengan cara mengambil *object* melalui *record mobile* menggunakan Katalon Studio. Seperti pada [Gambar](#page-73-0) 3.9 merupakan proses pengambilan *object* dengan menggunakan cara *record mobile. Object* yang telah diambil dengan interaksi menyerupai aktivitas pengguna dengan aplikasi akan tersimpan dalam *repository.* Sehingga ketika akan dieksekusi, hasil dari *mobile record* tersebut akan dijalankan sesuai dengan *test case*.

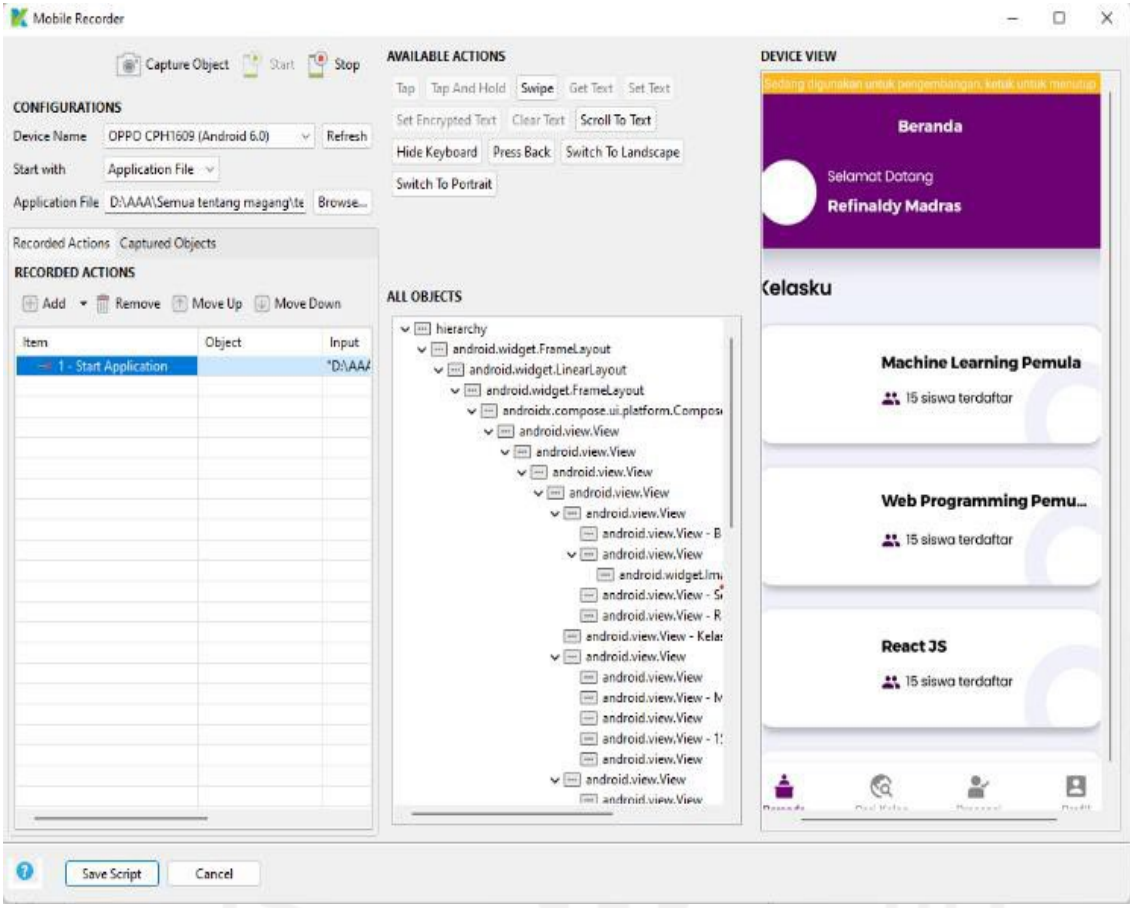

Gambar 3.9 Pengambilan objek

<span id="page-73-0"></span>Aplikasi *mobile* yang dikembangkan baru menempuh tahap pengembangan dari sisi pengguna *mentee.* Fitur yang telah siap untuk dilakukan pengujian diantaranya adalah registrasi, autentikasi, isi materi, unggah tugas dan kuis. Pada [Gambar](#page-74-0) 3.10 *Test case* [registrasis](#page-74-0)ampai Gambar 3.14 *[Test case](#page-75-0)* kuisdilakukan pembuatan skenario pengujian.

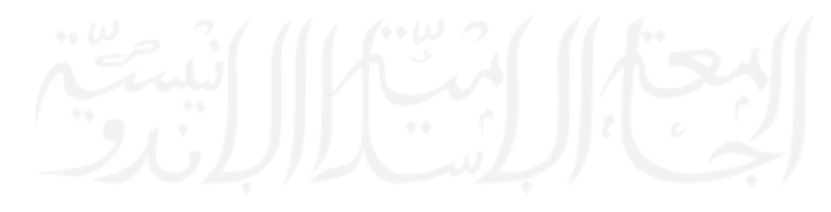

| 图 TC_01 ※ 图 TC_02.1                  | $E = TC_0$ 3<br>脂 TC_02<br>$E$ TC_04 | $E = TC$ 05                                                                                                    |
|--------------------------------------|--------------------------------------|----------------------------------------------------------------------------------------------------|
|                                      |                                      | $\Box$ Add $\blacktriangleright$ ® Recent keywords $\blacktriangleright$ m Delete $\Box$ Move up $\Box$ Move down $\Box$ Edit tags $\Box$ : Set default |
| Item                                 | Object                               | Input                                                                                                    |
| $\rightarrow$ 1 - Start Application  |                                      | "D:\AAA\Semua tentang magang\te                                                                                                    |
| $\rightarrow$ 2 - Tap                | <b>Onboarding Screen</b>             | 0                                                                                                    |
| $\rightarrow$ 3 - Tap                | <b>Button - Register</b>             | 0                                                                                                    |
| $\rightarrow$ 4 - Set Text           | Form - Input_Nama                    | "Trisia Larasati": 0                                                                                                    |
| $\rightarrow$ 5 - Set Text           | Form - Input_Username                | "larasati01": 0                                                                                                    |
| $\rightarrow$ 6 - Set Text           | Form - Input_Email                   | "trisialarasati01@gmail.com"; 0                                                                                                    |
| $\rightarrow$ 7 - Set Text           | Form - Input No.Hp                   | "082123456789"; 0                                                                                                    |
| $\rightarrow$ 8 - Set Text           | Form - Input_Institusi               | "Universitas Tertutup"; 0                                                                                                    |
| $\rightarrow$ 9 - Set Text           | Form - Input_Jurusan                 | "Informatika": 0                                                                                                    |
| $\rightarrow$ 10 - Set Text          | Form - Input_Minat                   | "progammer"; 0                                                                                                    |
| $\rightarrow$ 11 - Set Text          | Form - Input_Skill                   | "coding"; 0                                                                                                    |
| $\rightarrow$ 12 - Set Text          | Form - Input_Password                | "trisia01"; 0                                                                                                    |
| $\rightarrow$ 13 - Tap               | <b>Button - Daftar</b>               | 0                                                                                                    |
| $\rightarrow$ 14 - Close Application |                                      |                                                                                                    |

Gambar 3.10 *Test case* registrasi

<span id="page-74-0"></span>Pada Gambar 3.10 *Test case* [registrasi](#page-74-0) merupakan interaksi pengguna dalam menggunakan fitur registasi. Mulai dari aplikasi dibuka, mengisi formulir dan menekan *button* daftar. Gambar 3.11 *Test case* [autentikasi](#page-74-1) menunjukkan *test case* autentikasi

| 图 TC_02 03                          |                             |                                                                                                    |
|-------------------------------------|-----------------------------|----------------------------------------------------------------------------------------------------|
|                                     |                             | $\Box$ Add $\blacktriangleright$ $\Box$ Recent keywords $\blacktriangleright$ $\overline{\mathfrak{m}}$ Delete $\Box$ Move up $\Box$ Move down $\Box$ Edit tags $\Box$ Set default |
| <b>Item</b>                         | Object                      | Input                                                                                                    |
| $\rightarrow$ 1 - Start Application |                             | "D:\AAA\Semua tentang magang\te                                                                                                    |
| $\rightarrow$ 2 - Tap               | <b>Onboarding Screen</b>    | 0                                                                                                    |
| $\rightarrow$ 3 - Tap               | Button - Login              | ٥                                                                                                    |
| $\rightarrow$ 4 - Set Text          | <b>TextField - Username</b> | "refinaldy"; 0                                                                                                    |
| $\rightarrow$ 5 - Set Text          | TextField - password        | "password"; 0                                                                                                    |
| $\rightarrow$ 6 - Tap               | Button - Login (1)          | ٥                                                                                                    |
| $\rightarrow$ 7 - Close Application |                             |                                                                                                    |

Gambar 3.11 *Test case* autentikasi

<span id="page-74-1"></span>[Gambar 3.11](#page-74-1) *Test case* autentikasi menunjukkan interaksi pengguna dengan fitur *login.* Data yang diinput merupakan data yang disediakan oleh developer untuk kepentingan pengujian. Pengguna memasukkan *username* dan *password.* Pad[a Gambar 3.12 m](#page-74-2)enunjukkan *test case* menampilkan materi.

<span id="page-74-2"></span>

| Item |                                     | Object                          | Input                           |
|------|-------------------------------------|---------------------------------|---------------------------------|
|      | $\rightarrow$ 1 - Start Application |                                 | "D:\AAA\Semua tentang magang\te |
|      | $\rightarrow$ 2 - Tap               | Kelas - Machine Learning Pemula |                                 |
|      | $\rightarrow$ 3 - Tap               | Isi kelas - ML November 2021    |                                 |
|      | $\rightarrow$ 4 - Tap               | Isi materi - Material 1         |                                 |
|      | $\rightarrow$ 5 - Close Application |                                 |                                 |

Gambar 3.12 *Test case* menampilkan materi

Setelah aplikasi mengenali penggunanya dalam hal ini *mentee*, aplikasi memberikan hak akses kepada pengguna. Gambar 3.12 *Test case* [menampilkan materi](#page-74-2) menunjukkan interaksi pengguna untuk melihat materi yang ada di dalam kelas. [Gambar 3.13](#page-75-1) *Test case* unggah [tugasm](#page-75-1)erupakan pembuatan *test case* unggah tugas

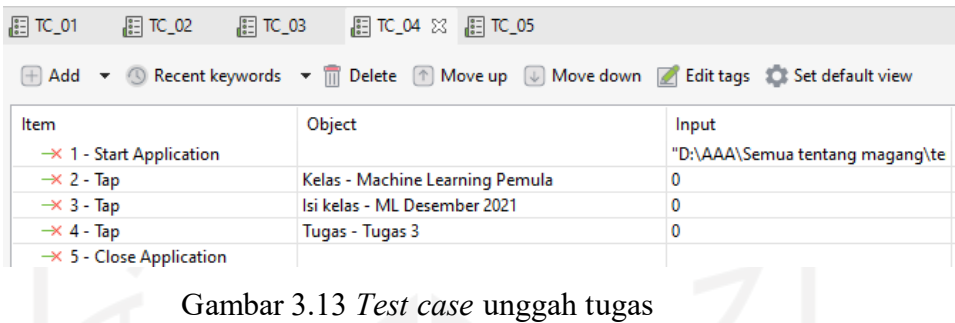

<span id="page-75-1"></span>Interaksi pada [Gambar](#page-75-1) 3.13 *Test case* unggah tugas menunjukkan bagaimana *mentee* menyerahkan tugas. [Gambar](#page-75-0) 3.14 merupakan pembuatan *test case* kuis.

| $E = TC_01$<br>$\frac{1}{2}$ TC 02<br>$E = TC_03$ | 眉 TC_05 03<br>$\frac{1}{2}$ TC 04 |                                                                                                    |
|---------------------------------------------------|-----------------------------------|----------------------------------------------------------------------------------------------------|
|                                                   |                                   | $\Box$ Add $\blacktriangleright$ Recent keywords $\blacktriangleright$ $\overline{\mathbb{R}}$ Delete $\Box$ Move up $\Box$ Move down A Edit tags $\Box$ Set defau |
| ltem                                              | Object                            | Input                                                                                                    |
| $\rightarrow$ 1 - Start Application               |                                   | "D:\AAA\Semua tentang magang\te                                                                                                    |
| $\rightarrow$ 2 - Tap                             | Kelas - Machine Learning Pemula   | 0                                                                                                    |
| $\rightarrow$ 3 - Tap                             | Isi kelas - ML November 2021      | 0                                                                                                    |
| $\rightarrow$ 4 - Tap                             | Filter - Kuis                     | 0                                                                                                    |
| $\rightarrow$ 5 - Tap                             | <b>Button - Kuis Latihan HTML</b> | 0                                                                                                    |
| $\rightarrow$ 6 - Tap                             | Button - Kerjakan Kuis            | 0                                                                                                    |
| $\rightarrow$ 7 - Tap                             | Pop up - Ya                       | 0                                                                                                    |
| $\rightarrow$ 8 - Close Application               |                                   |                                                                                                    |

Gambar 3.14 *Test case* kuis

<span id="page-75-0"></span>Setelah pembuatan *test case* selesai, maka *test case* tersebut siap untuk diujikan. Urutan pengujian dapat terlihat pada *log viewer.* Centang hijau yang berada di sebelah *test case* menandakan bahwa *test case* berstatus *pass* atau sesuai dengan fungsionalitasnya. Namun apabila silang merah menandakan bahwa *test case* berstatus *failed* atau gagal. [Gambar 3.15](#page-76-0) sampai [Gambar](#page-77-0) 3.19 menunjukkan hasil pengujian.

<span id="page-76-0"></span>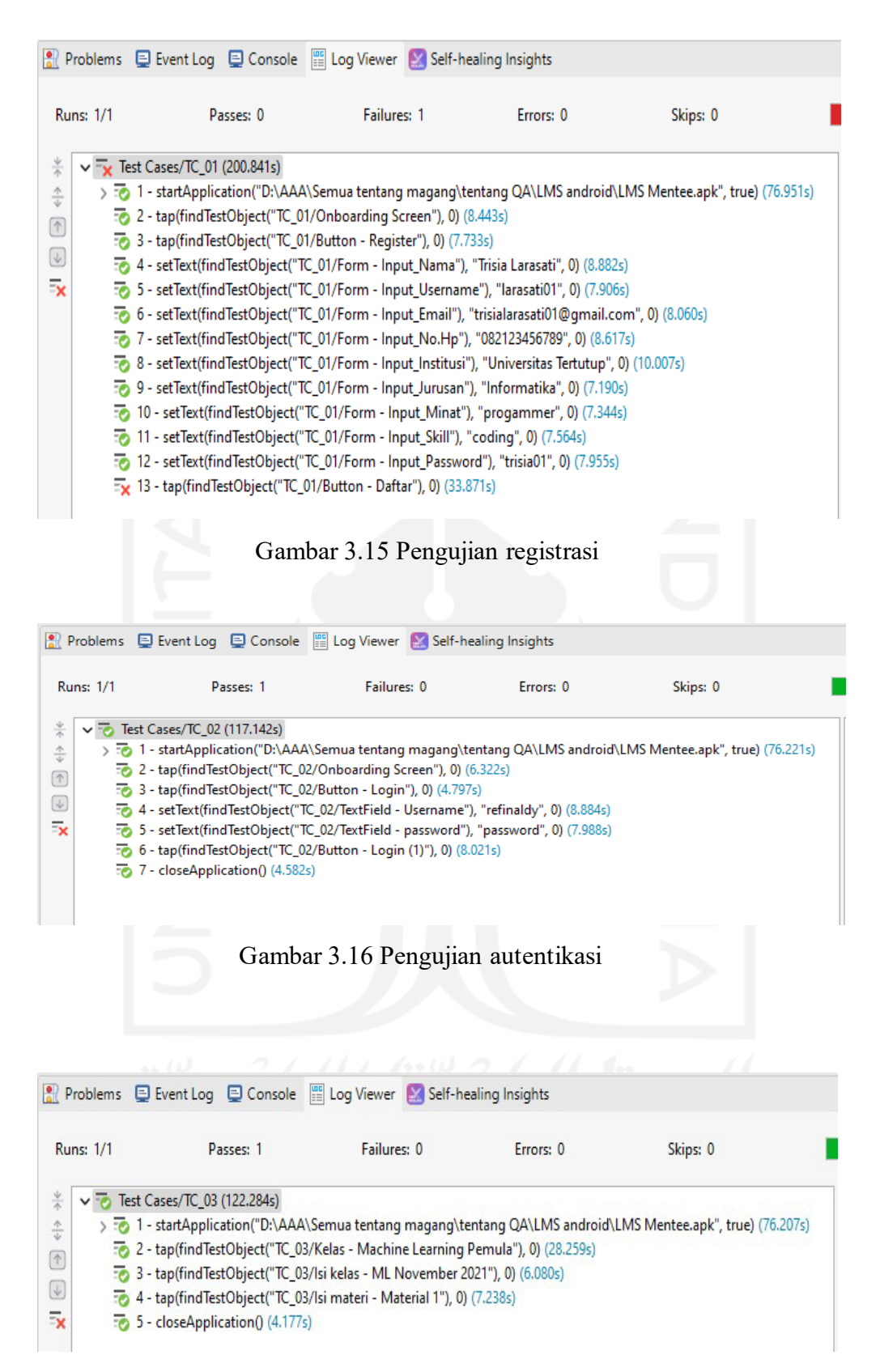

<span id="page-76-2"></span><span id="page-76-1"></span>Gambar 3.17 Pengujian menampilkan isi materi

<span id="page-77-1"></span>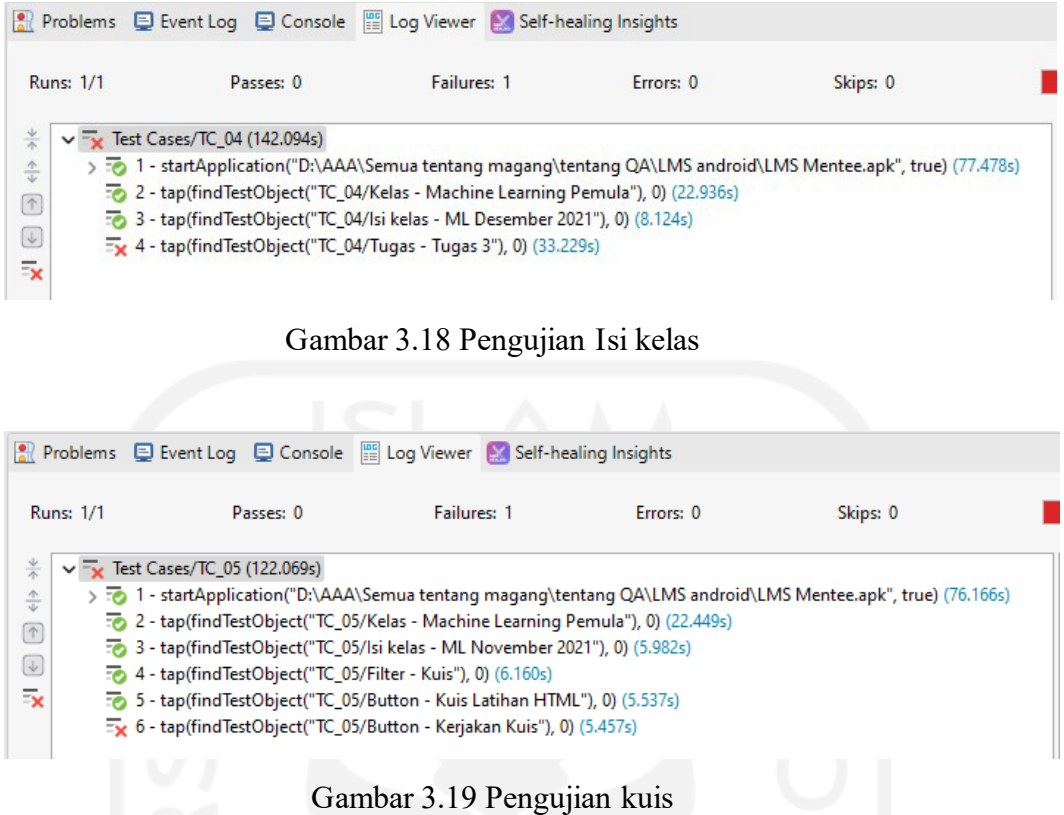

<span id="page-77-0"></span>Berdasarkan hasil dari pengujian, terdapat dua fungsionalitas berstatus pass atau sesuai dengan harapan yaitu pada [Gambar 3.16 Pengujian autentikasi d](#page-76-1)an [Gambar 3.17 Pengujian](#page-76-2) [menampilkan isi materi.](#page-76-2) Lalu pada [Gambar 3.15 Pengujian registrasi,](#page-76-0) [Gambar 3.18 Pengujian](#page-77-1) [Isi kelas,](#page-77-1) dan [Gambar 3.19 Pengujian kuis](#page-77-0) berstatus *failed* atau gagal dalam menjalankan fungsionalitasnya.

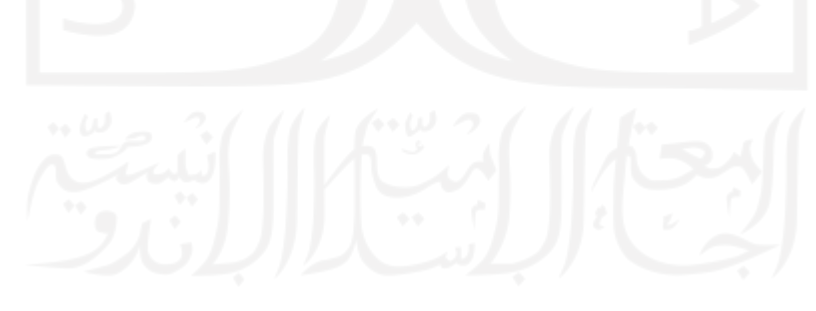

# **BAB IV REFLEKSI PELAKSANAAN MAGANG**

#### **4.1 Relevansi Akademik**

Pelaksanaan magang menjadi momentum yang tepat bagi mahasiswa untuk mengimplementasikan ilmu teori yang dipelajari pada proyek sesungguhnya. Pandangan baru dan ilmu yang belum pernah didapatkan pada waktu kuliah sangat terasa ketika pelaksanaan kegiatan magang. Namun kondisi di lapangan serta tuntutan dalam menghadapi masalah menjadi faktor utama mengapa teori yang selama ini dipelajari bukan faktor satu-satunya penentu keputusan. Keadaan tertentu yang tak terduga sering kali datang. Hal tersebut memicu fleksibilitas dan inovasi dalam memecahkan masalah.

Kendala yang dialami oleh rekan kerja pun kadang berdampak ketika satu sama lain memiliki keterikatan. Secara teori, *Scrum* adalah kerangka kerja yang menjunjung tinggi kecepatan dalam pengembangan aplikasi. Tetapi ketika kondisi diluar kendali semua pihak menerpa, hal tersebut akan berdampak pada waktu pengembangan. Penulis mengalami langsung peristiwa tersebut. Ketika aplikasi LMS Amikom Center versi web seharusnya dapat diuji secara keseluruhan, tetapi pengujian hanya dilakukan sebagian saja. Rencana pengujian, lingkungan pengujian, eksekusi pengujian dan dokumentasi pengujian semua itu tidak dapat dilakukan. Hal tersebut dipicu terkendala masalah *web hosting* yang tidak kunjung dapat terpecahkan. Berbagai upaya pemecahan masalah dilakukan seperti melakukan penyesuaian lingkungan pengembang dengan tim web developer, menggunakan layanan *web hosting* gratis, dan menggunakan *web hosting* yang dimiliki oleh rekan kerja tidak dapat membuahkan hasil. Domain yang dimiliki perusahaan selalu bermasalah sehingga pengujian *black box* tidak dapat dilakukan. Kemampuan *Scrum master* dalam memandu jalannya proyek seharusnya dapat menjadi tumpuan sehingga masalah yang berlarut tidak terjadi.

#### **4.2 Pembelajaran Magang**

Penulis merasakan banyak manfaat dalam menjalankan aktivitas magang. Secara *soft skill*, penulis merasakan peningkatan yang signifikan diantaranya:

a. Komunikasi

Setiap kegiatan *daily meet,* penulis dituntut untuk menyampaikan progres setiap harinya. Penulis berusaha semaksimal mungkin agar makna yang ada di dalam benak penulis dan lawan bicara itu sama. Selain itu, posisi sebagai QA dituntut untuk detaildalam mendeskripsikan *bug*. b. Mengelola diri

Penulis menjadi lebih terbuka dalam menerima kritik, masukan dan saran dari kolega. Kesadaran untuk berkontribusi timbul karena adanya tanggung jawab yang harus diselesaikan. Selalu mengoreksi diri dari pekerjaan yang telah dikerjakan agar bisa tumbuh lebih baik.

c. Kerjasama

Penulis merasakan kerjasama dalam ruang lingkup yang lebih luas. Dengan tuntutan profesional, kita dituntut untuk berkontribusi secara aktif dengan tim yang telah dibentuk. Dengan keberagaman pola pikir, komunikasi serta respon setiap orang yang berbeda, penulis berlatih untuk menyesuaikan diri dengan itu semua.

d. Tenggang rasa

Beban kerja yang dihadapi oleh semua pemagang berbeda-beda. Lalu respon setiap orang pun berbeda. Terkadang ketika penulis menyampaikan informasi mengenai bug terutama kepada pengembang yang terkesan sangat menghakimi, pengembang biasanya ada yang menerima dan ada yang tersulut emosi. Dengan kasus orang yang tersulut emosi tersebut, penulis harus mencari cari lain. Dalam kasus tersebut penulis menjadi terlatih untuk mengendalikan emosi agar proyek dapat terus berjalan sesuai rencana. Selain itu, penulis juga berlatih untuk menghargai dan menghormati kolega.

e. Disiplin

Kedisiplinan tentu menjadi faktor utama dalam bekerja. Setiap proyek yang digarap, tentu terdapat tenggat waktu agar proses pengembangan tetap berjalan. Penulis menjadi terlatih untuk memenuhi setiap tenggat waktu yang diberikan. Selain itu, jadwal *daily meet* yang telah disepakati harus penulis tunaikan. Hal-hal tersebut menjadi latihan kedisiplinan bagi penulis dalam bekerja.

Penulis juga dapat merasakan peningkatan kemampuan dalam hal *hard skill* seperti:

a. Aplikasi pengujian

Penulis menjadi lebih terampil dalam menggunakan aplikasi pengujian. Penulis dapat merasakan manfaat ketika diterapkan kepada proyek industrinya langsung. Pengujian otomasi yang dijalankan oleh Katalon Studio menjadi mempersingkat waktu pengerjaan.

b. Aplikasi *meeting online*

Dengan diterapkannya kerja secara *hybrid*, penulis lebih bisa memanfaatkan aplikasi *meeting online* seperti Discord, Google Meet, dan Zoom Meeting.

c. Aplikasi manajemen proyek

Situasi *work from home*, tim harus dapat memanfaatkan aplikasi penunjang untuk manajemen proyek. Perusahaan telah menyediakan GIT Office untuk menunjang pengerjaan proyek. Namun dirasa kurang cukup untuk memenuhi kebutuhan, tim juga menggunakan figjam. Selain itu, tim juga menggunakan aplikasi untuk menunjang kerangka kerja Scrum.

Selain itu manfaat lain-lainnya yang didapat oleh penulis seperti:

- a. Penulis mendapatkan uang saku dari pemerintah. Karena program magang ini diselenggarakan pemerintah, maka aturan yang berlaku diterapkan yaitu pemagang berhak mendapatkan upah selama bekerja.
- b. Relasi dengan lintas universitas di seluruh Indonesia. Terdapat 30 orang pemagang yang berada di perusahaan membuat penulis menjadi kenal satu sama lain dengan banyak mahasiswa serta dapat bertukar pikiran sehingga menjadi menambah wawasan. Selain itu, dapat berkenalan dengan karyawan yang berada di perusahaan.
- c. Pengalaman nyata dan sertifikat menjadi bukti diharapkan dapat menambah peluang untuk masuk ke dunia kerja ketika telah meyelesaikan pendidikan sarjana.

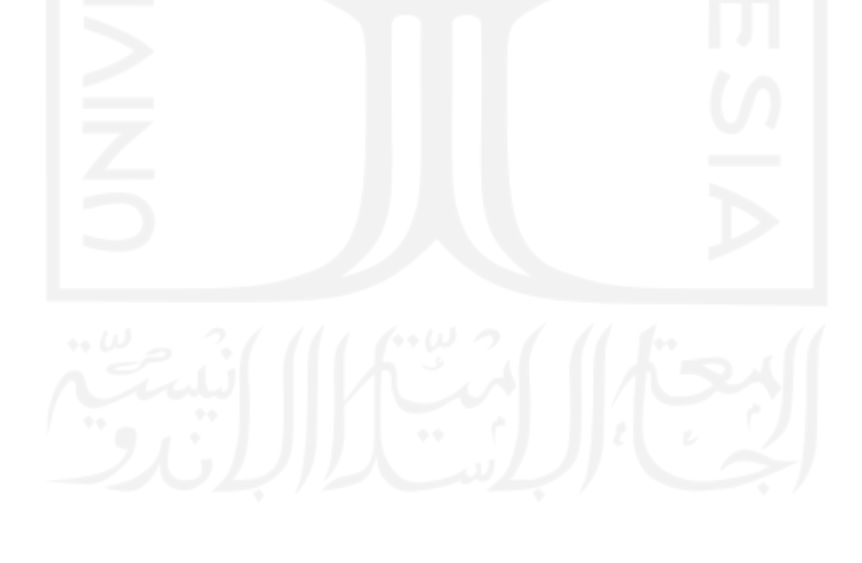

# **BAB V PENUTUP**

## **5.1 Kesimpulan**

Kesimpulan yang dapat diambil adalah pengujian *black box* mampu dengan baik menjalankan pengujian manual maupun otomatis dapat menemukan *bug* pada fungsionalitas dalam aplikasi. Dapat ditemukan pengujian manual yang dilakukan pada aplikasi foto editor ada 20 fitur yang gagal menjalankan fungsionalitasnya dan dalam pengujian otomatis aplikasi LMS Amikom Center tiga fitur tidak dapat berjalan sesuai dengan fungsionalitasnya. Penggunaan *automation testing tool* yaitu Katalon Studio berfungsi dengan baik sebagai peran dalam pengujian otomatis. Hal itu dilandasi dengan pengelolaan pengujian seperti pembuatan *test case*, eksekusi *test case* hingga dokumentasi pengujian bisa tercapai.

### **5.2 Saran**

Pengujian otomatis menggunakan Katalon Studio sangat membantu penguji. Dalam hal manajemen pengujian. Apabila akan ada penelitian lebih lanjut, penulis menyarankan gunakan Katalon Studio untuk pengujian *regression* dengan skala yang lebih besar dalam segi fitur. Sejauh mana Katalon Studio dapat berperan dan ukur keefektifan dalam hal menemukan *bug*.

#### **DAFTAR PUSTAKA**

- Albarka. (2019). *A Study of Automated Soware Testing: Automation Tools and Frameworks*. Hidayat,T., & Muttaqin,M. (2018). *Pengujian Sistem Informasi Pendaftaran dan Pembayaran Wisuda Online menggunakan Black Box Testing dengan Metode Equivalence Partitioning dan Boundary Value Analysis*. *Jurnal Teknik Informatika UNIS JUTIS* (Vol. 6). Retrieved from [www.ccssenet.org/cis](http://www.ccssenet.org/cis)
- Katarina, D., & Windia Ambarsari, E. (2019). *AUTOMATION TESTING TOOL DALAM PENGUJIAN APLIKASI BELAJAR TAJWID PADA PLATFORM ANDROID*.
- Kosasih, Y. (2016). *SKRIPSI AUTOMATION TESTING TOOL DALAM PENGUJIAN APLIKASI THE POINT OF SALE*.
- Lee, M.-C. (2014). *Software Quality Factors and Software Quality Metrics to Enhance Software Quality Assurance*. *Original Research Article British Journal of Applied Science & Technology* (Vol. 4). Retrieved from [www.sciencedomain.org](http://www.sciencedomain.org/)
- Mustaqbal, M. S., Firdaus, R. F., & Rahmadi, H. (2015). *PENGUJIAN APLIKASI MENGGUNAKAN BLACK BOX TESTING BOUNDARY VALUE ANALYSIS (Studi Kasus : Aplikasi Prediksi Kelulusan SNMPTN)*. *Jurnal Ilmiah Teknologi Informasi Terapan* (Vol. I).
- Nasrullah, A., Muslim, B., Wijaya, C. H., Pirmantara, D., & Saifudin, A. (2020). Penerapan Teknik Equivalence Partitions pada Pengujian Aplikasi Seleksi Kenaikan Jabatan di PT Maju Makmur. *Jurnal Teknologi Sistem Informasi Dan Aplikasi*, 3(4), 193. Retrieved from https://doi.org/10.32493/jtsi.v3i4.5407
- Nidhra, S. (2012). Black Box and White Box Testing Techniques A Literature Review. *International Journal of Embedded Systems and Applications*, 2(2), 29–50. Retrieved from https://doi.org/10.5121/ijesa.2012.2204
- Ragunath, P. K., Velmourougan, S., Davachelvan, P., Kayalvizhi, S., & Ravimohan, R. (2010). *Evolving A New Model (SDLC Model-2010) For Software Development Life Cycle (SDLC)*. *IJCSNS International Journal of Computer Science and Network Security* (Vol. 10).
- Sharma. M. R. (2014). Quantitative Analysis of Automation and Manual Testing. Retrieved July 5, 2022 from https:[//www.imvcportal.com.au/uploads/study\\_material/1504593504IJEIT1412201407\\$](http://www.imvcportal.com.au/uploads/study_material/1504593504IJEIT1412201407%24) % $23@.46.pdf$
- 'Thomas, H. (2022). STLC (Software Testing Life Cycle) Phases, Entry, Exit Criteria.

Tjandra, S., Maryati, I., & Theopilus, J. (2021). *AUTOMATED SOFTWARE TESTING FOR MULTI PLATFORM APPLICATIONS USING KATALON STUDIO*. *Scientific Journal Widya Teknik* (Vol. 20).

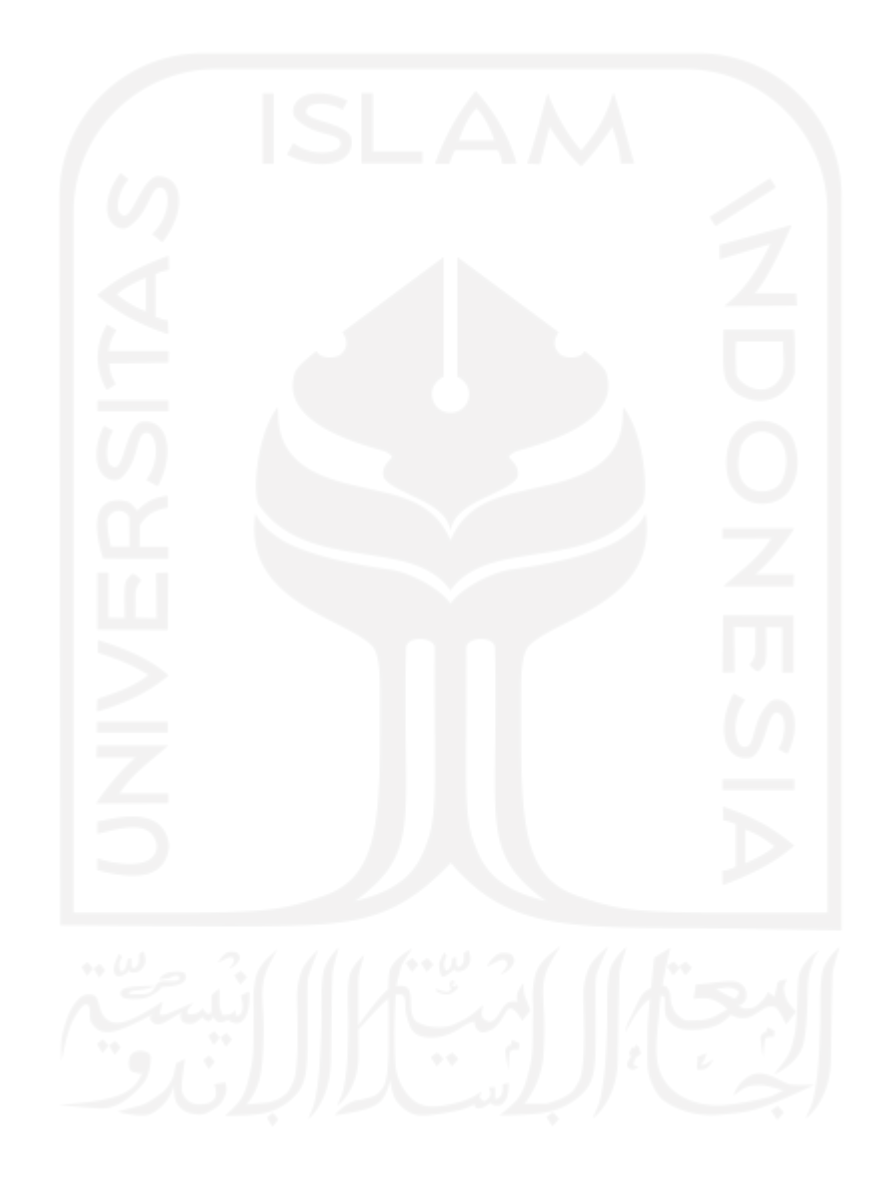

## **LAMPIRAN**

Lampiran tidak perlu diberi nomor halaman. Dokumen apa saja yang dimasukkan dalam lampiran cukup diberi judul dengan kata 'LAMPIRAN' yang dilanjutkan dengan huruf abjad besar untuk penomoran. Cukup judul 'LAMPIRAN' saja yang dimasukkan dalam daftar isi. Judul-judul lampiran, seperti Lampiran A, Lampiran B dan seterusnya, tidak perlu dimasukkan dalam daftar isi.

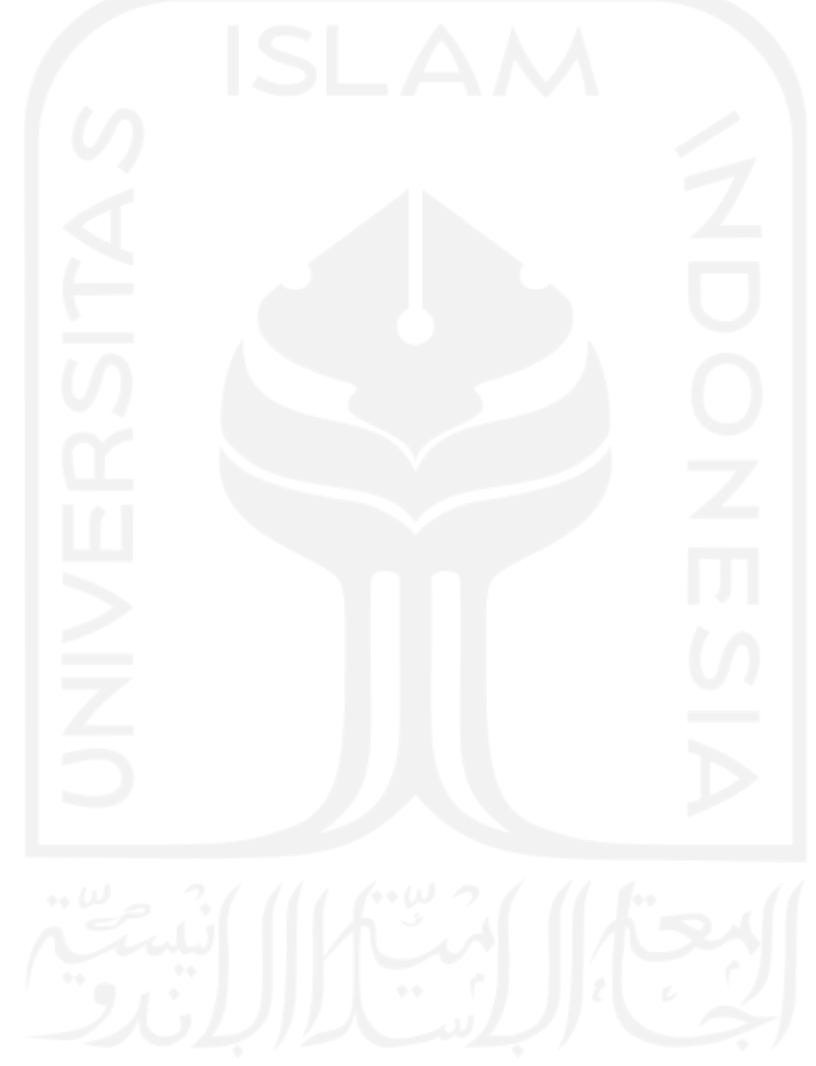